# **Instrukcja instalacji** 3G2080(R)E/TL2803G(R)E/TL280(R)E

## **Nadajników alarmowych**

WERSJA 5.X

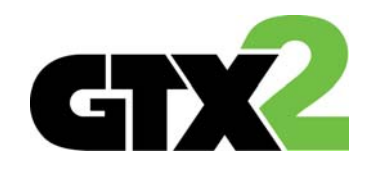

 $C \in$ 

## **SPIS TREŚCI**

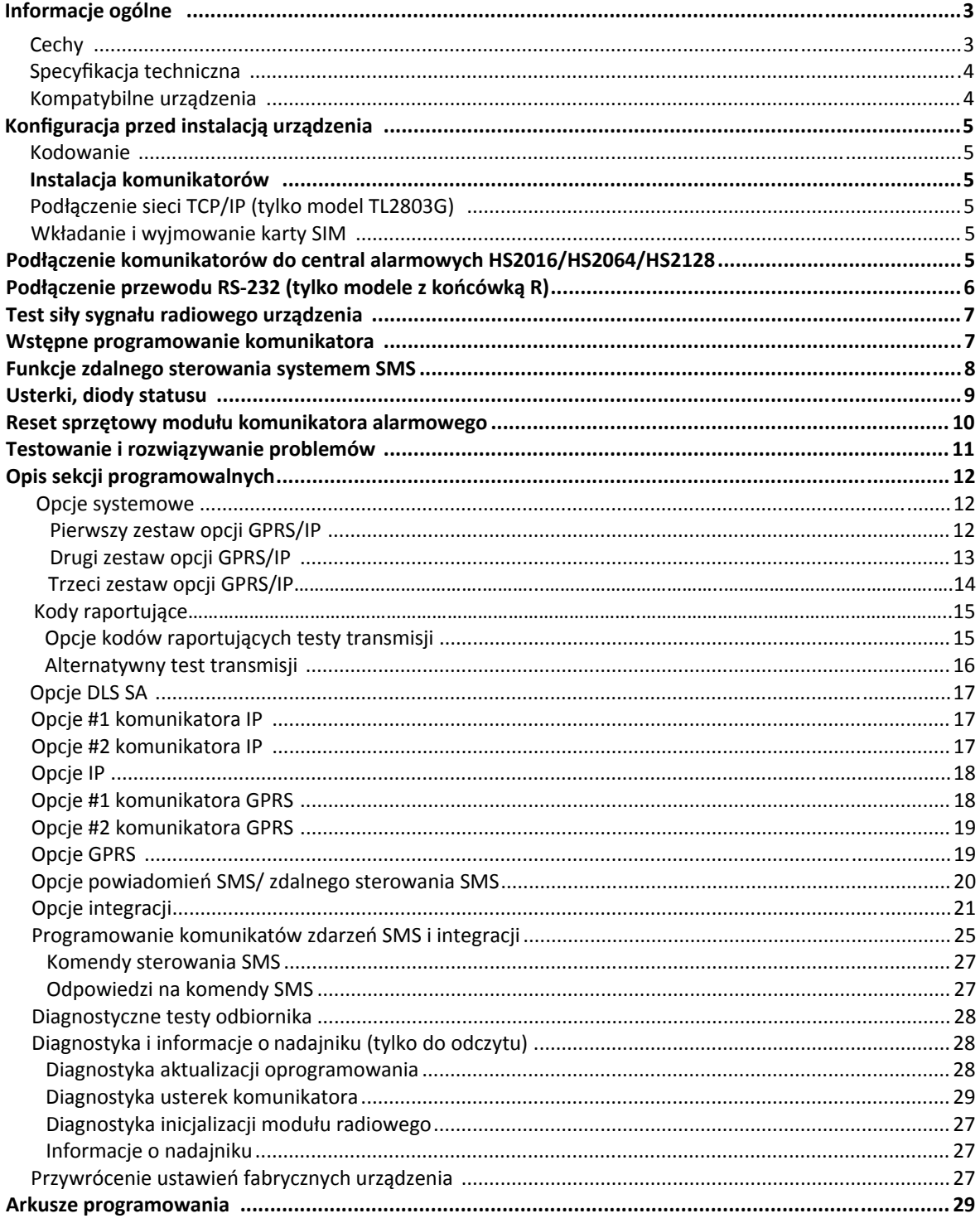

### **Informacje ogólne**

Niniejsza instrukcja instalacji powinna być stosowana wraz z instrukcją centrali alarmowej, do której podłączany będzie nadajnik alarmowy. Podczas instalacji urządzenia należy przestrzegać wszystkich zaleceń dotyczących bezpieczeństwa zawartych w tej instrukcji. Nadajniki GSM/HSPA(3G) lub/i TCP/IP należy montować w obudowie wraz z centralą alarmową. Obudowę należy solidnie przymocować do powierzchni montażowej.

Urządzenie należy montować w takiej pozycji jak opisano w niniejszej instrukcji. Okablowanie wewnętrzne należy poprowadzić w sposób zapobiegający:

- nadmiernemu przeciążeniu przewodu i połączeń styków;
- zakłóceniom pomiędzy przewodami wysokiego i niskiego napięcia;
- poluzowaniu połączeń na stykach;
- uszkodzeniu izolacji przewodu.

**Uwaga!** Nigdy nie montować urządzenia podczas wyładowań atmosferycznych.

#### **Informacje dotyczące bezpieczeństwa**

Instalator ma obowiązek poinstruować użytkownika końcowego aby:

- Nie próbował samodzielnych napraw sprzętu. Otwieranie lub zdejmowanie obudowy może narazić użytkownika na porażenie prądem lub inne niebezpieczeństwa.
- Wszystkie naprawy powinny być wykonywane przez wykwalifikowany personel serwisowy.
- Używać jedynie autoryzowane akcesoria.
- Nie stać blisko urządzenia podczas jego pracy.
- Nie dotykać zewnętrznej anteny podłączonej do urządzenia.

#### **Wprowadzenie**

Modele kończące się literą "E" posiadają wbudowany interfejs RS-232 do połączeń z aplikacjami firm trzecich. TL2803G/3G2080 mają możliwość integracji przez sieć komórkowa/IP z licencionowanymi rozwiązaniami firm trzecich. Szczegóły programowania komunikatora powinny być dostarczone przez producenta integracji (firm trzecich).

**3G2080(R)E** to komunikator alarmowy GSM/HSPA wysyłający informacje o zdarzeniach zaistniałych w systemie do odbiorników SG‐System I, II, III (SG‐DRL3IP), IV (SG‐DRL4IP), oraz SG‐System V przy wykorzystaniu sieci telefonii komórkowej HSPA(3G)/GPRS.

**TL2803G(R)E** to dwutorowy komunikator alarmowy mogący wysyłać informacje o zdarzeniach zaistniałych w systemie do odbiorników SG‐System I, II, III , IV oraz SG‐System 5 przy wykorzystaniu sieci TCP/IP lub sieci telefonii komórkowej HSPA(3G)/GPRS.

Urządzenie może pracować jako podstawowy lub pomocniczy nadajnik alarmowy.

Funkcjonalność komunikatorów 3G2080, TL2803G w dużym stopniu zależy od zasięgu sieci HSPA (3G)/GPRS. Przed montażem należy sprawdzić czy urządzenie wykrywa sieć HSPA (3G)/GPRS (minimum jedna z zielonych diod powinna świecić).

Jeżeli urządzenie nie wykrywa sieci należy zmienić miejsce montażu urządzenia, lub zaopatrzyć się w opcjonalny przewód antenowy. **Uwaga!** Przed instalacją nadajników należy skontaktować się z operatorem sieci komórkowej w celu potwierdzenia czy w miejscu montażu urządzenia dostępna jest sieć HSPA(3G)/GPRS i czy jej siła sygnału jest wystarczająca do poprawnej pracy urządzenia.

#### **Dostępne modele**

Poniżej podane modele komunikatorów alarmowych kompatybilne są z centralami : HS2016, HS2064 oraz HS2128.

- **3G2080(R)** (HSPA(3G)/GPRS)
- **TL2803G(R)** (Ethernet/Internet + HSPA(3G)/GPRS)

#### **Cechy**

- Transmisja kodowana kluczem 128‐bitów AES.
- Możliwość pracy jako pomocniczy lub podstawowy nadajnik.
- Automatyczne przełączenie na sieć 2G (EDGE/GPRS) w przypadku gdy usługa HSPA(3G) jest niedostępna.
- Przepustowość sieci LAN/WAN 10/100 BASE‐T (tylko TL2803G(R)).
- Dwutorowa komunikacja poprzez sieć TCP/IP oraz sieć HSPA(3G)/GPRS (tylko TL2803G(R)).
- Pełne raportowanie zdarzeń do centrum monitoringu.
- Oddzielne okresowe testy transmisji dla TCP/IP oraz HSPA(3G)/GPRS.
- Możliwość zdalnego programowania poprzez sieć TCP/IP lub sieć HSPA(3G)/GPRS.
- Zintegrowane kierowanie połączeniami.
- Weryfikacja video (wymagany odbiornik Sur-Gard System 5).
- Możliwość zdalnej aktualizacji oprogramowania nadajnika oraz centrali alarmowej poprzez sieć TCP/IP lub sieć HSPA(3G)/GPRS.
- Możliwość zdalnego programowania centrali alarmowej poprzez sieć TCP/IP lub sieć HSPA(3G)/GPRS.
- Złącze PC-Link.
- Programowanie nazw systemowych.
- Obsługa formatów SIA oraz Contact ID.
- Status siły sygnału oraz usterek.
- Nadzór sygnałów kontrolnych poprzez sieć HSPA(3G)/GPRS oraz TCP/IP.
- Integracja z rozwiązaniami firm trzecich. Urządzenie umożliwia integrację przez RS232 (model z końcówką R), Ethernet lub sieć HSPA(3G)/GPRS. Więcej informacji dostępne jest w dokumentacji dostarczonej przez producenta rozwiązania integracji (firm trzecich).

#### **Specykacja techniczna**

#### **Wymagania dla instalacji zgodnych z EN50131‐1**

Dla instalacji zgodnych z normą EN50131‐1 wymagana jest zaprogramowanie następujących opcji.

- [382] włączyć opcję 5 (TAK) komunikację centrali z alternatywnym nadajnikiem
- **Interwał sygnału kontrolnego (wymagane dla ATS4 oraz ATS5):**

[851][004] ustawić na 0087h (135s sygnał kontrolny)

**Uwaga!** W odbiorniku należy zaprogramować okno nadzoru na 1800s (ATS4) lub 180s (ATS5).

- [851][005] opcje 1,2 oraz 3 powinny być włączone
- [851][005] opcja 8 powinna być włączona

Testy transmisji (wymagane dla ATS3):

- [851] sekcje [026‐029] powinny zostać włączone (FF) dla wszystkich aktywnych torów komunikacji.
- [851] sekcje [124‐125] oraz [224‐225] należy zaprogramować czas testu transmisji oraz cykl testu transmisji na 1440 minut (24h).

Konfiguracja torów komunikacji (wszystkie klasy ATS)

- [300][001] wybrać opcję 02 "Alternatywny nadajnik dwa tory komunikacji" (opcja pozwala na transmisję wszystkich zdarzeń za pośrednictwem wszystkich dostępnych torów komunikacji w systemie).
- $\bullet$  [380] włączyć opcję 5 "Równoległa komunikacja" (jeżeli wymagana jest redundantna konfiguracja).
- [384] zaprogramować opcje rezerwowej komunikacji (odbiornik 2 jest odbiornikiem rezerwowym dla odbiornika 1, lub odbiornik 3 jest rezerwowym dla odbiornika 1).

#### **Tabela 1 Specykacja techniczna**

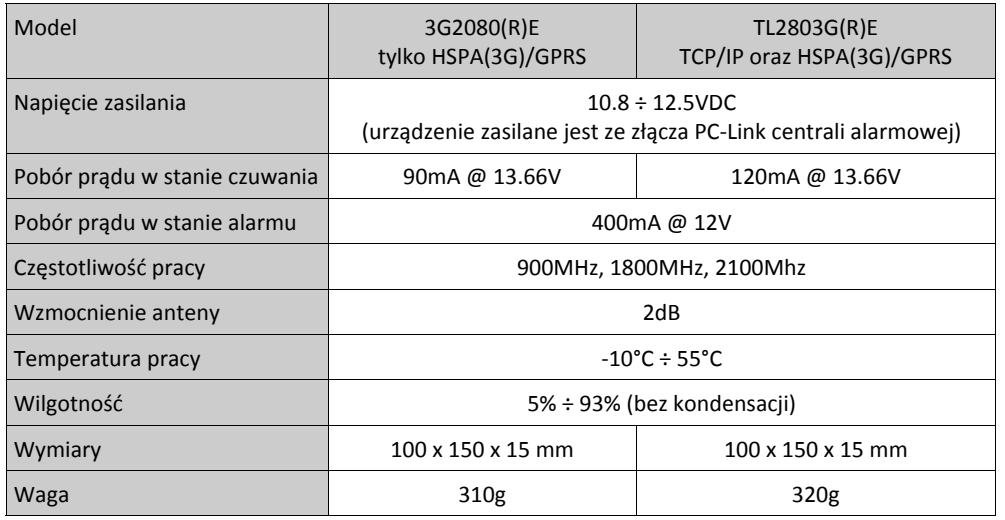

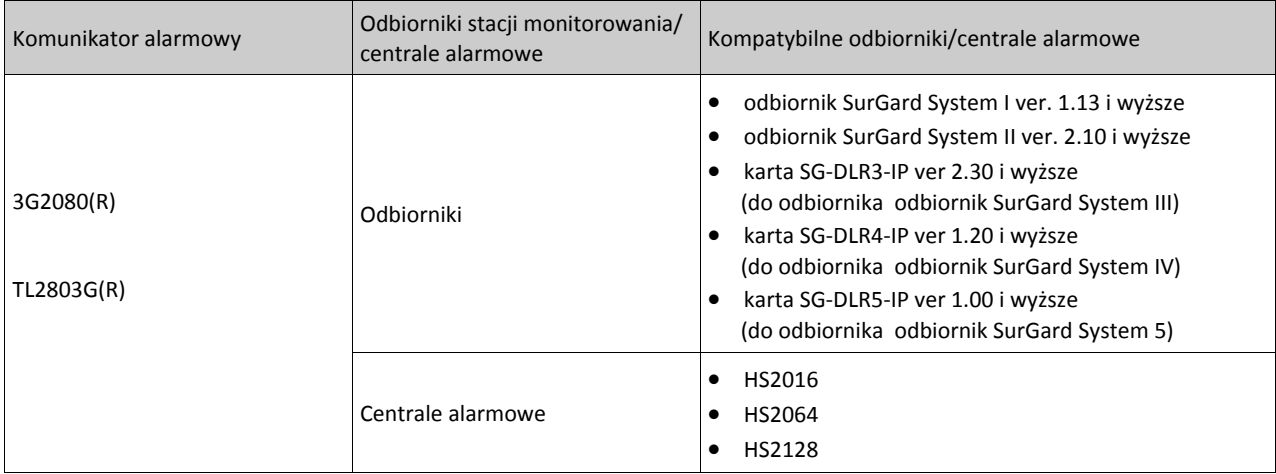

#### **Tabela 2 Kompatybilne urządzenia**

### **Konguracja przed instalacją urządzenia**

#### **Kodowanie**

Komunikatory alarmowe używają szyfrowania kluczem 128‐bitów AES. Funkcja kodowania może być jedynie uaktywniona z poziomu odbiornika stacji monitorowania. Każdy z komunikatorów (Ethernet 1 oraz 2, GSM/HSPA 1 oraz 2) mogą mieć włączoną funkcję szyfrowania niezależnie. Gdy funkcja szyfrowania jest aktywna stacja monitorowania skonfiguruje urządzenie w celu szyfrowania komunikatów wysyłanych przez nadajniki.

**Uwaga!** Informacje wysyłane przez nadajnik zaczną być szyfrowane po wysłaniu pierwszego kodu raportującego od momentu włączenia opcji szyfrowania lub po restarcie urządzenia.

**Uwaga!** Sieć Ethernetowa powinna zostać podłączona do certykowanych urządzeń sieciowych.

#### **Instalacja komunikatorów**

Montaż komunikatorów alarmowych powinien wykonywać wykwalifikowany instalator systemów alarmowych. Urządzenia powinny być instalowane w środowisku o maksymalnie 2 stopniu zanieczyszczenia i możliwości występowania przepięć kategorii II, w miejscach bezpiecznych, tylko w pomieszczeniach. Powyższej instrukcji należy używać z instrukcją instalacji centrali alarmowej do której podłączony jest komunikator alarmowy.

#### **Podłączenie sieci TCP/IP (**tylko modele TLXXXX).

Należy używać przewodów kategorii 5 (CAT 5). Przewód powinien być poprowadzony od urządzenia dostarczającego sieć TCP/IP do komunikatora alarmowego zamontowanego w obudowie wraz z centralą. Przewód powinien być zarobiony wtykiem RJ45 i podłączony do złącza RJ45 zamontowanego na płytce PCB urządzenia. W celu poprawnej pracy urządzenia należy przestrzegać zasad dotyczących instalacji przewodów CAT5 wymienionych poniżej.

- Podczas zarabiania złącza nie ściągać izolacji przewodu więcej niż wymagane,
- Nie robić węzłów na przewodzie,
- Nie ściskać przewodu opaskami zaciskowymi,
- Nie rozdzielać par przewodu na więcej niż 1.2 cm,
- Nie splatać przewodu,
- Nie wyginać przewodu pod kątem 90°.

**Uwaga!** Maksymalna długość przewodu CAT5 nie powinna przekroczyć 100m. Minimalny promień zagięcia przewodu CAT5 nie powinien być mniejszy niż 5 cm.

#### **Wkładanie i wyjmowanie karty SIM**

- 1. Otworzyć obudowę w której znajduje się urządzenie.
- 2. Jeżeli nadajnik podłączony jest do centrali alarmowej należy odłączyć z centrali zasilanie sieciowe, akumulator oraz linię telefoniczną.
- 3. Otworzyć slot na kartę SIM przesuwając go ku dołowi. Slot umieszczony jest po lewej stronie płytki PCB nadajnika (patrz rysunek 2).
- 4. Podnieść uchwyt slotu karty SIM od strony nie przymocowanej do zawiasów.
- **Uwaga!** Karta SIM może zostać uszkodzona w przypadku wyginania jej lub zarysowania styków karty.
- 5. Zdjąć lub włożyć kartę SIM do slotu zwracając uwagę na nacięcie znajdujące się na karcie SIM oraz uchwycie na kartę.
- 6. Po włożeniu karty delikatnie zamknąć uchwyt przesuwając go w kierunku jak pokazuje znacznik (LOCK) wytłoczony na slocie.
- 7. Podłączyć akumulator, zasilanie sieciowe oraz linię telefoniczną do centrali alarmowej. Następnie zamknąć obudowę.

#### Podłączanie przewodu RS-232 (tylko modele z "R")

W przypadku gdy nadajnik używany jest do pracy z aplikacjami firm trzecich należy pomiędzy nadajnikiem a urządzeniem dostarczonym przez producenta firm trzecich podłączyć przewód RS-232. Maksymalna długość przewodu RS-232 to 2.4m.

#### **Podłączenie komunikatorów do central HS2016/HS2064/HS2128**

**Uwaga!** Przed instalacją komunikatorów alarmowych lub wyjmowaniem/wkładaniem karty SIM należy upewnić się, że komunikator nie jest podłączony do źródła zasilania.

- 1. Montaż nadajnika na uchwycie montażowym (rysunek 1):
- a. Wyjąć 4 białe kołki montażowe dostarczone wraz z urządzeniem.
- b. Na tylnej części uchwytu montażowego dostarczonego **wraz**  Podkładka nylonowa **z dedykowaną obudową** (AWO150GSM, AWO200GSM) zamontować kołki montażowe w miejscach przewidzianych na nie (patrz rysunek 1).
- c. Położyć uchwyt montażowy na równej powierzchni. Dopasować otwory montażowe znajdujące się na płytce PCB komunikatora alarmowego do kołków zamontowanych na uchwycie montażowym. Delikatnie dociskać płytkę komunikatora alarmowego do momentu zatrzaśnięcia się kołków w otworach montażowych płytki PCB.
- d. Otworzyć obudowę, w której znajduje się centrala alarmowa.
- e. Wyjąć przewód antenowy, antenę oraz podkładki dostarczone wraz z urządzeniem.
- f. Podłączyć przewód antenowy do złącza modemu 3G (patrz rysunek 3). Następnie przeprowadzić przewód antenowy przez otwór umieszczony na uchwycie montażowym (patrz rysunek 1). Następnie przewód antenowy przeprowadzić przez otwór służący do mocowania anteny (patrz rysunek 1). Upewnić się czy nakrętka złącza anteny jest starannie dokręcona.

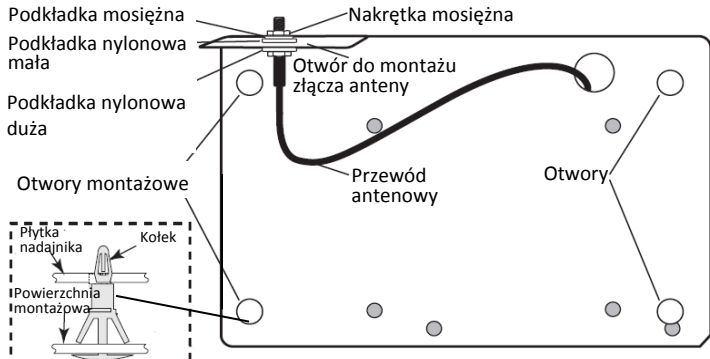

Rysunek 1 Montaż komunikatora na uchwycie montażowym

#### 2. Instalacja modułu komunikatora w obudowie:

a. Podłączyć przewód PC‐Link do złącza PC‐Link znajdującego się na płycie centrali alarmowej. Należy pamiętać iż czerwony przewód powinien znajdować się na pinie oznaczonym jako RED na złączu PC‐Link centrali.

b. Zamontować moduł nadajnika alarmowego.

**Uwaga!** Należy upewnić się, że złącze antenowe do przykręcenia anteny jest widoczne, przez dedykowany w obudowie otwór (należy usunąć wtłoczony, okrągły fragment obudowy w prawym górnym rogu obudowy).

- c. Odnaleźć otwory służące do przykręcenia uchwytu do obudowy, następnie przykręcić uchwyt za pomocą śrub dostarczonych w zestawie z obudową.
- d. Podłączyć przewód PC‐Link do złącza PC‐Link na płycie komunikatora. Należy pamiętać iż czerwony przewód powinien znajdować się na pinie oznaczonym jako RED na złączu PC‐Link komunikatora (patrz rysunek 3).
- e. Używając niedużej siły wpiąć antenę do złącza antenowego nadajnika.

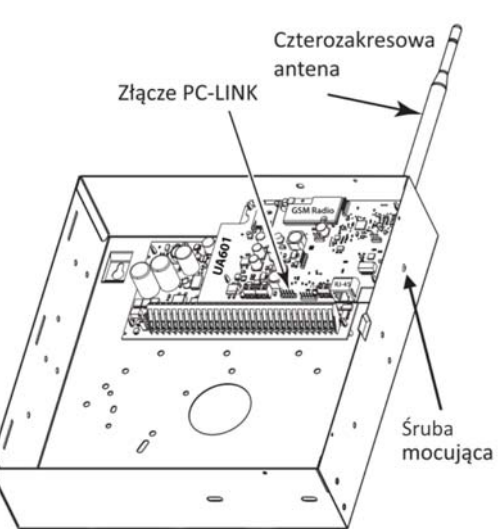

**Uwaga!** Nieprawidłowe połączenia mogą być przyczyną uszkodzeń zabezpieczeń oraz nieprawidłowej pracy urządzenia. Przed podłączeniem zasilania należy

sprawdzić poprawność połączeń. Nad płytą główną nie powinien być umieszczony żaden przewód. Należy zachować odległość co najmniej 25,4mm. We wszystkich miejscach należy zachować minimalną odległość 7 mm pomiędzy przewodami akumulatora, sieci zasilającej oraz pozostałymi.

- 3. Podłączanie modułu komunikatora do centrali alarmowej (patrz rysunek 3)
- a. Zdjąć zasilanie AC, odpiąć akumulator od centrali oraz wypiąć linię telefoniczną.
- b. Upewnić się że karta SIM jest włożona do nadajnika a zaczep slotu jest zamknięty.
- 4. Podłączenie przewodu sieciowego CAT5 (tylko TL2803G(R))
- a. Przeprowadzić przewód CAT5 z tyłu obudowy, w której zamontowany jest nadajnik, następnie podłączyć przewód do złącza RJ45 znajdującego się na płytce PCB urządzenia. **Uwaga!** Sieć Ethernetowa powinna zostać podłączona do certyfikowanych urządzeń sieciowych.

#### **Podłączenie przewodu RS‐232 (tylko modele z końcówką R)**

Do połączenia komunikatora z aplikacjami firm trzecich, w celu integracji, wykorzystywany przewód RS‐232. połączenia należy wykonać jak opisano w tabeli 3.

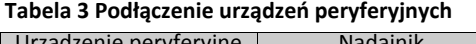

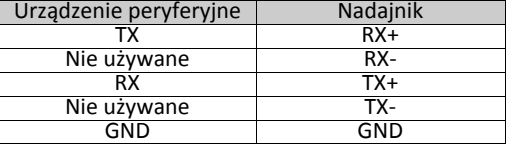

**Uwaga!** Maksymalna długość przewodu RS‐232 wynosi 2.4m

- 6. Wykonać kroki opisane poniżej w celu podłączenia zasilania do centrali alarmowej do której podłączony jest moduł nadajnika:
- a. Podłączyć do centrali alarmowej zasilanie AC, linię telefoniczną oraz akumulator (zasilanie w centrali alarmowej oraz komunikatorze zostanie załączone równocześnie).
- b. Po podaniu zasilania, podczas procesu inicjalizacji czerwona oraz żółte diody LED na płycie nadajnika będą migać. Należy poczekać do momentu zakończenia procesu inicjalizacji urządzenia. Diody przestaną migać (ciągłe miganie żółtej diody LED oznacza usterkę nadajnika). W takim przypadku należy zlikwidować usterkę (patrz rozdział "Testowanie i rozwiązywanie problemów"). **Uwaga!** Po włączeniu zasilania dwie zielone diody dotyczące zasięgu będą migać naprzemiennie.

**Uwaga!** Inicjalizacja nadajnika może potrwać kilka minut. Czerwona i żółta dioda będą migać razem podczas inicjalizacji. Nie można przejść do kolejnego kroku dopóki dioda czerwona i żółta dioda nie przestaną migać (jeżeli miga jedynie dioda żółta oznacza to, że komunikator ma usterkę, natomiast migania zielonych diod nie należy brać pod uwagę). Usunąć usterki związane z miganiem żółtej diody (patrz tabela 8 "Testowanie i rozwiązywanie problemów").

7. Wykonać test zasięgu nadajnika.

8. Jeżeli test lokalizacji przebiegł pomyślnie, zamontować urządzenie.

Rysunek 2 Montaż uchwytu w obudowie

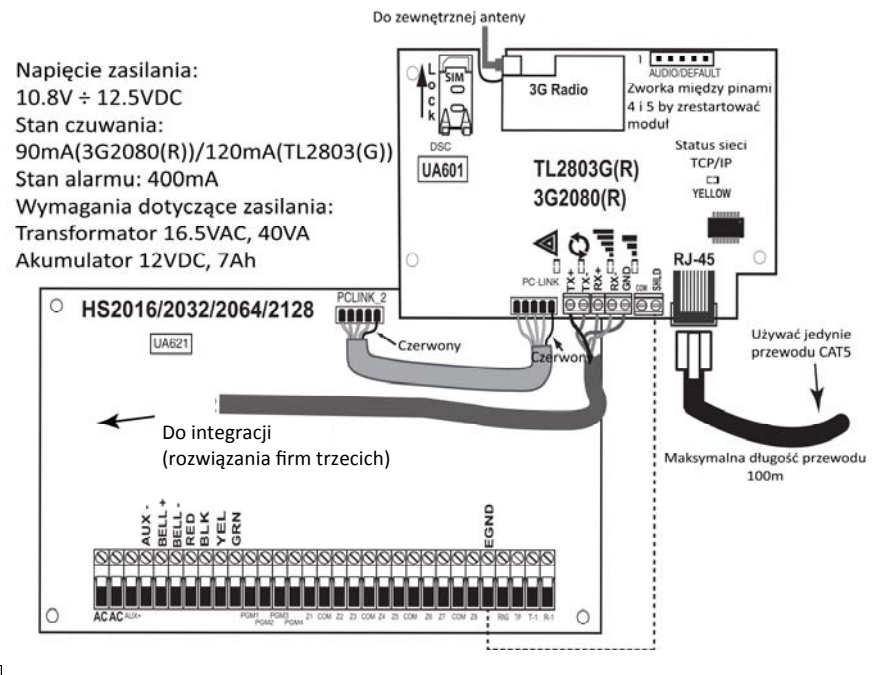

Rysunek 3 Diagram połączeń elektrycznych

### **Test siły sygnału radiowego urządzenia**

By sprawdzić siłę sygnału radiowego urządzenia należy wykonać następujące czynności:

**Uwaga!** Jeżeli podczas testu okaże się, że siła sygnału jest zbyt niska, należy zmienić miejsce montażu nadajnika lub podłączyć opcjonalny zestaw antenowy.

- 1. Sprawdzić czy nie miga żółta dioda LED na płycie urządzenia. Miganie żółtej diody LED oznacza usterkę nadajnika. Więcej informacji na temat usterek znajduje się w tabeli 8. Przed przejściem do kolejnego kroku należy zlikwidować przyczynę usterki.
- 2. Zielone diody LED na płytce PCB komunikatora informują o sile sygnału GSM. Świecenie zielonej diody LED (umieszczonej po prawej stronie płytki PCB urządzenia) oznacza minimalną siłę sygnału GSM, przy której urządzenie będzie działało poprawnie. Więcej informacji dotyczących wskazań diod LED w zależności od siły sygnału znajduje się w rozdziale "Diody statusu siły sygnału GSM".

#### **Wyświetlanie informacji o sile sygnału radiowego (tylko klawiatury LCD)**

Po wejściu do sekcji [850] na klawiaturze LCD zostanie wyświetlona informacja o sile sygnału radiowego. Na wyświetlaczu pojawią się informacje dotyczące statusu aktywacji karty SIM oraz graficzny wskaźnik siły sygnału. Informacje na ekranie będą odświeżane co 3 sekundy. Więcej informacji dotyczących siły sygnału radiowego znajduje się w tabeli 7 "Siła sygnału".

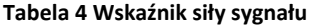

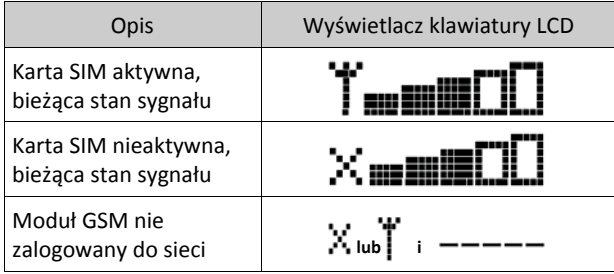

Jeżeli poziom sygnału GSM jest za niski należy zaopatrzyć się w jeden z wymienionych poniżej zestawów antenowych

- **GS15‐ANTQ ‐** wewnętrzny zestaw antenowy (długość przewodu 4,57m)
- **GS25‐ANTQ ‐** zewnętrzny zestaw antenowy (długość przewodu 7,62m)
- **GS30‐ANTQ ‐** zewnętrzny zestaw antenowy (długość przewodu 15,24m)

Instrukcja instalacji zestawów antenowych znajduje się przy każdym zestawie.

- 3. Jeżeli jest wymagane, podłączyć opcjonalny zestaw antenowy wykonując następujące czynności:
	- a. Odłączyć antenę podłączoną do urządzenia.
	- b. Podłączyć opcjonalny zestaw antenowy.
- 4. Zmieniać miejsce lokalizacji anteny do momentu zaświecenia się przynajmniej jednej zielonej diody LED na nadajniku.

**Uwaga!** Minimalna siła sygnału: Zielona dioda LED miga a żółta dioda LED jest wyłączona. W przypadku takiego odczytu zalecana jest zmiana lokalizacji nadajnika lub anteny.

- 5. Alternatywnie zmienić lokalizację nadajnika.
- 6. Po uzyskaniu odpowiedniej siły sygnału GSM zapewniającej poprawną pracę urządzenia, należy przejść do trybu programowania nadainika.

**Uwaga!** Jeżeli karta SIM nie została aktywowana przed włożeniem do urządzenia, podczas testu siły sygnału urządzenie wskaże siłę sygnału najbliższego masztu.

**Uwaga!** Jeżeli karta SIM nie została aktywowana przed włożeniem do urządzenia to podczas wskazania siły sygnału GSM najbliższego masztu zielone diody LED będą co chwilę migały. Miganie zielonych diod oznacza, że urządzenie próbuje znaleźć zasięg sieci GSM.

#### **Wstępne programowanie nadajnika**

#### **Wyświetlanie danych na klawiaturze**

- **Sekcje opcji przełączalnych:** Po wejściu do danej sekcji programowania na wyświetlaczu klawiatury zostaną wyświetlone aktualnie włączone opcje. Aby włączyć lub wyłączyć daną opcję należy nacisnąć na klawiaturze przycisk odpowiadający numerowi opcji. Wyświetlone zostaną numery aktualnie włączonych opcji. Na przykład, jeżeli włączone są opcje 3 i 6 na ekranie wyświetlacza klawiatury zostanie wyświetlone [‐ ‐ 3 ‐ ‐ 6 ‐ ‐]. Naciśnięcie przycisków od 1 do 8 odpowiednio włączy lub wyłączy daną opcję.
- **· Dane HEX/dane dziesiętne:** Wartości fabryczne oddzielone znakiem "/" są w formacie: dane hex/dane dziesiętne (Np. [0BF5/3061]). Liczby hex są wyświetlane ze wszystkimi zerami na początku do pełnej długości pola zdefiniowanego dla numeru.

#### **Wprowadzanie danych HEX**

W niektórych wypadkach istnieje potrzeba wprowadzenia danych szesnastkowych HEX. Aby mieć dostęp do cyfr o wartości powyżej 9 należy nacisnąć przycisk [\*] – dioda "GOTOWOŚĆ" zacznie migać. Należy wprowadzić liczbę dziesiętną (od 1 do 6) przyporządkowaną danej liczbie HEX:

 $1 = A$ ,  $2 = B$ ,  $3 = C$ ,  $4 = D$ ,  $5 = E$ ,  $6 = F$ .

Wprowadzanie znaków ASCII

- 1. Nacisnąć [\*], za pomocą kursorów [<][>] wybrać opcję "ZNAK ASCII".
- 2. Nacisnąć [\*] by wejść w tryb wyboru znaków ASCII.
- 3. Przy użyciu kursorów [<][>] przejść do żądanego znaku i nacisnąć [\*], aby zapisać i wyjść.
- 4. Powtarzać kroki opisane powyżej aby wprowadzić kolejne znaki ASCII.

#### **Programowanie central HS2016/2032/2064/2128**

Aby komunikator alarmowy działał poprawnie, należy zaprogramować odpowiednie sekcje w centrali alarmowej.

Poniżej opisane sekcje należy programować z klawiatury systemowej. Wprowadzić [\*][8][kod instalatora] [numer sekcji]. Dokonane zmiany zanotować w arkuszach programowania centrali alarmowej lub komunikatora alarmowego.

1. W trybie programowania centrali alarmowej wejść do sekcji [377] "Przełączniki komunikacji", przejść do podsekcji [002] "Opóźnienie transmisji", opcja 1 "Czas opóźnienia transmisji" i zaprogramować 060 (sekund).

2. W sekcji [382] "Trzeci zestaw opcji komunikacji" włączyć opcję [5].

**Uwaga!** Jeżeli opcja będzie wyłączona, żółta dioda LED na płytce PCB komunikatora będzie wskazywać "Usterkę nadzoru urządzenia" (2 mignięcia diody), przez co nie będzie możliwe programowanie urządzenia przy użyciu przewodu PC‐Link.

Uwaga! Numer identyfikacyjny komunikatora programowany w sekcji [851][021] zostanie automatycznie zsynchronizowany z numerem identyfikacyjnym centrali alarmowej programowanym w sekcji [310][000].

3. W trybie programowania centrali alarmowej wejść do sekcji [300] "Wybór toru komunikacji" i w podsekcjach od [001] do [004] zaprogramować dane z zakresu od 02 do 06 (patrz tabela 5).

#### **Tabela 5 Metody komunikacji**

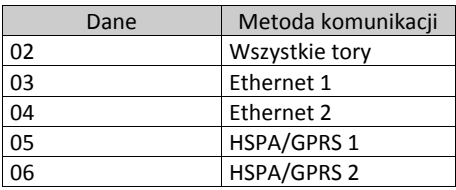

**Uwaga!** Więcej informacji na temat metod wybierania typu komunikacji znajduje się w instrukcji instalacji centrali alarmowej.

- 4. Będąc w trybie programowania centrali alarmowej należy wejść do sekcji [350] i zaprogramować format komunikacji jako: Contact ID (03) lub SIA FSK (04).
- 5. W sekcjach [311] [318] "Podsystemy kierunki komunikacji" zaprogramować kierunki komunikacji.
- 6. W sekcji [401] "Pierwszy zestaw opcji komunikacji z DLS" włączyć opcję [2] "Użytkownik zezwala na komunikację DLS", w celu możliwości aktywacji sesji DLS przez użytkownika (sieć TCP/IP lub HSPA).
- **Uwaga!** Po zakończeniu programowania instalator ma obowiązek przetestowania zaprogramowanych torów komunikacji. W tym celu należy wejść do sekcji [851][901] aby wysłać natychmiastowy test transmisji.
- **Uwaga!** Wysyłanie testów transmisji do nie zaprogramowanych odbiorników stacji monitorowania spowoduje wygenerowanie przez system usterki komunikacji.

#### **Usterki komunikatora wyświetlane na klawiaturach systemowych central HS2016/2032/2064/2128**

W przypadku wystąpienia jakiejkolwiek usterki komunikatora w menu usterek centrali alarmowej zostanie jedynie wyświetlony komunikat o ogólnej usterce systemu. W celu uzyskania szczegółowych informacji dotyczących usterki nadajnika należy wejść do rejestru zdarzeń centrali alarmowej. W rejestrze zdarzeń zostaną wyświetlone logi usterek lub powrotów do stanu normalnego następujących zdarzeń:

- Alternatywny komunikator ‐ Usterka blokady karty SIM/Powrót,
- Alternatywny komunikator ‐ Usterka GSM/Powrót,
- Alternatywny komunikator ‐ Usterka Ethernet/Powrót,
- Alternatywny komunikator ‐ Usterka modułu/Powrót,
- Alternatywny komunikator ‐ Usterka odbiornika (1‐4)/Powrót,
- Alternatywny komunikator ‐ Nadzór odbiornika (1‐4)/Powrót,

Alternatywny komunikator ‐ Usterka komunikacji odbiornika (1‐4)/Powrót.

Uwaga! Gdy na klawiaturze zostanie wyświetlona usterka "Nadajnik usterka" nie będzie możliwe wejście w tryb programowania nadajnika z poziomu klawiatury.

#### **Funkcja zdalnego sterowania systemem poprzez SMS**

Niektóre funkcje centrali mogą być wykonane za pośrednictwem wiadomości SMS. Ponadto system wysyła wiadomości zwrotne informujące o wykonaniu komendy. Opcje zdalnego sterowania są dostępne w sekcji [851] programowania instalatorskiego centrali. Wiadomości SMS wysłane jedynie z zaprogramowanych numerów, będą miały możliwość sterowania systemem alarmowym. Numery te programuje się w sekcjach [851]>[311]‐[342].

#### **Komendy SMS:**

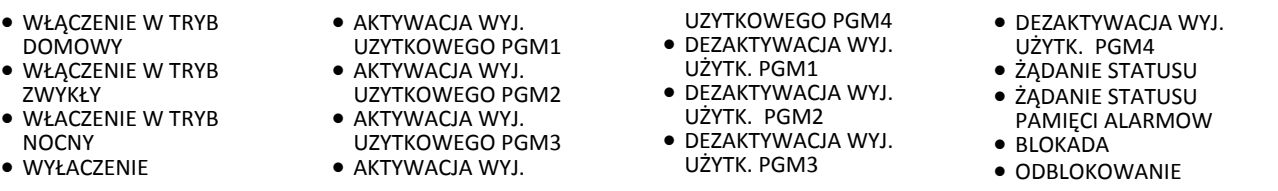

Wysyłana wiadomość powinna wyglądać następująco:

**<komenda sms><przerwa><podsystem #><przerwa><kod użytkownika>** (np.: WŁĄCZENIE W TRYB DOMOWY PODSYSTEM 1 1234) Po otrzymaniu tego polecenia i wykonaniu go, system wyśle w odpowiedzi wiadomość zwrotną.

**Uwaga!** Więcej informacji nt. funkcji zdalnego sterowania znajduje się w instrukcji użytkownika central GTX‐2 wer. 1.1/1.2

#### **Usterki, diody statusu**

Na płycie PCB komunikatora znajdują się 4 diody LED. 1 żółta dioda informująca o usterkach urządzenia, 1 czerwona dioda informująca o statusie sieci TCP/IP, oraz 2 zielone diody LED statusu siły sygnału.

## **Żółta dioda statusu usterki**

Ilość mignięć żółtej diody LED określa rodzaj usterki. Lista usterek została podana w tabeli 6.

#### **Tabela 6 Rodzaj usterki**

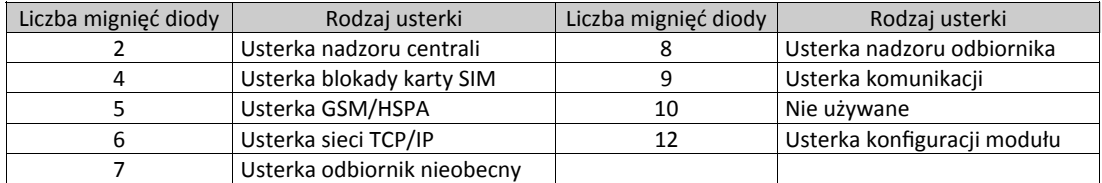

**Uwaga!** Urządzenie pokazuje status usterki o najwyższym priorytecie (2 mignięcia diody oznaczają usterkę o najwyższym priorytecie). Jeżeli zostanie usunięta usterka o najwyższym priorytecie urządzenie zacznie informować o następnej w kolejności usterce mającej najwyższy priorytet. Po usunięciu wszystkich usterek żółta dioda LED przestanie migać.

#### **Poniżej znajduje się szczegółowy opis każdej z usterek:**

#### **Usterka nadzoru centrali (2 mignięcia diody LED)**

Usterka pojawia się w przypadku gdy zostaje zerwana komunikacja pomiędzy modułem komunikatora alarmowego a centralą alarmową. Usterka może być spowodowana np. brakiem napięcia zasilania centrali alarmowej. W takim przypadku moduł komunikatora wyśle do stacji monitorowania kod raportujący "Brak centrali alarmowej". Gdy komunikacja powróci zostanie wysłany komunikat "Powrót centrali alarmowej". Kod raportujący dla braku centrali alarmowej przyjmie postać ET0001 a kod powrotu do stanu normalnego będzie miał postać ER0001.

**Uwaga!** Usterka/powrót nadzoru centrali to zdarzenia generowane wewnętrznie przez moduł komunikatora. Usterka zostanie wygenerowana w przypadku nie odebrania przez nadajnik 6 sygnałów kontrolnych od centrali alarmowej. Powrót usterki nastąpi po otrzymaniu pierwszego sygnału kontrolnego od centrali alarmowej.

#### **Usterka blokady karty SIM (4 mignięcia diody LED)**

Usterka ta informuje o tym że blokada kodu karty SIM jest aktywna, a w komunikatorze nie zaprogramowano poprawnego kodu PIN karty SIM. Usterka blokady karty SIM jest jednoznaczna z Usterką karty SIM, jak i z Usterką blokady sieci.

#### **Usterka GSM (5 mignięć diody LED)**

Usterka zostanie wygenerowana w przypadku wystąpienia jednego z następujących zdarzeń:

- 1. **Brak sieci:** Usterka zostanie wygenerowana po 8 nieudanych próbach połączenia się z siecią GSM/HSPA.
- 2. **Usterka karty SIM:** Usterka zostanie wygenerowana po 10 nieudanych próbach połączenia się z kartą SIM.
- 3. **Usterka sieci GSM:** Usterka zostanie wygenerowana w przypadku utraty rejestracji w sieci.
- 4. **Zbyt słaby sygnał sieci GSM:** Usterka zostanie wygenerowana w przypadku gdy siła sygnału sieci GSM/HSPA spadnie poniżej minimalnego poziomu (zielone diody LED nieaktywne). Powrót do stanu normalnego nastąpi gdy siła sygnału wzrośnie powyżej minimalnego poziomu (> CSQ 5).

**Uwaga!** Jeżeli w sekcji [851][006] opcja [8] jest wyłączona to poziom sygnału równy, lub poniżej CSQ ≥ 4 nie spowoduje wygenerowania usterki.

#### **Usterka sieci TCP/IP (6 mignięć diody LED)**

Usterka ta zostanie wygenerowana w przypadku zerwania połączenia TCP/IP pomiędzy komunikatorem a lokalnym hubem lub routerem. Usterka powstanie także w przypadku gdy komunikator alarmowy nie otrzyma adresu IP z serwera DHCP.

#### **Odbiornik nie obecny (7 mignięć diody LED)**

Usterka zostaje wygenerowana w momencie gdy komunikator alarmowy nie może zainicjować połączenia z żadnym z zaprogramowanych odbiorników. Usterka zostanie wygenerowana także w przypadku gdy w sekcjach [205] i [215] nie zaprogramowano adresu APN komunikatora GSM/HSPA.

#### **Usterka nadzoru odbiornika (8 mignięć diody LED)**

Usterka zostaje wygenerowana w przypadku gdy nadzór odbiornika jest włączony a występuje błąd komunikacji pomiędzy komunikatorem alarmowym a odbiornikiem. Usterka powstaje także gdy 1 komunikator IP jest nadzorowany i nie otrzyma sygnałów kontrolnych od odbiornika, a także w przypadku gdy komunikator GSM/HSPA nie otrzyma potwierdzenia odebrania przez odbiornik 4 sygnałów kontrolnych.

#### **Usterka komunikacji (9 mignięć diody LED)**

Usterka zostaje wygenerowana w przypadku gdy kody raportujące nie zostaną wysłane na stacje monitorowania. Informacja o usterce zostanie wyświetlona gdy urządzenie nie zdoła się połączyć z żadnym odbiornikiem w trakcie zaprogramowanych prób komunikacji.

#### **Usterka konguracji modułu (12 mignięć diody LED)**

Usterka zostanie wygenerowana w przypadku gdy nie zaprogramowano numeru identykacyjnego systemu lub odbiornika. Nie zaprogramowane odbiorniki nie są brane pod uwagę.

#### **Czerwona dioda statusu połączenia TCP/IP (tylko TL2803G)**

**Miganie diody:** oznacza że komunikacja jest w toku.

#### 3G2080(R)E/TL2803G(R)E/TL280(R)E – Instrukcja instalacji

- Jednokrotne szybkie mignięcie dla wychodzącej transmisji Ethernetowej.
- Dwukrotne szybkie mignięcie dla przychodzącej transmisji Ethernetowej (ACK/NACK).

**Dioda nieaktywna:** Normalny stan statusu czerwonej diody połączenia TCP/IP. Nie występują żadne usterki połączenia TCP/IP.

**Dioda aktywna:** Świecenie diody informuje o wystąpieniu usterki sieci TCP/IP lub sieci HSPA. Dioda zacznie świecić w przypadku gdy: nastąpi fizyczne rozłączenie przewodu sieci TCP/IP,

- konfiguracja DHCP nie powiedzie się,
- urządzenie nie otrzyma adresu IP z sieci HSPA(3G)/GPRS,
- połączenie HSPA(3G)/GPRS zostanie zresetowane.

#### **Diody statusu siły sygnału sieci GSM**

Dwie zielone diody oraz żółta dioda LED służą do identyfikacji zasięgu sieci GSM

Pierwsza zielona dioda LED **ILL** Druga zielona dioda LED **ILLI** oraz żółta dioda Usterka

**Uwaga!** Jeżeli żółta dioda LED miga nie należy brać pod uwagę wartości siły sygnału podanych w tabeli 7. W takim przypadku należy zapoznać się z tabelą 8 "Testowanie i rozwiązywanie problemów"

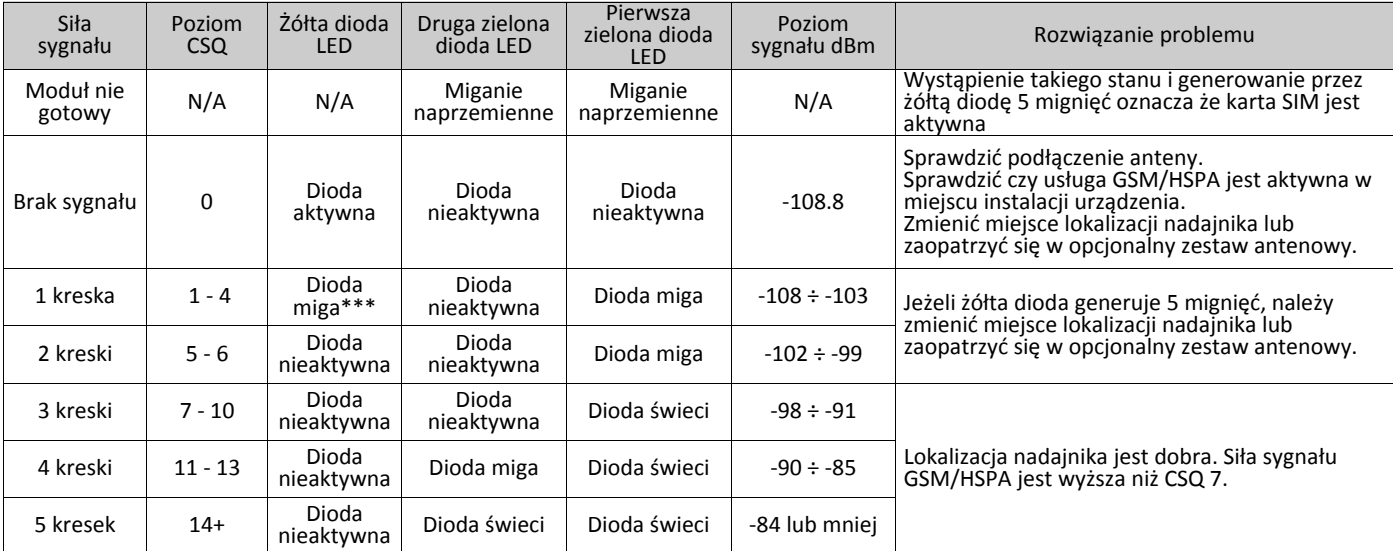

#### **Tabela 7 Siła sygnału**

**\*\*\*Uwaga!** Urządzenie wygeneruje usterkę sieci GSM/HSPA (5 mignięć żółtej diody LED), jeżeli sygnał CSQ będzie niższy niż 4.

#### **Diody aktywności sieci (Czerwona i zielona) (tylko TL2803G)**

- **Aktywność Ethernetu**: Czerwona dioda LED będzie migać szybko, jednokrotnie podczas transmisji, dwukrotnie podczas odbioru.
- **Aktywność GSM/HSPA:** Druga zielona dioda LED będzie migać szybko, jednokrotnie podczas transmisji, dwukrotnie podczas odbioru.

#### **Reset sprzętowy modułu komunikatora alarmowego**

Istnieje możliwość zresetowania wszystkich opcji komunikatora alarmowego do ustawień fabrycznych.

By zresetować komunikator alarmowy do ustawień fabrycznych należy:

- 1. Zdjąć obudowę centrali alarmowej.
- 2. Znaleźć na płytce drukowanej modułu komunikatora alarmowego piny oznaczone jako AUDIO/DEFAULT (patrz rysunek str. 6)
- 3. Założyć zworę na piny 4 i 5.
- 4. Zdjąć zasilanie AC oraz DC z centrali alarmowej, następnie podłączyć zasilanie.
- 5. Poczekać do momentu aż dwie zielone diody LED na urządzeniu zaczną migać.
- 6. Zdjąć zworę z pinów (zielone diody LED przestaną migać).
- 7. Zamknąć obudowę centrali alarmowej.

**Uwaga!** Po zdjęciu zwory wszystkie ustawienia komunikatora alarmowego powrócą do fabrycznych.

#### **Aktualizacja oprogramowania**

Istnieje możliwość aktualizacji oprogramowania urządzenia poprzez sieć GSM/HSPA lub Ethernet (aktualizacja zdalna lub lokalna):

- Przy rozpoczęciu procesu aktualizacji wszystkie 4 diody LED będą świecić.
- Podczas procesu aktualizacji diody będą świecić po kolei jedna za drugą.
- Diody będą świecić po kolei jedna za drugą, po czym zgasną na chwilę i ponownie zaczną świecić po kolei jedna za drugą. Taka sytuacja informuje że proces weryfikacji aktualizacji został zakończony pomyślnie i urządzenie rozpocznie proces aktualizacji.
- Po zakończeniu procesu urządzenie zostanie automatycznie restartowane.
- Jeżeli próba aktualizacji oprogramowania nie powiedzie się wszystkie diody LED będą świecić, a następnie gasnąć w 1 sekundowych interwałach.

**Uwaga!** Jeżeli próba aktualizacji oprogramowania się nie powiedzie należy zrestartować moduł i spróbować ponownie.

### **Testowanie i rozwiązywanie problemów**

W celu otrzymania większej ilości informacji należy zapoznać się z sekcją:

- [983] problemy związane z aktualizacją oprogramowania,
- [984] status usterki,
- [985] problemy związane z modemem GSM/HSPA.
- **Tabela 8 Testowanie i rozwiązywanie problemów**

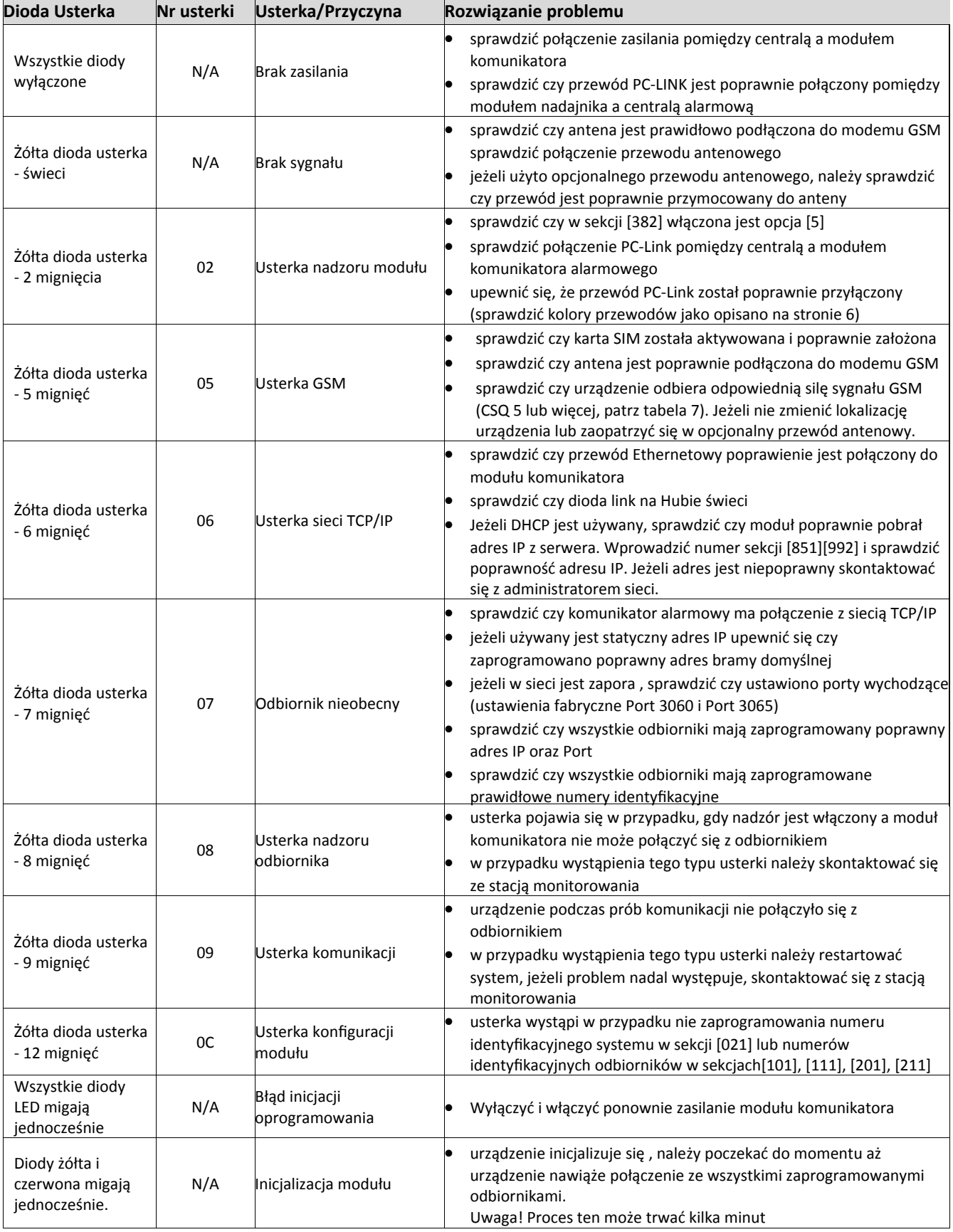

#### **Tabela 8 Testowanie i rozwiązywanie problemów cd.**

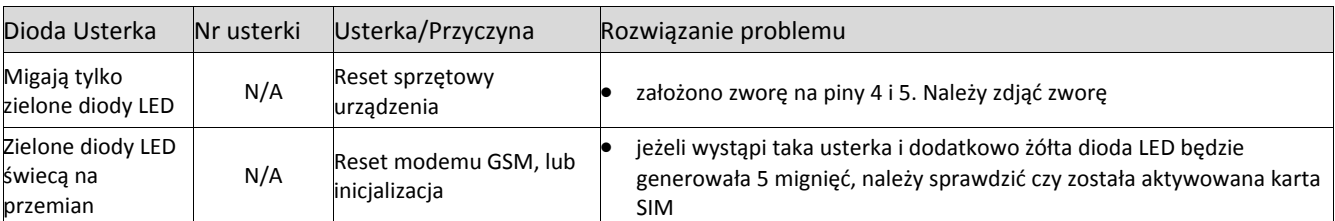

#### **Opis sekcji programowalnych**

Sekcje opisane poniżej mogą być przeglądane z poziomu klawiatury LCD podłączonej do centrali alarmowej. Aby wejść w tryb programowania nadajnika należy wprowadzić [\*][8][kod instalatora][851][numer sekcji], gdzie numer sekcji to 3‐cyfrowy numer jednej z sekcji opisanych w tym rozdziale. Po zaprogramowaniu nadajnika zalecane jest wprowadzenie dokonanych zmian do arkuszy programowania znajdujących się na końcowych stronach powyższej instrukcji instalacji.

#### **Opcje systemowe**

#### **[001] Adres IP modułu**

Fabrycznie: (000.000.000.000)

Należy wprowadzić adres IP dla modułu komunikatora alarmowego. Przy wpisywaniu adresu należy uwzględnić kropki pomiędzy każdą częścią adresu (przykład 192.168.1.100) oraz upewnić się, że adres przydzielony jest adresem unikalnym. Dane z zakresu 000‐255. Informacji o adresie powinien udzielić administrator sieci w obiekcie. Jeżeli w sekcji zaprogramowano adres IP, urządzenie będzie pracowało na statycznym adresie IP (DHCP wyłączone). W przypadku używania statycznych adresów IP należy także zaprogramować sekcje [002], oraz [003].

**Uwaga!** Fabrycznie adres zaprogramowany jest jako "0.0.0.0" (DHCP włączone). Przy tak zaprogramowanym adresie IP, protokół DHCP ustawi wszystkie wartości dla Adresu IP [001], maski podsieci [002] oraz bramy domyślnej [003]. Zaprogramowanie w sekcji innego adresu niż fabryczny wyłączy protokół DHCP (statyczny adres IP).

#### **[002] Maska podsieci**

Fabrycznie: (255.255.255.000)

Należy wprowadzić maskę podsieci dla komunikatora alarmowego. Przy wpisywaniu maski podsieci należy uwzględnić kropki pomiędzy każdą częścią adresu (przykład 255.255.255.000). Dane z zakresu 000‐255. Informacji o masce podsieci powinien udzielić administrator sieci komputerowej w obiekcie.

**Uwaga!** Jeżeli protokół DHCP jest włączony, serwer automatycznie nada adres masce podsieci, a adres maski zaprogramowany w tej sekcji zostanie zignorowany.

#### **[003] Adres bramy domyślnej**

Fabrycznie: (000.000.000.000)

Jest to adres IP lokalnej bramy, którego może użyć moduł komunikatora alarmowego w celu połączenia się z odbiornikiem poprzez sieć WAN. Przy wpisywaniu bramy należy uwzględnić kropki pomiędzy każdą częścią adresu (przykład 192.168.1.100). Dane z zakresu 000‐255.

**Uwaga!** Jeżeli protokół DHCP jest włączony, serwer DHCP automatycznie przypisze adres IP bramy domyślnej a adres IP zaprogramowany w tej sekcji zostanie zignorowany.

#### **[004] Interwał sygnału kontrolnego**

Fabrycznie: (0087/135)

Jeżeli opcja nadzoru odbiornika została włączona (sekcja [005], opcja [3]) to komunikator będzie wysyłał sygnały kontrolne do #1 odbiornika TCP/IP lub do #1 odbiornika GPRS. W sekcji należy zaprogramować interwał (w sekundach) pomiędzy kolejnymi testami kontrolnymi. Dane z zakresu 000A‐FFFF sekund. Jeżeli zaprogramowana wartość jest mniejsza niż (000A/10) sekund, nadzór zostanie wyłączony.

- **Okno nadzoru odbiornika:** Jest to czas pomiędzy wysyłaniem sygnałów kontrolnych, który musi zostać zaprogramowany w odbiorniku stacji monitorowania.
- **Rekomendowane wartości:** Jest to rekomendowany czas interwału sygnału kontrolnego, który należy zaprogramować w nadajniku.

#### **[005] Pierwszy zestaw opcji GPRS/IP**

**[1] Nadzór #1 komunikatora IP** (tylko TL2803G) Fabrycznie: (OFF ‐ wyłączone)

- **ON (włączone):** #1 komunikator IP będzie nadzorowany. Sygnały kontrolne będą wysyłane do odbiornika IP w interwałach jak zaprogramowano w sekcji [004].
- **OFF (wyłączone):** #1 komunikator IP nie będzie nadzorowany. Gdy opcja jest wyłączona sygnał kontrolny będzie wysyłany do odbiornika stacji monitorowania raz na godzinę bez względu na zaprogramowany typ nadzoru (sygnał kontrolny 1 lub 2). Sygnał kontrolny będzie wysyłany co 5 sekund do momentu potwierdzenia go przez odbiornik. Jeżeli urządzenie nie otrzyma sygnału potwierdzenia po czasie interwału nadzoru + 75 sekund, zostanie wygenerowana usterka nadzoru.

**Uwaga!** #2 komunikator IP nie może być nadzorowany.

#### **[2] Nadzór #1 komunikatora GPRS** Fabrycznie: (OFF ‐ wyłączone)

**ON (włączone):** #1 komunikator GPRS będzie nadzorowany, a sygnały kontrolne będą wysyłane do odbiornika IP w interwałach jak zaprogramowano w sekcji [004]. Jeżeli urządzenie nie otrzyma potwierdzenia odbioru sygnału kontrolnego, będzie wysyłało taki sygnał co 5 sekund. Brak potwierdzenia kolejnych sygnałów kontrolnych spowoduje reset modemu urządzenia.

- **OFF (wyłączone):** #1 komunikator GPRS nie będzie nadzorowany. Gdy opcja jest wyłączona sygnał kontrolny nie będzie wysyłany do odbiornika stacji monitorowania.
- **Uwaga!** #2 komunikator GPRS nie może być nadzorowany.
- **[3] Rodzaj nadzoru** Fabrycznie: (OFF ‐ wyłączone)
	- **ON (włączone):** Sygnał kontrolny 1 (nadzór komercyjny). Ten typ nadzoru jest odpowiedni dla aplikacji gdzie wymagana jest wielotorowa ścieżka komunikacji ze stacją monitorowania.
	- **OFF (wyłączone):** Sygnał kontrolny 2 (nadzór mieszkaniowy). Ten typ nadzoru jest odpowiedni dla aplikacji gdzie wymagana jest jednotorowa komunikacja ze stacją monitorowania.
- **Uwaga!** Nadzór komercyjny wymaga wysyłania na stacje monitorowania większej ilości danych niż przy nadzorze mieszkaniowym i powinien być używany w przypadkach gdy taki typ nadzoru określony jest w standardzie systemu alarmowego.
- **[4] Priorytet komunikacji** Fabrycznie: (OFF ‐ wyłączone TL2803G) (ON ‐ włączone 3G2080)
- **ON (włączone):** Podstawowym torem komunikacji jest tor GPRS. Pomocniczym torem komunikacji jest tor IP. **OFF (wyłączone):** Podstawowym torem komunikacji jest tor IP. Pomocniczym torem komunikacji jest tor GPRS.
- **[5] Komunikacja dwutorowa** Fabrycznie: (OFF ‐ wyłączone)
	- **ON (włączone):** Kody raportujące będą wysyłane jednocześnie do #1 odbiornika IP oraz #1 odbiornika GPRS stacji monitorowania. Zdarzenia także będą równocześnie wysyłane do #2 odbiornika IP oraz #2 odbiornika GPRS. Brak odbioru kodów raportujących przez jeden z odbiorników nie spowoduje wygenerowania usterki komunikacji. Usterka zostanie wygenerowana w momencie jeżeli żaden z odbiorników nie odbierze wysyłanych zdarzeń alarmowych.
- Uwaga! Nie konfigurować #1 komunikatora IP oraz #1 komunikatora GPRS tak aby używały wspólnych ustawień odbiornika stacji monitorowania ( identyczny adres IP odbiornika oraz ten sam zdalny port).
	- **OFF (wyłączone):** Kody raportujące będą wysyłane do odbiorników GPRS i IP oddzielnie. Opcja powinna być wyłączona gdy wymagana jest informacja o wysłaniu informacji o zdarzeniu do obu odbiorników.
- **[6] Zdalna aktualizacja oprogramowania** Fabrycznie: (ON ‐ włączone)
	- **ON (włączone):** Oprogramowanie komunikatora może zostać zdalnie zaktualizowane za pośrednictwem sieci GPRS lub TCP/IP. **OFF (wyłączone):** Oprogramowanie komunikatora nie może zostać zaktualizowane zdalnie. Manualna aktualizacja jest wciąż możliwa.
- **[7] Alternatywny test transmisji** Fabrycznie: (OFF ‐ wyłączone)
	- **ON (włączone):** Wraz z wysłaniem okresowego testu transmisji, urządzenie dodatkowo wyśle alternatywny test.
- **OFF (wyłączone):** Urządzenie wyśle jedynie okresowy test transmisji do zaprogramowanych odbiorników stacji monitorowania. **[8] Usterka niskiego poziomu sygnału GPRS** Fabrycznie: (OFF ‐ wyłączone)
- **ON (włączone):** Usterka sieci GPRS zostanie wygenerowana w przypadku gdy siła sygnału sieci spadnie poniżej określonego poziomu (poziom sygnału CSQ: 4 lub słabszy).
	- **OFF (wyłączone):** Usterka sieci GPRS nie zostanie wygenerowana w przypadku gdy siła sygnału sieci spadnie poniżej określonego poziomu (poziom sygnału CSQ: 4 lub słabszy).

#### **[006] Drugi zestaw opcji GPRS/IP**

- **[1] #1 komunikator IP aktywny** Fabrycznie: (ON ‐ włączone), (OFF ‐ wyłączone dla 3G2080) **ON (włączone):** #1 komunikator IP aktywny.
	- **OFF (wyłączone):** #1 komunikator IP nieaktywny.
- **[2] #2 komunikator IP aktywny** Fabrycznie: (ON ‐ włączone), (OFF ‐ wyłączone dla 3G2080)
	- **ON (włączone):** #2 komunikator IP aktywny.
	- **OFF (wyłączone):** #2 komunikator IP nieaktywny.
- **[3] Opcja nie używana**
- **[4] #1 komunikator GPRS aktywny** Fabrycznie: (ON ‐ włączone), (OFF ‐ wyłączone dla TL2080G)
	- **ON (włączone):** #1 komunikator GPRS aktywny.
	- **OFF (wyłączone):** #1 komunikator GPRS nieaktywny.
- **[5] #2 komunikator GPRS aktywny** Fabrycznie: (ON ‐ włączone), (OFF ‐ wyłączone dla TL2080G)
	- **ON (włączone):** #2 komunikator GPRS aktywny.
	- **OFF (wyłączone):** #2 komunikator GPRS nieaktywny.
- **[6] Opcja nie używana**
- **[7] Komunikacja z DLS przez GPRS** Fabrycznie: (ON ‐ włączone)
- **Uwaga!** Opcję należy wyłączyć w przypadku gdy komunikacja z DLS poprzez GPRS ma być niemożliwa.
- **ON (włączone):** Komunikacja z DLS możliwa jest przez GPRS.
- **OFF (wyłączone):** Komunikacja z DLS nie jest możliwa przez GPRS.
- **Uwaga!** W przypadku gdy opcja [7] jest wyłączona, połączenie z DLS będzie możliwe jedynie za pośrednictwem sieci TCP/IP, jeżeli tak zaprogramowano w sekcji [005], opcja [4]. Jeżeli opcja jest włączona komunikator będzie próbował ustanowić połączenie z DLS za pośrednictwem podstawowego toru komunikacji, jeżeli połączenie się nie powiedzie komunikator przełączy się na pomocniczy tor.
- **[8] Usterka nadzoru sieci** Fabrycznie: (OFF ‐ wyłączone)
	- **ON (włączone):** Usterki dzi**a**łają zgodnie z opóźnieniem programowanym w sekcji [226].
	- **OFF (wyłączone):** Usterki nadzoru są wyłączone

#### **[007] DNS #1 serwera IP**

Fabrycznie: (000.000.000.000)

Wprowadzić adres IP #1 serwera DNS. Dane z zakresu 000‐255. Przy wpisywaniu numeru należy uwzględnić kropki pomiędzy każdym segmentem adresu.

Uwaga! Jeżeli nie zaprogramowano żadnej wartości a używany jest protokół DHCP, adres zostanie skonfigurowany automatycznie. Jeżeli zaprogramowano adres a używany jest protokół DHCP, zaprogramowany adres będzie używany zamiast adresu protokołu DHCP.

#### **[008] DNS #2 serwera IP**

Fabrycznie: (000.000.000.000)

Wprowadzić adres IP #2 serwera DNS. Dane z zakresu 000‐255. Przy wpisywaniu numeru należy uwzględnić kropki pomiędzy każdym segmentem adresu.

Uwaga! Jeżeli nie zaprogramowano żadnej wartości a używany jest protokół DHCP, adres zostanie skonfigurowany automatycznie. Jeżeli zaprogramowano adres a używany jest protokół DHCP, zaprogramowany adres będzie używany zamiast adresu protokołu DHCP.

#### **[009] Wybór języka**

Fabrycznie: (01)

#### **Tabela 9 Wybór języka**

**Uwaga!** By nazwy w zaprogramowanym języku były dostępne, niezwłocznie po zaprogramowaniu tej sekcji należy załadować ustawienie nazw fabrycznych. Sekcja [999] [11]. Wybór w powyższej sekcji nieobsługiwanego języka spowoduje wybór języka Angielskiego [01].

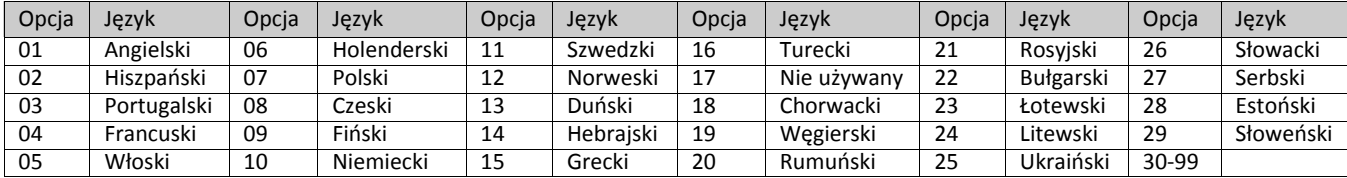

#### **[010] Trzeci zestaw opcji GPRS/IP**

- **[1] Komunikacja 2‐way audio przez GPRS/HSPA** Fabrycznie: (OFF ‐ wyłączone) **ON (włączone):** Komunikacja 2‐way audio przez GPRS/HSPA włączona **OFF (wyłączone):** Komunikacja 2‐way audio przez GPRS/HSPA wyłączona
- **[2] Werykacja wideo** Fabrycznie: (OFF ‐ wyłączone) **ON (włączone):** Werykacja wideo włączona **OFF** (wyłączone): Weryfikacja wideo wyłączona
- **[3] Wideo na żądanie** Fabrycznie: (OFF ‐ wyłączone) **ON (włączone):** Opcja wideo na żądanie włączona **OFF (wyłączone):** Opcja wideo na żądanie wyłączona
- **[4] Opcja nie używana**
- **[5] Opcja nie używana**
- **[6] Opcja nie używana**
- **[7] Opcja nie używana**
- **[8] Opcja nie używana**

#### **[011] GPRS/IP kod instalatora**

#### Fabrycznie: (CAFE)

Sekcja służy do zaprogramowania kodu instalatora dla modułu komunikatora alarmowego. Kod będzie wymagany w przypadku programowania lokalnego lub zdalnego przy użyciu oprogramowania DLS. Dane z zakresu: 0000 ‐ FFFF.

#### **[012] DLS Port przychodzący**

#### Fabrycznie: (0BF6/3062)

Sekcja służy do zaprogramowania portu służącego do komunikacji komunikatora alarmowego z programem DLS. Jeżeli używany jest router lub brama domyślna, musi zostać zaprogramowane przekierowanie dla portu TCP na adres IP modułu komunikatora alarmowego. Dane z zakresu: 0000 ‐ FFFF.

#### **[013] DLS Port wychodzący**

Fabrycznie: (0BFA/3066)

Sekcja służy do zaprogramowania lokalnego portu wychodzącego służącego do komunikacji komunikatora alarmowego z programem DLS w przypadku wysłania żądania SMS do komunikatora. Port ten programuje się w przypadku gdy komunikator umieszczony jest za zaporą i musi zostać przypisany do konkretnego numeru portu, określonego przez administratora sieci. W większości przypadków definiowanie numeru tego portu jest niekonieczne. Dane z zakresu 0000 - FFFF.

**Uwaga!** Jeżeli w sekcji [006] opcja [7] jest włączona, program DLS użyje do komunikacji toru podstawowego. Jeżeli w sekcji [006] opcja [7] jest wyłączona, program DLS do komunikacji użyje toru TCP/IP (jeśli ten jest dostępny).

#### **[015] DLS Call up IP**

Fabrycznie: (000.000.000.000)

#### **[016] DLS port Call up**

Fabrycznie: (0000) **[020] Strefa czasowa** 

## Fabrycznie: [00]

Więcej informacji dotyczących powyższej opcji znajduje się w instrukcji instalacji i programowania centrali alarmowej w sekcji opisującej opcję "Zegar czasu rzeczywistego". W opcji zaprogramować strefę czasową na wartość 35, która odpowiada strefie czasowej dla Europy centralnej Central European Time (CET).

#### **[021] Numer identykacyjny**

#### Fabrycznie: (FFFFFF)

Numer identyfikacyjny jest wysyłany wraz z wygenerowanymi zdarzeniami przez komunikator (np. brak centrali alarmowej). Zalecane jest by numer identyfikacyjny programowany w tej sekcji był identyczny jak numer identyfikacyjny centrali alarmowej. Dane z zakresu 000001 - FFFFFE. Jeżeli wymagane są 4 cyfrowe numery identyfikacyjne, dwie ostatnie cyfry kodu należy zaprogramować jako FF (np. 1234 = 1234FF).

Uwaga! Zaprogramowanie w sekcji wszystkich cyfr jako "0" lub "F" spowoduje wygenerowanie usterki konfiguracji modułu.

**Uwaga!** Sekcja ta powinna być synchronizowana z opcją [310] programowaną w sekcjach programowania centrali alarmowej.

#### **[022] Format komunikacji**

#### Fabrycznie: (04)

Wprowadzić wartość [03] dla formatu Contact ID. Wprowadzić wartość [04] dla formatu SIA.

Urządzenie może być skonfigurowane w taki sposób, by wysyłać zdarzenia w formacie SIA lub Contact ID. Format komunikacji SIA spełnia II poziom specyfikacji dla cyfrowego standardu komunikacji SIA - Październik 1997. W tym formacie wysyłany jest numer identyfikacyjny systemu wraz z zdarzeniami alarmowymi. Transmisja wygląda jak opisano: (dla SIA: Nri0 użyje numeru identyfikacyjnego systemu, Nri1 - Nri8 użyje numerów identyfikacyjnych podsystemów 1 - 8). Dla formatu Contact ID: 00 użyje numeru identyfikacyjnego systemu; 01 - 08 użyje numerów identyfikacyjnych podsystemów).

**Nri0 ET001** Gdzie: **N** = Nowe zdarzenie; **ri0** = nr. identykacyjny systemu/podsystemu; **ET** = Usterka braku centrali; **001** = Linia 001. **Uwaga!** Sekcja ta powinna być synchronizowana z opcją [350] programowaną w sekcjach programowania centrali alarmowej.

#### **Kody raportujące**

#### **Tabela 10 Kody raportujące**

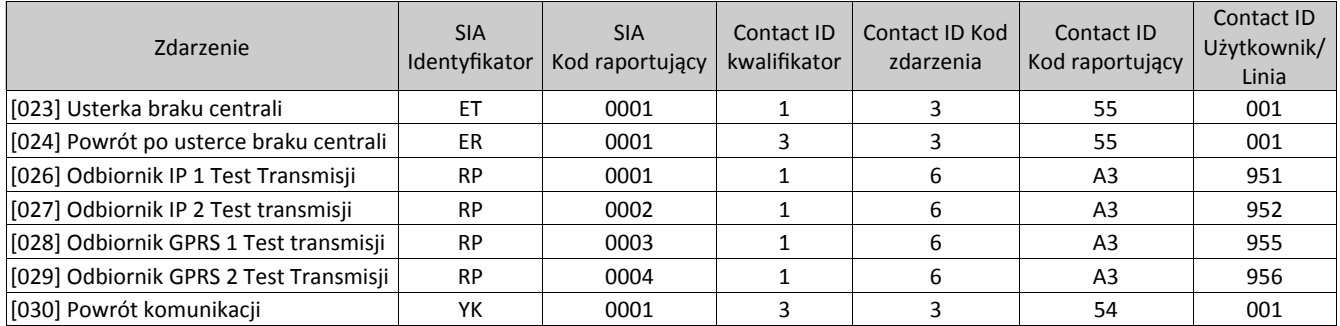

#### **[023] Kod raportujący Usterkę braku centrali**

Fabrycznie: (FF)

Zaprogramować 00 by wyłączyć raportowanie tego zdarzenia lub FF by raportowanie włączyć. Zdarzenie to zostanie wygenerowane w przypadku, gdy komunikacja pomiędzy centralą alarmową a komunikatorem zostanie zerwana na dłużej niż 60 sekund.

#### **[024] Kod raportujący Powrót po usterce braku centrali**

Fabrycznie: (FF)

Zaprogramować 00 by wyłączyć raportowanie tego zdarzenia lub FF by raportowanie włączyć. Zdarzenie tego typu zostanie wygenerowane w przypadku, gdy nastąpi powrót komunikacji pomiędzy centralą alarmową a komunikatorem.

#### **[025] Kod raportujący Powrót modemu GSM**

Fabrycznie: (FF)

**Nie używane w Polsce**.

#### **Opcje kodów raportujących testy transmisji [026 ‐ 029]**

#### **Test transmisji na podstawowy odbiornik z rezerwą na pomocniczy odbiornik:**

Zaprogramować sekcję [026] na [FF] oraz sekcję [027] na [00]. Zaprogramować sekcję [28] na [FF] oraz sekcję [029] na [00].

- Jeżeli test transmisji nie zostanie odebrany przez odbiornik podstawowy, to komunikator wyśle test transmisji na odbiornik rezerwowy.
- Jeżeli test transmisji nie zostanie odebrany przez odbiornik rezerwowy, zostanie wygenerowana usterka komunikacji.

#### **Testy transmisji na podstawowy i pomocniczy odbiornik:**

Zaprogramować sekcję [026] na [FF] oraz sekcję [027] na [FF]. Zaprogramować sekcję [28] na [FF] oraz sekcję [029] na [FF].

Urządzenie wyśle okresowe testy transmisji na każdy odbiornik z osobna.

#### 3G2080(R)E/TL2803G(R)E/TL280(R)E – Instrukcja instalacji

#### **Alternatywny test transmisji**

Alternatywny test transmisji może zostać włączony lub wyłączony w sekcji [005], opcja [7].

#### **Alternatywny test transmisji na odbiornik pomocniczy**

Zaprogramować sekcję [026] na [FF] oraz sekcję [027] na [00]. Zaprogramować sekcję [28] na [FF] oraz sekcję [029] na [00].

#### **Interwał 1**

- Jeżeli test transmisji nie zostanie odebrany przez odbiornik podstawowy, to komunikator wyśle test transmisji na odbiornik rezerwowy.
- Jeżeli test transmisji nie zostanie odebrany przez odbiornik rezerwowy, zostanie wygenerowana usterka komunikacji.

#### **Interwał 2**

- Jeżeli test transmisji nie zostanie odebrany przez odbiornik rezerwowy, to komunikator wyśle test transmisji na odbiornik podstawowy.
- Jeżeli test transmisji nie zostanie odebrany przez odbiornik podstawowy, zostanie wygenerowana usterka komunikacji.

#### **Testy transmisji na podstawowy i pomocniczy odbiornik**

Zaprogramować sekcję [026] na [FF] oraz sekcję [027] na [FF]. Zaprogramować sekcję [28] na [FF] oraz sekcję [029] na [FF]. **Interwał 1** 

- Urządzenie wyśle okresowe testy transmisji na każdy podstawowy odbiornik (odbiornik IP, odbiornik GSM/HSPA) z osobna.
- Jeżeli któryś z podstawowych odbiorników nie odbierze testu transmisji zostanie wygenerowana usterka komunikacji.

#### **Interwał 2**

Urządzenie wyśle okresowe testy transmisji na każdy rezerwowy odbiornik (IP lub GSM/HSPA) z osobna.

Jeżeli któryś z rezerwowych odbiorników nie odbierze testu transmisji zostanie wygenerowana usterka komunikacji.

#### **[026] Kod raportujący Test transmisji #1 komunikatora IP**

Fabrycznie: (FF)

Zaprogramować 00 by wyłączyć raportowanie tego zdarzenia lub FF by raportowanie włączyć. Patrz "Opcje kodów raportujących testy transmisji".

#### **[027] Kod raportujący test Transmisji #2 komunikatora IP**

Fabrycznie: (FF)

Zaprogramować 00 by wyłączyć raportowanie tego zdarzenia lub FF by raportowanie włączyć. Patrz "Opcje kodów raportujących testy transmisji".

#### **[028] Kod raportujący test Transmisji #1 komunikatora GPRS**

Fabrycznie: (FF)

Zaprogramować 00 by wyłączyć raportowanie tego zdarzenia lub FF by raportowanie włączyć. Patrz "Opcje kodów raportujących testy transmisji".

#### **[029] Kod raportujący Test transmisji #2 komunikatora GPRS**

Fabrycznie: (FF)

Zaprogramować 00 by wyłączyć raportowanie tego zdarzenia lub FF by raportowanie włączyć. Patrz "Opcje kodów raportujących testy transmisji".

**Uwaga!** Interwał (w minutach) pomiędzy okresowymi testami transmisji programowany jest w sekcji [125] (dla odbiorników IP) oraz w sekcji [225] (dla odbiorników GPRS).

#### **[030] Kod raportujący Powrót po usterce komunikacji**

Fabrycznie: (FF)

Zaprogramować 00 by wyłączyć raportowanie tego zdarzenia lub FF by raportowanie włączyć. Zdarzenie zostanie wygenerowane w przypadku gdy nastąpi powrót komunikacji.

#### **[033] Kod raportujący Rozpoczęcie aktualizacji oprogramowania**

#### Fabrycznie: (FF)

Zaprogramować 00 by wyłączyć raportowanie tego zdarzenia lub FF by raportowanie włączyć. Zdarzenie zostanie wygenerowane w przypadku gdy nastąpi rozpoczęcie aktualizacji oprogramowania.

#### **[034] Kod raportujący Aktualizacja oprogramowania zakończona powodzeniem**

Fabrycznie: (FF)

Zaprogramować 00 by wyłączyć raportowanie tego zdarzenia lub FF by raportowanie włączyć. Zdarzenie zostanie wygenerowane w przypadku gdy aktualizacja oprogramowania zostanie zakończona powodzeniem.

#### **[037] Kod raportujący Nieudaną próbę aktualizacji oprogramowania centrali alarmowej.**

#### Fabrycznie: (FF)

Zaprogramować 00 by wyłączyć raportowanie tego zdarzenia lub FF by raportowanie włączyć. Zdarzenie zostanie wygenerowane w przypadku gdy wystąpi nieudana próba aktualizacji oprogramowania centrali alarmowej.

#### **Tabela 11 Kody raportujące**

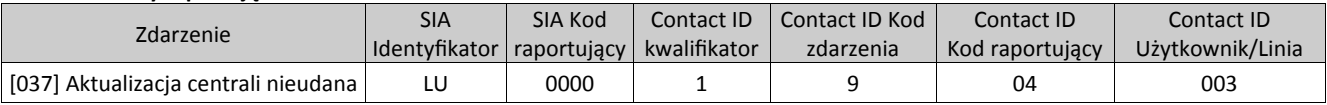

#### **Opcje DLS SA**

#### **[095] SA przychodzący port lokalny**

## Fabrycznie: (0C14/3092)

**[096] SA wychodzący port lokalny**  Fabrycznie: (0C15/3093)

## **[097] SA Call up IP**

Fabrycznie (000.000.000.000)

## **[098] SA port Call up**

Fabrycznie: (0000)

#### **[099] SA hasło**

Fabrycznie: (FFFFFFFF)

#### **Opcje #1 komunikatora IP**

#### **[101] Numer identykacyjny #1 komunikatora IP**

#### Fabrycznie: (0000000000)

Numer ten używany jest przez stację monitorującą w celu odróżnienia komunikatorów. Numer używany jest w przypadku transmisji do odbiornika stacji monitorowania sygnałów kontrolnych. Sygnały wysyłane bezpośrednio z centrali alarmowej będą posiadały numer identykacyjny, który został nadany systemowi alarmowemu. Dane z zakresu: 0000000001 ‐ FFFFFFFFFE. Zaprogramowanie w sekcji wszystkich cyfr jako "0" lub "F" spowoduje wygenerowanie usterki konfiguracji modułu (żółta dioda LED = 12 mignięć).

**Uwaga!** Jeżeli #1 komunikator IP oraz #1 komunikator GPRS są zaprogramowane jako ten sam nadajnik (adres IP oraz numer portu są identyczne) to zostanie wykorzystany Numer identyfikacyjny #1 komunikatora IP.

#### **[102] Numer DNIS #1 komunikatora IP**

#### Fabrycznie: (000000);

Numer DNIS używany jest dodatkowo wraz z numerem identyfikacyjnym w celu identyfikacji modułu komunikatora alarmowego przez stację monitorowania. Dane z zakresu: 000000 ‐ 099999. Wartość numeru wprowadzana jest jako 5 cyfr numeru DNIS poprzedzonych 0.

**Uwaga!** Każdy komunikator HSPA(3G)/GPRS oraz TCP/IP musi mieć zaprogramowany unikalny numer DNIS.

#### **[103] Adres IP #1 komunikatora IP**

Fabrycznie: (127.000.000.001)

Ustawienia fabryczne adresu pozwalają pracować komunikatorowi w trybie "bez nadzoru".

Tryb "bez nadzoru" używany jest w przypadku, gdy nie istnieją żadne odbiorniki a moduł komunikatora alarmowego wykorzystywany jest jedynie do połączeń z programem DLS. Typowe zastosowanie takiego trybu jest w przypadku, gdy użytkownik chce programować swój system alarmowy zdalnie, nie potrzebując przy tym połączenia z żadną stacją monitorowania.

**Uwaga!** Gdy zaprogramowano poprawny adres IP, #1 komunikator IP jest aktywny i będzie wysyłał zdarzenia alarmowe poprzez sieć TCP/IP.

Istnieje możliwość zaprogramowania tak #1 komunikatora IP i GPRS by komunikowały się z tym samym odbiornikiem stacji monitorowania. By skonfigurować urządzenia do działania w takim właśnie trybie należy zaprogramować im identyczne adresy IP oraz porty.

**Uwaga!** Podczas pracy z tym samym odbiornikiem numer identyfikacyjny #1 komunikatora IP będzie używany dla odbiorników IP i GPRS

#### **[104] Port zdalny UDP #1 komunikatora IP**

Fabrycznie: (0BF5/3061)

Sekcja określa numer portu zdalnego #1 komunikatora IP. Dane z zakresu: 0000 ‐ FFFF.

#### **[105] Port lokalny UDP #1 komunikatora IP**

#### Fabrycznie: (0BF4/3060)

Sekcja służy do zaprogramowania lokalnego portu urządzenia. Port ten programuje się w przypadku, gdy komunikator umieszczony jest za zaporą i musi zostać przypisany do konkretnego numeru portu określonego przez administratora. Dane z zakresu: 0000‐FFFF.

#### **[106] Nazwa domeny #1 komunikatora IP**

#### Fabrycznie: ( )

Wprowadzić dane z zakresu (32 znaki ASCII).

#### **Opcje #2 komunikatora IP**

#### **[111] Numer identykacyjny #2 komunikatora IP**

Fabrycznie: (0000000000)

Numer ten używany jest przez stację monitorującą w celu odróżnienia nadajników. Numer używany jest w przypadku transmisji do odbiornika stacji monitorowania sygnałów kontrolnych. Sygnały wysyłane bezpośrednio z centrali alarmowej będą posiadały numer identyfikacyjny, który został nadany systemowi alarmowemu. Dane z zakresu: 0000000001 - FFFFFFFFFE. Zaprogramowanie w sekcji wszystkich cyfr jako "0" lub "F" spowoduje wygenerowanie usterki konfiguracji modułu (żółta dioda LED = 12 mignięć).

**Uwaga!** Jeżeli #2 komunikator IP oraz #2 komunikator GPRS są zaprogramowane jako ten sam nadajnik (adres IP oraz numer portu są identyczne), to zostanie wykorzystany Numer identyfikacyjny #2 komunikatora IP.

#### **[112] Numer DNIS #2 komunikatora IP**

#### Fabrycznie: (000000)

Numer DNIS używany jest dodatkowo wraz z numerem identyfikacyjnym w celu identyfikacji modułu komunikatora alarmowego przez stację monitorowania. Dane z zakresu: 000000‐099999. Wartość wprowadzana jest jako 5 cyfr numeru DNIS poprzedzonych 0.

**Uwaga!** Każdy komunikator HSPA(3G)/GPRS oraz TCP/IP musi mieć zaprogramowany unikalny numer DNIS.

#### **[113] Adres IP #2 komunikatora IP**

Fabrycznie: (000.000.000.000)

Zaprogramowanie w sekcji adresu IP jako 000.000.000.000 wyłączy funkcję komunikacji TCP/IP.

Wprowadzić adres IP #2 komunikatora IP. Adres musi składać się z 4 segmentów oddzielonych kropkami. Dane z zakresu: 000 ‐255. Adres ten podaje stacja monitorująca.

**Uwaga!** Gdy zaprogramowano poprawny adres IP, #2 komunikator IP jest aktywny i będzie wysyłał zdarzenia alarmowe poprzez sieć TCP/ IP.

Istnieje możliwość zaprogramowania tak #2 komunikatora IP i GPRS by komunikowały się z tym samym odbiornikiem stacji monitorowania. By skonfigurować urządzenia do działania w takim właśnie trybie należy zaprogramować im identyczne adresy IP oraz porty.

**Uwaga!** Nie należy tak programować #1 i #2 komunikatora IP by wysyłały zdarzenia na ten sam odbiornik stacji monitorowania.

#### **[114] Port zdalny UDP #2 komunikatora IP**

Fabrycznie: (0BF5/3061)

Sekcja określa numer portu zdalnego #2 komunikatora IP. Dane z zakres: 0000 ‐ FFFF.

**Uwaga!** Nie programować takiego samego numeru portu dla #1 i #2 komunikatora IP.

#### **[115] Port lokalny UDP #2 komunikatora IP**

Fabrycznie: (0BF9/3065)

Sekcja służy do zaprogramowania lokalnego portu urządzenia. Port ten programuje się w przypadku gdy komunikator umieszczony jest za zaporą i musi zostać przypisany do konkretnego portu, określonego przez administratora. Dane z zakresu: 0000‐FFFF.

**Uwaga:** Nie programować takiego samego numeru portu dla #1 i #2 komunikatora IP.

#### **[116] Nazwa domeny #2 komunikatora IP**

Fabrycznie: ( )

Wprowadzić nazwę domeny (32 znaki ASCII).

#### **Opcje IP**

#### **[124] Czas testu transmisji IP**

Fabrycznie: (9999)

Aby zaprogramować czas testu transmisji należy wprowadzić 4 cyfry (0000‐2359) używając formatu czasu 24h (GGMM). Dane z zakresu: 00 ‐ 23 godzin (GG) i 00 ‐ 59 minut (MM). Wprowadzenie wartości (9999) wyłączy funkcję.

**Uwaga!** Wewnętrzny zegar urządzenia zostanie ustawiony automatycznie podczas pierwszej komunikacji z podstawowym odbiornikiem stacji.

#### **[125] Cykl testu transmisji IP**

#### Fabrycznie: (000000)

Sekcja służy do zaprogramowania okresu między testami transmisji w minutach. Dane z zakresu: 000000 ‐ 999999 minut. Po zaprogramowaniu wstępnego cyklu testu transmisji wszystkie kolejne testy będą wysyłane według zaprogramowanej liczby minut. Patrz sekcje [026 ‐ 029].

#### **Tabela 12 Cykl testu transmisji komunikatorów IP**

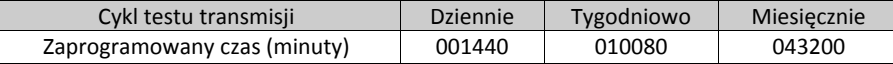

**Uwaga!** Minimalna wartość to 000005 minut. Zaprogramowanie interwału, który jest krótszy niż 5 minut wyłączy funkcję testu transmisji.

#### **Opcje #1 komunikatora GPRS**

#### **[201] Numer identykacyjny #1 komunikatora GPRS**

Fabrycznie: (0000000000)

Numer ten używany jest przez stację monitorującą w celu odróżnienia nadajników. Numer używany jest w przypadku transmisji do odbiornika stacji monitorowania sygnałów kontrolnych. Sygnały wysyłane bezpośrednio z centrali alarmowej będą posiadały numer identyfikacyjny który został nadany systemowi alarmowemu. Dane z zakresu: 0000000001 - FFFFFFFFFE. Zaprogramowanie w sekcji wszystkich cyfr jako "0" lub "F" spowoduje wygenerowanie usterki konfiguracji modułu (żółta dioda LED = 12 mignieć).

#### **[202] Numer DNIS #1 komunikatora GPRS**

Fabrycznie: (000000)

Numer DNIS używany jest dodatkowo wraz z numerem identyfikacyjnym w celu identyfikacji modułu komunikatora alarmowego przez stację monitorowania. Dane z zakresu: 000000‐099999. Wartość numeru wprowadzana jest jako 5 cyfr numeru DNIS poprzedzonych 0. **Uwaga!** Każdy komunikator GPRS/IP musi mieć zaprogramowany unikalny numer DNIS.

#### **[203] Adres IP #1 komunikatora GPRS**

#### Fabrycznie: (000.000.000.000)

Wprowadzić adres IP #1 komunikatora GPRS. W celu otrzymania adresu należy skontaktować się ze stacją monitorowania. W każdym trzy cyfrowym segmencie adresu należy zaprogramować dane z zakresu: 000 do 255.

**Uwaga!** Wprowadzenie poprawnego adresu IP włącza funkcję wysyłania zdarzeń za pośrednictwem sieci GPRS.

#### **[204] Port zdalny #1 komunikatora GPRS**

Fabrycznie: (0BF5/3061)

Sekcja służy do zaprogramowania portu #1 komunikatora GPRS. Port programuje się w przypadku gdy komunikator umieszczony jest za zaporą i musi zostać przypisany do konkretnego numeru portu, określonego przez administratora sieci. Dane z zakresu: 0000-FFFF.

**Uwaga!** Wprowadzenie wartości 0000 wyłączy komunikator.

#### **[205] Adres APN #1 komunikatora GPRS**

Fabrycznie: ( )

W powyższej sekcji należy zaprogramować nazwę pierwszego punktu dostępu. W celu szczegółowych informacji należy skontaktować się z operatorem sieci GSM (32 znaki ASCII).

**Uwaga!** W przypadku użycia karty SIM z prywatnym APN, urządzenie nie zaloguje się do sieci TCP/IP. Zdalne programowanie DLS oraz aktualizacja urządzenia mogą być realizowane jeżeli w sekcji [221] zaprogramowano publiczny APN.

#### **[206] Nazwa domeny #1 komunikatora GPRS**

#### Fabrycznie: ( )

Wprowadzić nazwę domeny (32 znaki ASCII). Ta informacja powinna być dostarczona przez administratora stacji monitorowania.

#### **Opcje #2 komunikatora GPRS**

#### **[211] Numer identykacyjny #2 komunikatora GPRS**

#### Fabrycznie: (0000000000)

Numer ten używany jest przez stację monitorującą w celu odróżnienia nadajników. Numer używany jest w przypadku transmisji do odbiornika stacji monitorowania sygnałów kontrolnych. Sygnały wysyłane bezpośrednio z centrali alarmowej będą posiadały numer identyfikacyjny który został nadany systemowi alarmowemu. Dane z zakresu: 0000000001 - FFFFFFFFFE.

Uwaga! Zaprogramowanie w sekcji wszystkich cyfr jako "0" lub "F" spowoduje wygenerowanie usterki konfiguracji modułu (żółta dioda LED = 12 mignięć).

#### **[212] Numer DNIS #2 komunikatora GPRS**

Fabrycznie: (000000)

Numer DNIS używany jest dodatkowo wraz z numerem identyfikacyjnym w celu identyfikacji modułu komunikatora alarmowego przez stację monitorowania. Dane z zakresu: 000000‐099999. Wartość numeru wprowadzana jest jako 5 cyfr numeru DNIS poprzedzonych 0. **Uwaga:** Każdy komunikator GPRS/IP musi mieć zaprogramowany unikalny numer DNIS.

#### **[213] Adres IP #2 komunikatora GPRS**

Fabrycznie: (000.000.000.000)

Wprowadzić adres IP #2 komunikatora GPRS. W celu otrzymania adresu należy skontaktować się ze stacją monitorowania. W każdym trzy cyfrowym segmencie adresu należy zaprogramować dane z zakresu: 000 do 255.

**Uwaga!** Wprowadzenie poprawnego adresu IP włącza funkcję wysyłania zdarzeń za pośrednictwem sieci GPRS.

#### **[214] Port zdalny #2 komunikatora GPRS**

Fabrycznie: (0BF5/3061)

Sekcja służy do zaprogramowania portu #2 komunikatora GPRS. Port te programuje się w przypadku gdy komunikator umieszczony jest za zaporą i musi zostać przypisany do konkretnego numeru portu określonego przez administratora sieci. Dane z zakresu: 0000‐FFFF.

**Uwaga!** Nie należy tak programować #1 i #2 komunikatora GPRS by wysyłał zdarzenia na ten sam odbiornik stacji monitorowania.

#### **[215] Adres APN #2 komunikatora GPRS**

Fabrycznie: ( )

W powyższej sekcji należy zaprogramować nazwę pierwszego punktu dostępu. W celu szczegółowych informacji należy skontaktować się z operatorem sieci GSM.

**Uwaga!** W przypadku użycia karty SIM z prywatnym APN urządzenie nie zaloguje się do sieci TCP/IP. Zdalne programowanie DLS oraz aktualizacja urządzenia mogą być realizowane jeżeli w sekcji [221] zaprogramowano publiczny APN.

#### **[216] Nazwa domeny #2 komunikatora GPRS**

Fabrycznie: ( )

Wprowadzić nazwę domeny #2 komunikatora GPRS (32 znaki ASCII).

#### **Opcje GPRS**

#### **[221] Publiczny APN komunikatorów GPRS**

#### Fabrycznie: ( )

Jeżeli komunikator działa na prywatnym APN, można użyć powyższej sekcji by w przypadku sesji DLS lub aktualizacji oprogramowania komunikator przełączał się na publiczny APN. W celu uzyskania adresu należy skontaktować się z operatorem sieci GSM.

#### **[222] GPRS Nazwa loginu użytkownika**

Fabrycznie: ( )

Sekcja służy do zaprogramowania nazwy loginu użytkownika. Niektórzy z operatorów sieci telefonii komórkowej wymagają nazwy użytkownika przy połączeniu do APN (32 znaki ASCII).

#### **[223] GPRS Hasło logowania**

Fabrycznie: ( )

Niektórzy z operatorów sieci telefonii komórkowej wymagają hasła przy połączeniu do APN (32 znaki ASCII).

#### **[224] Czas testu transmisji GPRS**

#### Fabrycznie: (9999)

By zaprogramować czas testu transmisji należy wprowadzić 4 cyfry (0000‐2359) używając formatu czasu 24h (GGMM). Dane z zakresu: 00 ‐ 23 godzin (GG) i 00 ‐ 59 minut (MM).

**Uwaga!** Wprowadzenie wartości 9999 lub FFFF wyłącza funkcję testu transmisji.

**Uwaga!** Wewnętrzny zegar urządzenia zostanie ustawiony automatycznie podczas pierwszej komunikacji z podstawowym odbiornikiem stacji.

#### **[225] Cykl testu transmisji GPRS**

#### Fabrycznie: (000000)

Sekcja służy do zaprogramowania okresu między testami transmisji. Dane z zakresu: 000000 ‐ 999999 minut. Po zaprogramowaniu cyklu testu transmisji wszystkie następne testy będą wysyłane według tego cyklu. Patrz sekcje [026 ‐ 029].

#### **Tabela 13 Cykl testu transmisji GPRS**

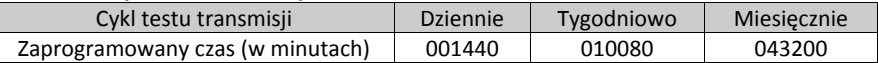

**Uwaga!** Minimalna wartość jaką można zaprogramować to 000005 minut. Zaprogramowanie interwału krótszego niż 5 minut wyłącza funkcję testu transmisji.

#### **[226] Opóźnienie wysyłania kodu raportującego usterkę GSM/HSPA**

#### Fabrycznie: (0F)

Sekcja służy do zaprogramowania czasu opóźnienia wysyłania kodu raportującego o usterce GSM/HSPA. Dane z zakresu: 00 ‐ FF minut (w celu zaprogramowania opóźnienia 10 minut należy wprowadzić: 0A). Zaprogramowanie w sekcji wartości 00 wyłącza czas opóźnienia wysyłania kodu raportującego o usterce.

#### **[227] Czas dzwonienia połączenia głosowego**

Fabrycznie: (00) wartości z zakresu 00‐FF

#### **[228] Czas odzwonienia połączenia głosowego**

Fabrycznie: (0A) wartości z zakresu 00‐FF

#### **[229] Numer odzwonienia połączenia głosowego**

Fabrycznie: () Numer telefonu składający się maksymalnie z 32 znaków

#### **Opcje powiadomień SMS /zdalnego sterowania SMS**

Jeżeli jest włączona opcja powiadomień SMS (sekcja [301], opcja 1) to w przypadku wystąpienia w systemie zdarzenia alarmowego, na jeden z numerów telefonów programowanych w sekcjach [311] ‐ [342] zostanie wysłana wiadomość tekstowa SMS. Rodzaje zdarzeń w przypadku wystąpienia których mają zostać wysłane wiadomości SMS określane są w sekcjach [343 ‐ 374] jeżeli opcja [7] jest aktywna. System wykona 1 próbę wysłania wiadomości SMS na każdy z zaprogramowanych numerów telefonów, zaczynając od pierwszego zaprogramowanego. Jeżeli próba się nie powiedzie urządzenie zacznie wysyłać ponownie wiadomość na każdy kolejny numer do momentu pomyślnego wysłania wiadomości.

#### Wiadomość SMS składa się z 5 części jak opisano poniżej:

Nazwy systemu [775], Czasu i daty [DD/MM/RR GG:MM], nazwy podsystemu programowanej w centrali alarmowej, nazwy zdarzenia [738] ‐[846], nazwy linii lub użytkownika programowanej w centrali alarmowej.

Jeżeli liczba znaków przekracza dopuszczalną, znaki przekraczające dopuszczalną liczbę nie zostaną zawarte w wiadomości.

**Uwaga!** Jeżeli podczas wysyłania komunikatu SMS w systemie wystąpi zdarzenie alarmowe, wysłanie wiadomości zostanie wstrzymane na czas wysłania zdarzenia do stacji monitorowania.

#### **[301] Opcje powiadomień/zdalnego sterowania SMS i integracji**

- **[1] Powiadomienie SMS** Fabrycznie: (ON ‐ włączone)
- **[2] Port szeregowy** Fabrycznie: (OFF—wyłączony)
- **[3] Zdalne sterowanie SMS** Fabrycznie: (ON ‐ włączone)
- **[4] Interaktywność** Fabrycznie: (OFF—wyłączony)
- **[5] SMS format znaków** Fabrycznie: (OFF ‐ wyłączone)
	- **ON (włączona):** Znaki wiadomości SMS kodowane w formacie unicode, maksymalna ilość znaków w wiadomości ‐ 70 znaków. OFF (wyłączona): Znaki wiadomości SMS kodowane w formacie ASCII (7 bit), maksymalna ilość znaków w wiadomości - 160 znaków.
- **[6] Dzielenie wiadomości** Fabrycznie: (OFF ‐ wyłączone)
	- **ON (włączona):** Jeżeli ilość znaków w wiadomości jest większa niż przewidziana dla danego formatu, wiadomość zostanie podzielona i wysłana w kilku częściach.
	- **OFF (wyłączona):** Jeżeli ilość znaków w wiadomości jest większa niż przewidziana dla danego formatu, znaki które przekroczyły limit zostaną skasowane.

#### **[7] Opcja nie używana**

#### **[8] Opcja nie używana**

#### **[307] Ogranicznik SMS**

Fabrycznie: ()

Dane z zakresu: 00 do FF. Wartość '20' hex określa spację.

#### **[308] Ilość prób wysyłania SMS**

Fabrycznie (19) HEX wartości z zakresu 00‐FF

Domyślna wartość to 25 prób. W momencie gdy nadajnik ma problem z dostarczeniem wiadomości SMS będzie ją próbował wysłać przez zaprogramowaną ilość prób.

#### **[309] Opóźnienie próby kolejnego wysyłania SMS**

Fabrycznie (0005) HEX wartości z zakresu 0000‐FFFF

W momencie gdy nadajnik ma problem z dostarczeniem wiadomości SMS będzie czekał zaprogramowaną ilość sekund przed ponowną próbą wysłania wiadomości.

#### **[311] ‐ [342] SMS Numery telefonów 1 ‐ 32**

#### Fabrycznie: (FF)

Sekcje te można programować z programu DLS V lub za pośrednictwem klawiatury systemowej. W sekcjach [311]‐[342] można zaprogramować do 32 numerów telefonów na które będą wysyłane wiadomości SMS (dane z zakresu: 4 ‐ 32 cyfry). Nie zaprogramowanie danej sekcji powoduje wyłączenie przypisanego do niej numeru telefonu. Numery telefonów mogą być także programowane przez samego użytkownika z poziomu menu funkcji [\*][6] <> PROGRAMOWANIE NUMERÓW SMS. Po wystąpieniu w systemie zdarzenia alarmowego zostaje wysłana wiadomość SMS. Sekcje [343 ‐ 374] służą do określenia jakie rodzaje zdarzeń mają wygenerować wysłanie wiadomości. Na każdy numer telefonu wykonywana jest jedna próba wysłania wiadomości. Zaprogramowane numery telefonów mogą odbierać powiadomienia SMS a także zdalnie sterować systemem. Funkcje powiadomień SMS oraz zdalnego sterowania wykorzystują usługę SMS świadczoną przez operatora sieci komórkowej. Usługa SMS posiada pewne ograniczenia które mogą być związane z opóźnieniem wysłania wiadomości.

**Uwaga:** Funkcja zdalnego sterowania systemem poprzez SMS (sekcje [601] ‐ [618]) dotyczy jedynie numerów telefonów zaprogramowanych w sekcjach [311]‐[342]. By funkcja była aktywna należy w sekcji [301] włączyć opcję [ 3]. Wiadomości zwrotne generowane przez system opisane są w sekcjach [870] ‐ [883].

#### **[343] ‐ [374] Opcje Numerów telefonów SMS 1 ‐ 32**

W tej sekcji należy zdefiniować po zaistnieniu jakiego typu zdarzenia zostanie wysłana wiadomość SMS na numery telefonów programowanych w sekcjach [311] ‐ [342]

- **[1] Powiadomienie SMS** ‐ Alarmy/Powroty, Fabrycznie: (ON ‐ włączone)
- **[2] Powiadomienie SMS** ‐ Sabotaże/Powroty, Fabrycznie: (ON ‐ włączone)
- **[3] Powiadomienie SMS** ‐ Włączenia/Wyłączenia, Fabrycznie: (ON ‐ włączone)
- **[4] Powiadomienie SMS** ‐ Usterki, Fabrycznie: (ON ‐ włączone)
- **[5] Powiadomienie SMS** ‐ Testy systemu, Fabrycznie: (ON ‐ włączone)
- **[6] Powiadomienie SMS** ‐ Wewnętrzne zdarzenia, Fabrycznie: (ON ‐ włączone)
- **[7] Wysyłanie powiadomień SMS aktywne**, Fabrycznie: (ON ‐ włączone)
- **[8] Zdalne sterowanie SMS aktywne**, Fabrycznie: (ON ‐ włączone)

#### **[375] ‐ [406] Numery telefonów SMS 1 ‐ 32, przypisanie do podsystemów**

Fabrycznie: (00)

Zaprogramowanie danych z zakresu 01 ‐ 32 służy przypisaniu numeru telefonu do podsystemu. Wartość 01 odnosi się do podsystemu nr 1, a wartość 32 do podsystemu nr 32. Wprowadzenie wartości FF wyłącza funkcję, wprowadzenie wartości 00 przypisuje numer telefonu do wszystkich podsystemów. W takim przypadku na numer telefonu dla którego zaprogramowano [00] będą wysyłane zdarzenia ze wszystkich podsystemów.

#### **Opcje integracji**

#### **[420] Prędkość portu szeregowego integracji (tylko modele z końcówką "R")**

#### Fabrycznie: (05)

Poprawne wartości z przedziału: 01‐05:

01 = 9600 Baud, 02 = 19200 Baud, 03 = 38400 Baud, 04 = 57600 Baud, 05 = 115200 Baud

#### **[421] Ustawienia portu szeregowego (tylko modele z końcówką R)**

- **[1] Parzystość,** Fabrycznie: (OFF ‐ wyłączone). **ON (włączone):** Bit parzystości. **OFF (wyłączone):** Brak bitu parzystości.
- **[2] Typ parzystości,** Fabrycznie: (OFF ‐ wyłączone). **ON (włączone):** Kontrola nieparzystości.
- **OFF (wyłączone):** Kontrola parzystości. **[3] Bity stopu,** Fabrycznie: (OFF ‐ wyłączone). **ON (włączone):** Dwa bity stopu. **OFF (wyłączone):** Jeden bit stopu.
- **[4] Kontrola przepływu,** Fabrycznie: (OFF ‐ wyłączone). **ON (włączone):** Włączona kontrola przepływu. **OFF (wyłączone):** Brak kontroli przepływu.
- **[5] Opcja nie używana**
- **[6] Opcja nie używana**
- **[7] Opcja nie używana**
- **[8] Opcja nie używana**

#### **[422] Identykacyjny numer integracji**

Fabrycznie (MAC/IMEI)

Ta sekcja służy do wyświetlenia unikalnego 12 cyfrowego numeru integracji z aplikacją mobilną. Numer ten jest zapisany w pamięci komunikatora na stałe i nie może być zmieniony.

#### **[423] Sesja 1. Kod dostępu integracji**

Fabrycznie: (12345678) Poprawne wartości z przedziału: 00000000‐FFFFFFFF Sekcja służy do zaprogramowania 8 cyfrowego kodu, który jest używany do inicjalizacji połączenia z aplikacjami firm trzecich.

#### **[424] Sesja 1. Komunikat wiadomości SMS**

Fabrycznie: (11111111)

Ta sekcja służy do potwierdzenia aplikacji mobilną.

#### **[425] Sesja 1. Drugi zestaw opcji integracji**

Opcje przełączane w tej sekcji służą do włączenia oraz konfiguracji toru używanego do integracji z aplikacjami firm trzecich.

- **[1] Integracja przez port szeregowy,** Fabrycznie: (ON ‐ włączone).
- **[2] Integracja przez GPRS,** Fabrycznie: (OFF ‐ wyłączone).
- **[3] Integracja przez TCP,** Fabrycznie: (OFF ‐ wyłączone).
- **[4] Opcja nie używana**
- **[5] Domyślny protokół integracji,** Fabrycznie: (ON ‐ włączone)
- **[6] Protokół interaktywny SMA,** Fabrycznie: (OFF ‐ wyłączone)
- **[7] Opcja nie używana**
- **[8] Interaktywne szyfrowanie dla SMA,** Fabrycznie: (ON ‐ włączone)

#### **[426] Sesja 1. Trzeci zestaw opcji integracji**

Opcje przełączane w tejsekcjisłużą do konfiguracji opcji powiadomień oraz odpytywania, używanych do integracjiz aplikacjami firm trzecich.

- **[1] Odpytywanie UDP,** Fabrycznie: (OFF ‐ wyłączone).
- **[2] Odpytywanie TCP,** Fabrycznie: (OFF ‐ wyłączone).
- **[3] Powiadomienia w czasie rzeczywistym,** Fabrycznie: (OFF ‐ wyłączone).
- **[4] Powiadomienia wraz z odpytywaniem,** Fabrycznie: (OFF ‐ wyłączone).
- **[5] Opcja nie używana**
- **[6] Opcja nie używana**
- **[7] Opcja nie używana**
- **[8] Opcja nie używana**

#### **[427] Sesja 1. Interwał odpytywania w sekundach**

Fabrycznie: (000A)

Ta opcja określa częstotliwość odpytywania (interwału) przez centralę alarmową interfejsu integracji w celu optymalizacji i wykorzystania przysyłanych danych. Im krótszy interwał tym większa ilość przesyłanych danych. Poprawne wartości 0000‐FFFF.

#### **[428] Sesja 1. Adres IP serwera integracji**

Sekcja umożliwia wyświetlenie adresu IP serwera integracji firm trzecich. Nie zmieniać adresu integracji jeżeli w sekcji [431] zaprogramowano serwer DNS integracji.

#### **[429] Sesja 1. Port powiadomień integracji**

Fabrycznie: (0C00/0372) dane w HEX

Sekcja umożliwia zaprogramowanie portu integracji TCP dla powiadomień w czasie rzeczywistym.

#### **[430] Sesja 1. Port odpytywania integracji**

Fabrycznie: (0C01/0373)

Sekcja umożliwia zaprogramowanie portu serwera integracji. Więcej informacji szukać w instrukcji urządzenia firm trzecich.

#### **[431] Sesja 1. Nazwa serwera DNS integracji**

Wprowadzić nazwę domeny (do 32 znaków ASCII). Więcej informacji należy szukać w instrukcji urządzenia firm trzecich.

#### **[432] Sesja 1. Port wychodzący integracji**

Fabrycznie: (0C04/3076)

Sekcja umożliwia zaprogramowanie wychodzącego portu integracji przez UDP.

#### **[433] Sesja 1. Port przychodzący integracji,**

Fabrycznie: (0BFF/3071)

Sekcja umożliwia zaprogramowanie przychodzącego portu integracji przez TCP.

#### **[434] Sesja 1. Przełączniki powiadomień z linii 1‐8.**

- **[1] Linia 1** Fabrycznie: (ON ‐ włączone).
- **[2] Linia 2** Fabrycznie: (ON ‐ włączone).
- **[3] Linia 3** Fabrycznie: (ON ‐ włączone).
- **[4] Linia 4** Fabrycznie: (ON ‐ włączone).
- **[5] Linia 5** Fabrycznie: (ON ‐ włączone).
- **[6] Linia 6** Fabrycznie: (ON ‐ włączone).
- **[7] Linia 7** Fabrycznie: (ON ‐ włączone).
- **[8] Linia 8** Fabrycznie: (ON ‐ włączone).

#### **[435] Sesja 1. Przełączniki powiadomień z linii 9‐16.**

- **[1] Linia 9** Fabrycznie: (ON ‐ włączone).
- **[2] Linia 10** Fabrycznie: (ON ‐ włączone). **[3] Linia 11** Fabrycznie: (ON ‐ włączone).
- 
- **[4] Linia 12** Fabrycznie: (ON ‐ włączone).
- **[5] Linia 13** Fabrycznie: (ON ‐ włączone).
- **[6] Linia 14** Fabrycznie: (ON ‐ włączone).
- **[7] Linia 15** Fabrycznie: (ON ‐ włączone).
- **[8] Linia 16** Fabrycznie: (ON ‐ włączone).

#### **[436] Sesja 1. Przełączniki powiadomień z linii 17‐24.**

- **[1] Linia 17** Fabrycznie: (ON ‐ włączone).
- **[2] Linia 18** Fabrycznie: (ON ‐ włączone).
- **[3] Linia 19** Fabrycznie: (ON ‐ włączone).
- **[4] Linia 20** Fabrycznie: (ON ‐ włączone).
- **[5] Linia 21** Fabrycznie: (ON ‐ włączone).
- **[6] Linia 22** Fabrycznie: (ON ‐ włączone).
- **[7] Linia 23** Fabrycznie: (ON ‐ włączone).
- **[8] Linia 24** Fabrycznie: (ON ‐ włączone).

#### **[437] Sesja 1. Przełączniki powiadomień z linii 25‐32.**

- **[1] Linia 25** Fabrycznie: (ON ‐ włączone).
- **[2] Linia 26** Fabrycznie: (ON ‐ włączone).
- **[3] Linia 27** Fabrycznie: (ON ‐ włączone).
- **[4] Linia 28** Fabrycznie: (ON ‐ włączone).
- **[5] Linia 29** Fabrycznie: (ON ‐ włączone).
- **[6] Linia 30** Fabrycznie: (ON ‐ włączone).
- **[7] Linia 21** Fabrycznie: (ON ‐ włączone).
- **[8] Linia 32** Fabrycznie: (ON ‐ włączone).

#### **[438] Sesja 1. Przełączniki powiadomień z linii 33‐40.**

- **[1] Linia 33** Fabrycznie: (ON ‐ włączone).
- **[2] Linia 34** Fabrycznie: (ON ‐ włączone).
- **[3] Linia 35** Fabrycznie: (ON ‐ włączone).
- **[4] Linia 36** Fabrycznie: (ON ‐ włączone).
- **[5] Linia 37** Fabrycznie: (ON ‐ włączone).
- **[6] Linia 38** Fabrycznie: (ON ‐ włączone).
- **[7] Linia 39** Fabrycznie: (ON ‐ włączone).
- **[8] Linia 40** Fabrycznie: (ON ‐ włączone).

#### **[439] Sesja 1. Przełączniki powiadomień z linii 41‐48.**

- **[1] Linia 41** Fabrycznie: (ON ‐ włączone).
- **[2] Linia 42** Fabrycznie: (ON ‐ włączone).
- **[3] Linia 43** Fabrycznie: (ON ‐ włączone).
- **[4] Linia 44** Fabrycznie: (ON ‐ włączone).
- **[5] Linia 45** Fabrycznie: (ON ‐ włączone).
- **[6] Linia 46** Fabrycznie: (ON ‐ włączone).
- **[7] Linia 47** Fabrycznie: (ON ‐ włączone).
- **[8] Linia 48** Fabrycznie: (ON ‐ włączone).

#### **[440] Sesja 1. Przełączniki powiadomień z linii 49‐56.**

- **[1] Linia 49** Fabrycznie: (ON ‐ włączone).
- **[2] Linia 50** Fabrycznie: (ON ‐ włączone).
- **[3] Linia 51** Fabrycznie: (ON ‐ włączone).
- **[4] Linia 52** Fabrycznie: (ON ‐ włączone).
- **[5] Linia 53** Fabrycznie: (ON ‐ włączone).
- **[6] Linia 54** Fabrycznie: (ON ‐ włączone).
- **[7] Linia 55** Fabrycznie: (ON ‐ włączone).
- **[8] Linia 56** Fabrycznie: (ON ‐ włączone).

#### **[441] Sesja 1. Przełączniki powiadomień z linii 57‐64.**

- **[1] Linia 57** Fabrycznie: (ON ‐ włączone).
- **[2] Linia 58** Fabrycznie: (ON ‐ włączone).
- **[3] Linia 59** Fabrycznie: (ON ‐ włączone).
- **[4] Linia 60** Fabrycznie: (ON ‐ włączone).
- **[5] Linia 61** Fabrycznie: (ON ‐ włączone).
- **[6] Linia 62** Fabrycznie: (ON ‐ włączone).
- **[7] Linia 63** Fabrycznie: (ON ‐ włączone).
- **[8] Linia 64** Fabrycznie: (ON ‐ włączone).

#### **[442] Sesja 1. Przełączniki powiadomień z linii 65‐72.**

- **[1] Linia 65** Fabrycznie: (ON ‐ włączone).
- **[2] Linia 66** Fabrycznie: (ON ‐ włączone).
- **[3] Linia 67** Fabrycznie: (ON ‐ włączone).
- **[4] Linia 68** Fabrycznie: (ON ‐ włączone).
- **[5] Linia 69** Fabrycznie: (ON ‐ włączone).
- **[6] Linia 70** Fabrycznie: (ON ‐ włączone).
- **[7] Linia 71** Fabrycznie: (ON ‐ włączone).
- **[8] Linia 72** Fabrycznie: (ON ‐ włączone).

#### **[443] Sesja 1. Przełączniki powiadomień z linii 73‐80.**

- **[1] Linia 73** Fabrycznie: (ON ‐ włączone).
- **[2] Linia 74** Fabrycznie: (ON ‐ włączone).
- **[3] Linia 75** Fabrycznie: (ON ‐ włączone).
- **[4] Linia 76** Fabrycznie: (ON ‐ włączone).
- **[5] Linia 77** Fabrycznie: (ON ‐ włączone).
- **[6] Linia 78** Fabrycznie: (ON ‐ włączone).
- **[7] Linia 79** Fabrycznie: (ON ‐ włączone).
- **[8] Linia 80** Fabrycznie: (ON ‐ włączone).

#### **[444] Sesja 1. Przełączniki powiadomień z linii 81‐88.**

- **[1] Linia 81** Fabrycznie: (ON ‐ włączone).
- **[2] Linia 82** Fabrycznie: (ON ‐ włączone).
- **[3] Linia 83** Fabrycznie: (ON ‐ włączone).
- **[4] Linia 84** Fabrycznie: (ON ‐ włączone).
- **[5] Linia 85** Fabrycznie: (ON ‐ włączone).
- **[6] Linia 86** Fabrycznie: (ON ‐ włączone).
- **[7] Linia 87** Fabrycznie: (ON ‐ włączone).
- **[8] Linia 88** Fabrycznie: (ON ‐ włączone).

#### **[445] Sesja 1. Przełączniki powiadomień z linii 89‐96.**

- **[1] Linia 89** Fabrycznie: (ON ‐ włączone).
- **[2] Linia 90** Fabrycznie: (ON ‐ włączone).
- **[3] Linia 91** Fabrycznie: (ON ‐ włączone).
- **[4] Linia 92** Fabrycznie: (ON ‐ włączone).
- **[5] Linia 93** Fabrycznie: (ON ‐ włączone).
- **[6] Linia 94** Fabrycznie: (ON ‐ włączone).
- **[7] Linia 95** Fabrycznie: (ON ‐ włączone).
- **[8] Linia 96** Fabrycznie: (ON ‐ włączone).

**[446] Sesja 1. Przełączniki powiadomień z linii 97‐104. [1] Linia 97** Fabrycznie: (ON ‐ włączone). **[2] Linia 98** Fabrycznie: (ON ‐ włączone). **[3] Linia 99** Fabrycznie: (ON ‐ włączone). **[4] Linia 100** Fabrycznie: (ON ‐ włączone). **[5] Linia 101** Fabrycznie: (ON ‐ włączone). **[6] Linia 102** Fabrycznie: (ON ‐ włączone). **[7] Linia 103** Fabrycznie: (ON ‐ włączone). **[8] Linia 104** Fabrycznie: (ON ‐ włączone).

23

#### **[447] Sesja 1. Przełączniki powiadomień z linii 105‐112.**

- **[1] Linia 105** Fabrycznie: (ON ‐ włączone).
- **[2] Linia 106** Fabrycznie: (ON ‐ włączone).
- **[3] Linia 107** Fabrycznie: (ON ‐ włączone).
- **[4] Linia 108** Fabrycznie: (ON ‐ włączone).
- **[5] Linia 109** Fabrycznie: (ON ‐ włączone).
- **[6] Linia 110** Fabrycznie: (ON ‐ włączone).
- **[7] Linia 111** Fabrycznie: (ON ‐ włączone).
- **[8] Linia 112** Fabrycznie: (ON ‐ włączone).

#### **[448] Sesja 1. Przełączniki powiadomień z linii 113‐120.**

- **[1] Linia 113** Fabrycznie: (ON ‐ włączone).
- **[2] Linia 114** Fabrycznie: (ON ‐ włączone).
- **[3] Linia 115** Fabrycznie: (ON ‐ włączone).
- **[4] Linia 116** Fabrycznie: (ON ‐ włączone).
- **[5] Linia 117** Fabrycznie: (ON ‐ włączone).
- **[6] Linia 118** Fabrycznie: (ON ‐ włączone).
- **[7] Linia 119** Fabrycznie: (ON ‐ włączone).
- **[8] Linia 120** Fabrycznie: (ON ‐ włączone).

#### **[449] Sesja 1. Przełączniki powiadomień z linii 121‐128.**

- **[1] Linia 121** Fabrycznie: (ON ‐ włączone).
- **[2] Linia 122** Fabrycznie: (ON ‐ włączone).
- **[3] Linia 123** Fabrycznie: (ON ‐ włączone).
- **[4] Linia 124** Fabrycznie: (ON ‐ włączone).
- **[5] Linia 125** Fabrycznie: (ON ‐ włączone).
- **[6] Linia 126** Fabrycznie: (ON ‐ włączone).
- **[7] Linia 127** Fabrycznie: (ON ‐ włączone).
- **[8] Linia 128** Fabrycznie: (ON ‐ włączone).

#### **[450]‐[476] analogicznie jak [423]‐[449] dla Sesji 2.**

#### **[477]‐[503] analogicznie jak [423]‐[449] dla Sesji 3.**

- **[504]‐[530] analogicznie jak [423]‐[449] dla Sesji 4.**
- **[531]‐[557] analogicznie jak [423]‐[449] dla Sesji 5.**
- **[558]‐[584] analogicznie jak [423]‐[449] dla Sesji 6.**
- **[585]‐[611] analogicznie jak [423]‐[449] dla Sesji 7.**
- **[612]‐[638] analogicznie jak [423]‐[449] dla Sesji 8.**

#### **[708] Interwał ponawiania raportu zdarzeń**

Fabrycznie: (0A14285000000000) Poprawne wartości 0000000000000000 ‐ FFFFFFFFFFFFFFFF.

#### **[709] Limit czasu ponawiania raportu zdarzeń**

Fabrycznie: (0000012C) Poprawne wartości 00000000 ‐ FFFFFFFF.

#### **[710] Nie używane w Polsce**

Fabrycznie: (00015180) Poprawne wartości 00000000 ‐ FFFFFFFF.

#### **[711] Czas braku aktywności integracji**

Fabrycznie: (00000078) Poprawne wartości 00000000 ‐ FFFFFFFF.

#### **[716] Nie używane w Polsce**

Fabrycznie: (0E10) Poprawne wartości 0000 ‐ FFFF.

#### **[720] Lokalny port debagowania TCP**

Fabrycznie: (0000) Poprawne wartości 0000 ‐ FFFF.

#### **[722] ‐ [737] Nie używane w Polsce**

#### Programowanie komunikatów zdarzeń SMS i integracji

#### [738] - [883] Programowanie nazw zdarzeń systemowych

Fabrycznie: (patrz tabela 14)

W tabeli 14 znajduje się 143 programowalnych nazw zdarzeń które mogą zaistnieć w systemie. Każda nazwa zdarzenia może składać się z 32 znaków ASCII (włączając znaki spacji). Wybór języka komunikatów dokonuje się w sekcji [009].

#### Tabela 14 NAZWY ZDARZEŃ SYSTEMOWYCH

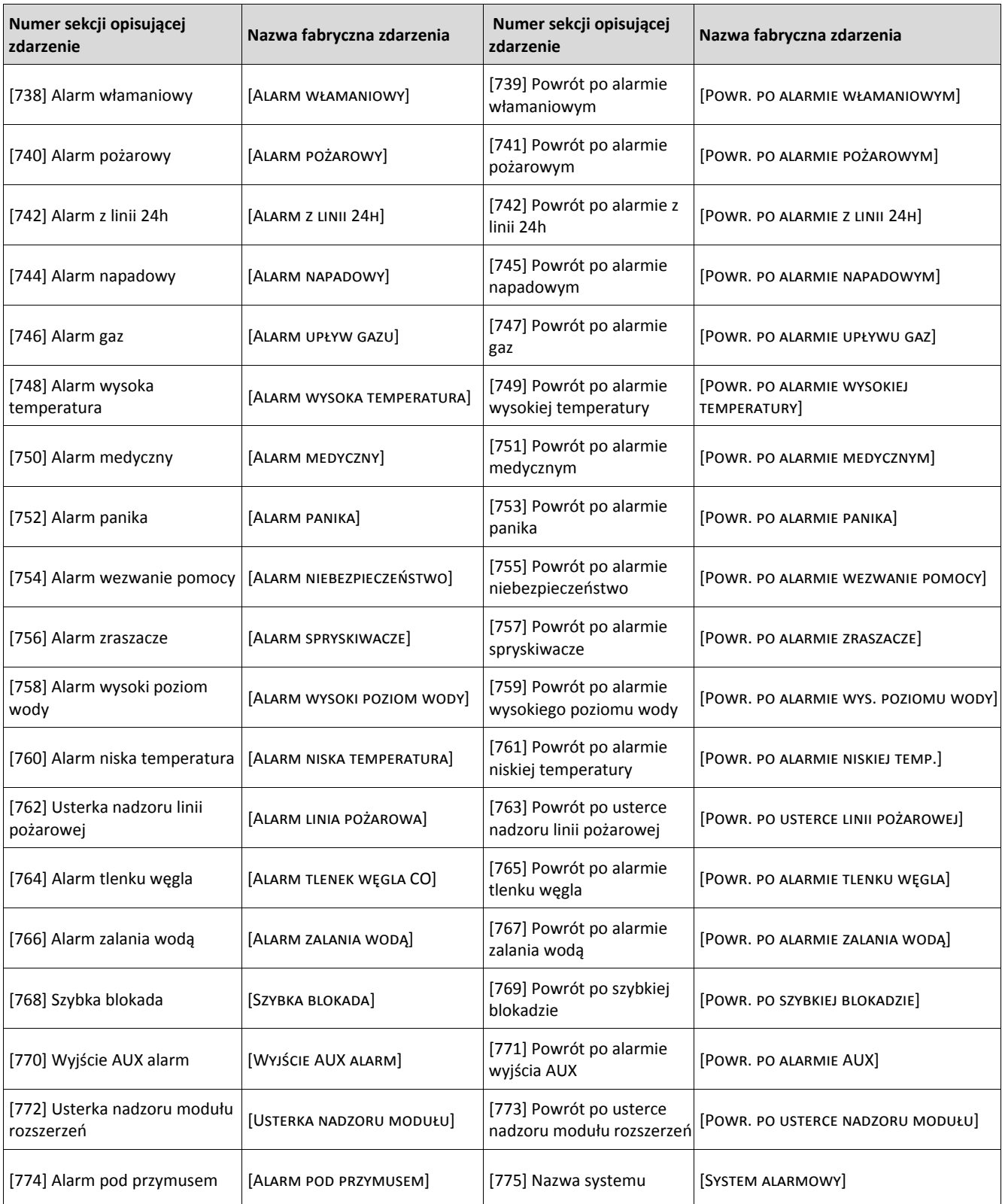

### Tabela 14 Nazwy zdarzeń systemowych cd.

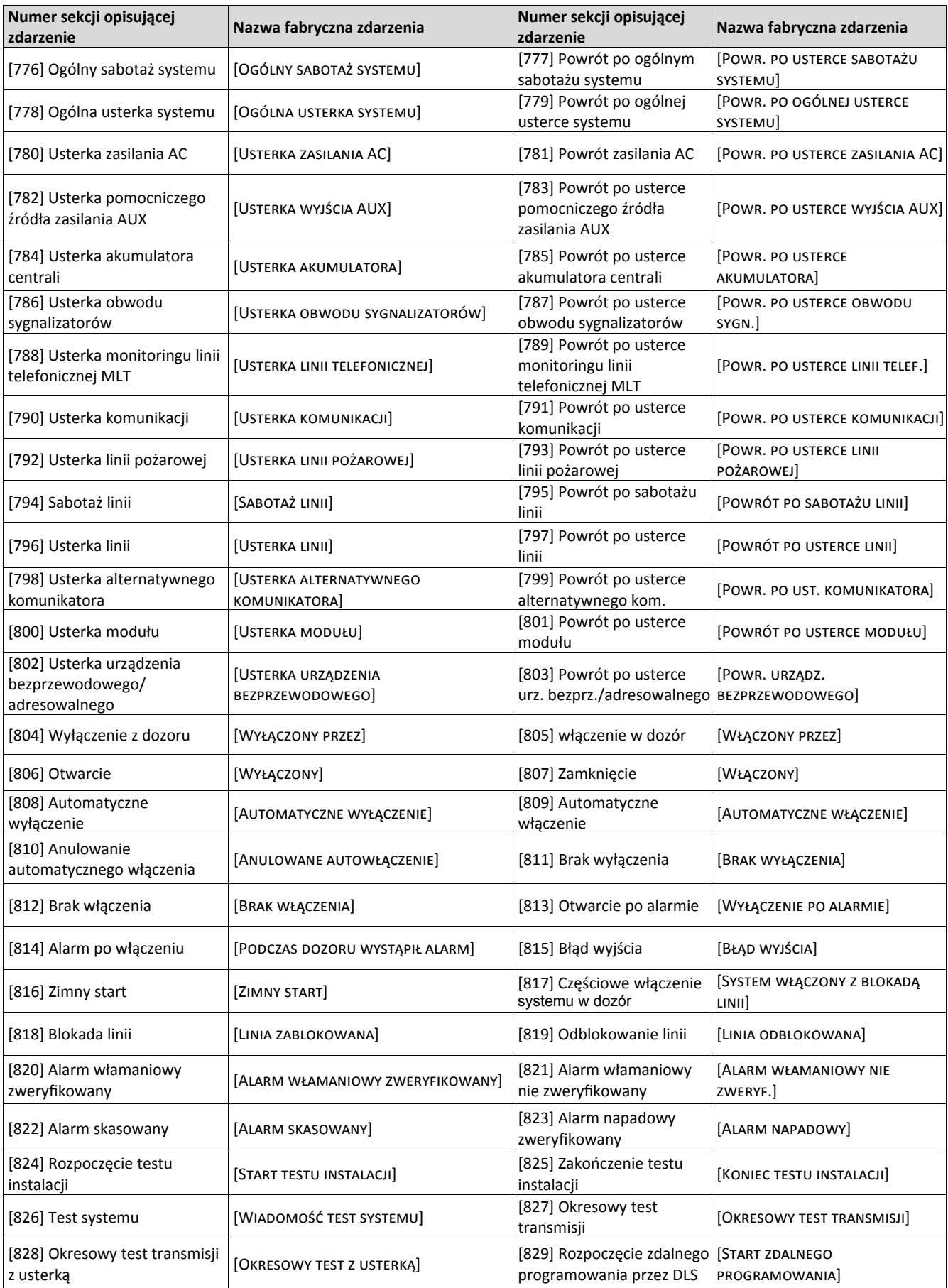

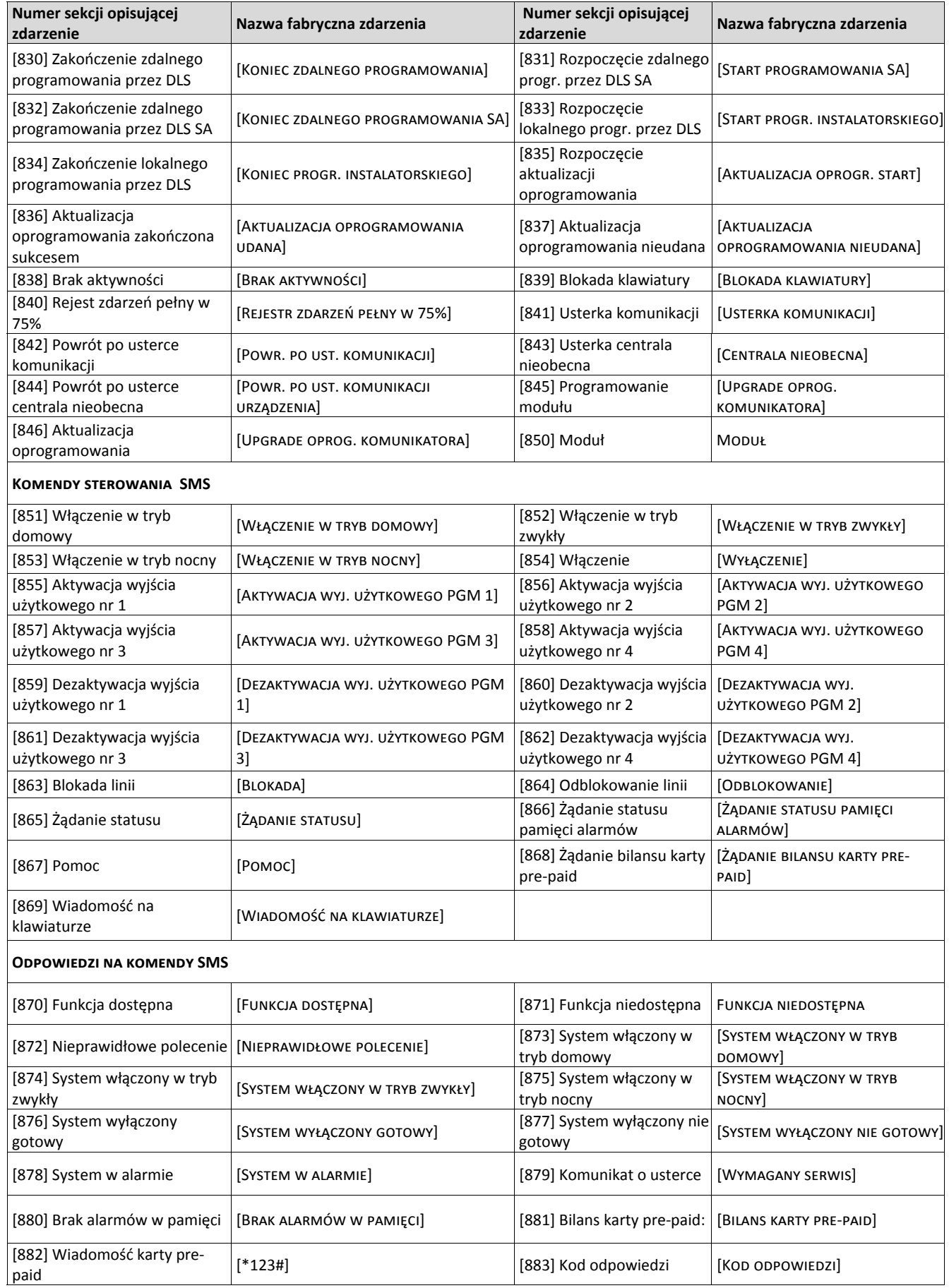

#### Tabela 14 Nazwy zdarzeń systemowych cd.

### **Diagnostyczne testy odbiornika**

#### **[901] Diagnostyczne testy transmisji**

- [1] #1 komunikator IP, Fabrycznie: [OFF]
- **[2] #2 komunikator IP,** Fabrycznie: [OFF]
- **[3] #1 komunikator GPRS,** Fabrycznie: [OFF]
- **[4] #2 komunikator GPRS,** Fabrycznie: [OFF]

#### **[5], [6], [7], [8] Opcje nie używane**

Sekcja ta może zostać użyta przez instalatora w celu wymuszenia na module komunikatora natychmiastowego wysłania testu transmisji na odbiornik stacji monitorowania. Nieudana próba wysłania testu transmisji spowoduje wygenerowanie usterki komunikacji (9 mignięć żółtej diody LED).

**Uwaga!** Wysyłanie testu transmisji do nie zaprogramowanego odbiornika stacji monitorowania wygeneruje usterkę komunikacji.

#### **[961] Czas braku aktywności sieci komórkowej**

Fabrycznie: (41) Poprawne wartości 00 ‐ FF.

#### **[962] Maksymalna ilość prób rejestracji do sieci**

Fabrycznie: (C8) Poprawne wartości 00 ‐ FF.

#### **[963] Opóźnienie ponownej transmisji**

Fabrycznie: (2D) Poprawne wartości 00 ‐ FF.

#### **[964] Poziom głośności**

Fabrycznie: (04) Poprawne wartości 00‐ FF.

#### **[965] Wzmocnienie mikrofonu**

Fabrycznie: (01) Poprawne wartości 00‐ FF.

## **[966] Czas przechowywania/ważności SMS w sieci**

Fabrycznie: (0018) Poprawne wartości 0000– FFFF.

#### **[967] Próg wiadomości 1**

Fabrycznie: (0032) Poprawne wartości 0000– FFFF.

#### **[968] Próg wiadomości 2**

Fabrycznie: (0064) Poprawne wartości 0000– FFFF.

#### **[969] Limit czasu maski debagowowania**

Fabrycznie: (2760) Poprawne wartości 0000– FFFF.

#### **[970] Monitoring sygnału kontrolnego**

Fabrycznie: (0060) Poprawne wartości 0000– FFFF.

#### **[971] Wersja EEPROMu**

Fabrycznie: (04000201)

#### **Diagnostyka i informacje o nadajniku (tylko do odczytu)**

**Uwaga!** Sekcje [983] ‐ [998] służą jedynie do odczytu. Wartości wyświetlone w sekcjach nie mogą zostać zmienione.

#### **Diagnostyka aktualizacji oprogramowania**

#### **[983] Diagnostyka aktualizacji oprogramowania**

Dane w sekcji są aktualizowane na bieżąco, by sprawdzić aktualny status należy wyjść z sekcji i wejść ponownie. Aktualizacja oprogramowania centrali alarmowej oraz komunikatora może być wykonana poprzez komunikator.

#### **Tabela 15 Kody diagnostyczne aktualizacji nadajnika**

W tabeli 15 przedstawiono kody diagnostyczne procesu aktualizacji oprogramowania oraz ich opis. Cały proces aktualizacji może być wykonany z poziomu komunikatora (nadajnika). Sekcja nie podaje szczegółowych informacji czy plik aktualizacji został skasowany, czy nadal jest przechowywany.

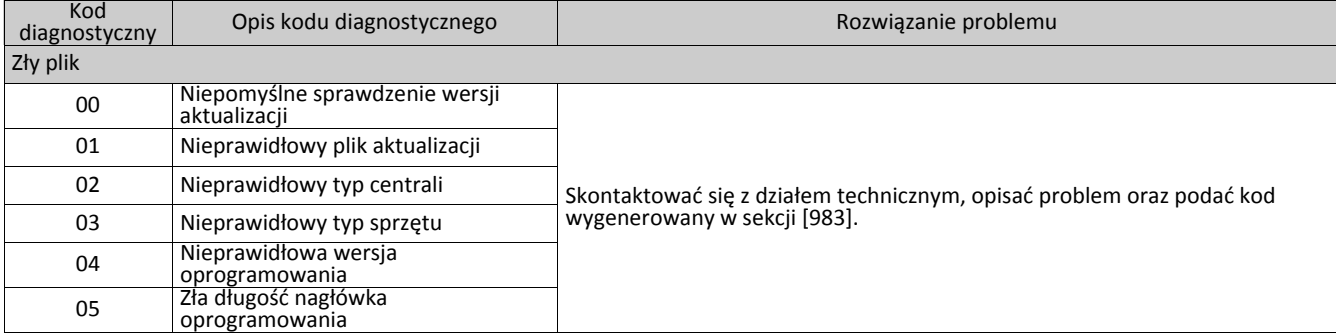

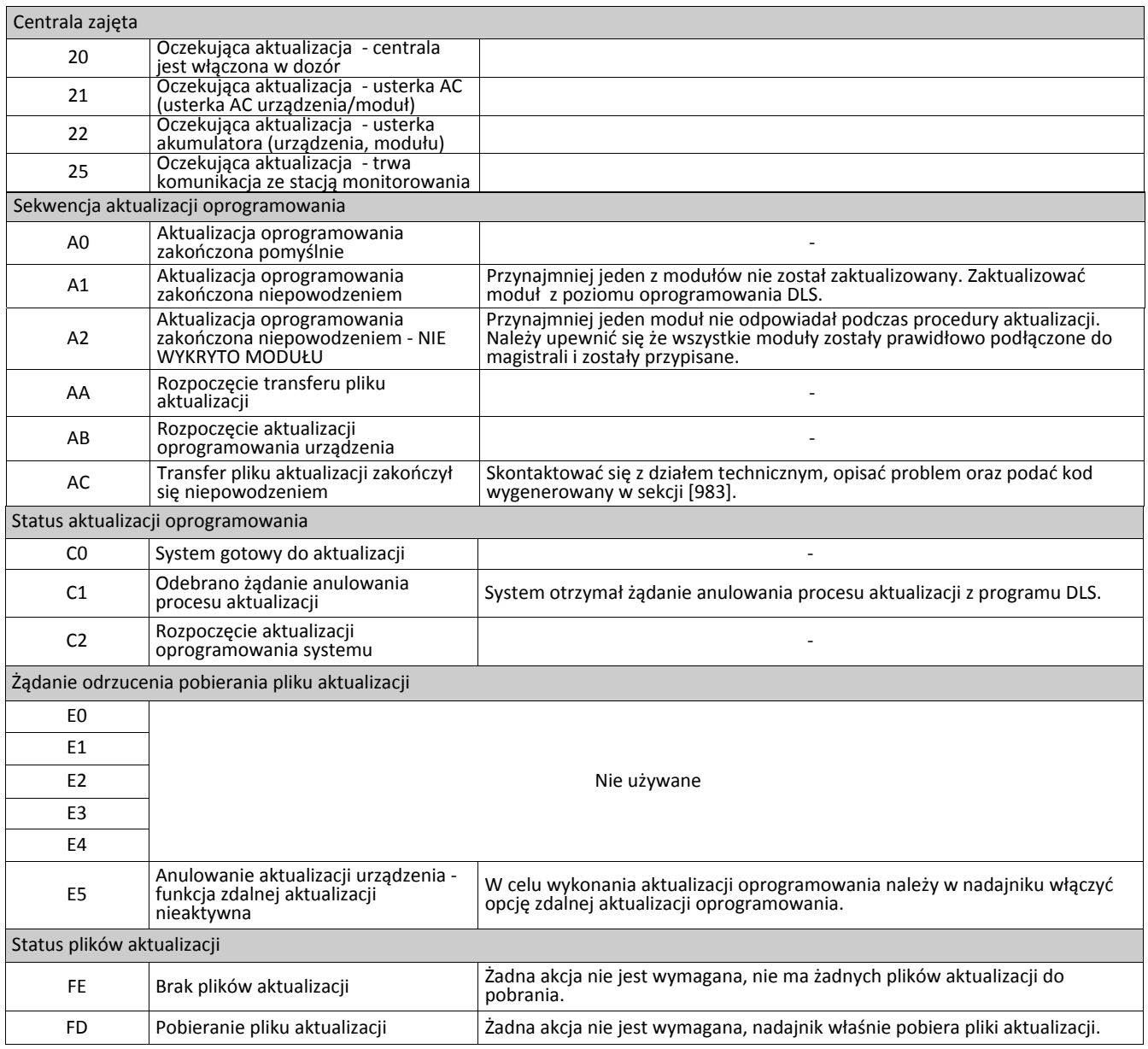

#### **Diagnostyka usterek komunikatora**

#### **[984] Informacje o statusie komunikatora (nadajnika)**

Sekcja udostępnia instalatorowi informacji o statusie funkcjonalności działania oraz usterkach komunikatora.

Status komunikatora wyświetlany jest w postaci 6 cyfrowego kodu Hex o wartościach z zakresu 00000F do 2220CF. Każda z 6 cyfr odpowiedzialna jest za status lub usterki komunikatora jak opisano poniżej:

- 1. Cyfry 1 i 2: identyfikują siłę sygnału, zasięgu sieci GSM/HSPA urządzenia.
- 2. Cyfra 3: Identyfikuje status sieci TCP/IP podłączonej do urządzenia.
- 3. Cyfry 4 i 5: Identykują rodzaj usterki komunikatora lub usterek urządzeń podłączonych do niego. Patrz tabela 16.
- 4. Cyfra 6: Nie używane, wyświetlane jako "F" lub "-".
- Przykładowo: wartość 11002F oznacza:
- 11 ‐ Bardzo dobra siła sygnału
- 0 ‐ Brak problemów z siecią TCP/IP
- 02 ‐ Usterka nadzoru centrali z komunikatorem

Tabele 16,17 opisują poszczególne cyfry kodu.

Tabela 16 opisuje numer kodu w zależności od siły sygnału radiowego odbieranego przez nadajnik.

#### **Tabela 16 Siła sygnału radiowego ‐ Cyfry 1 i 2**

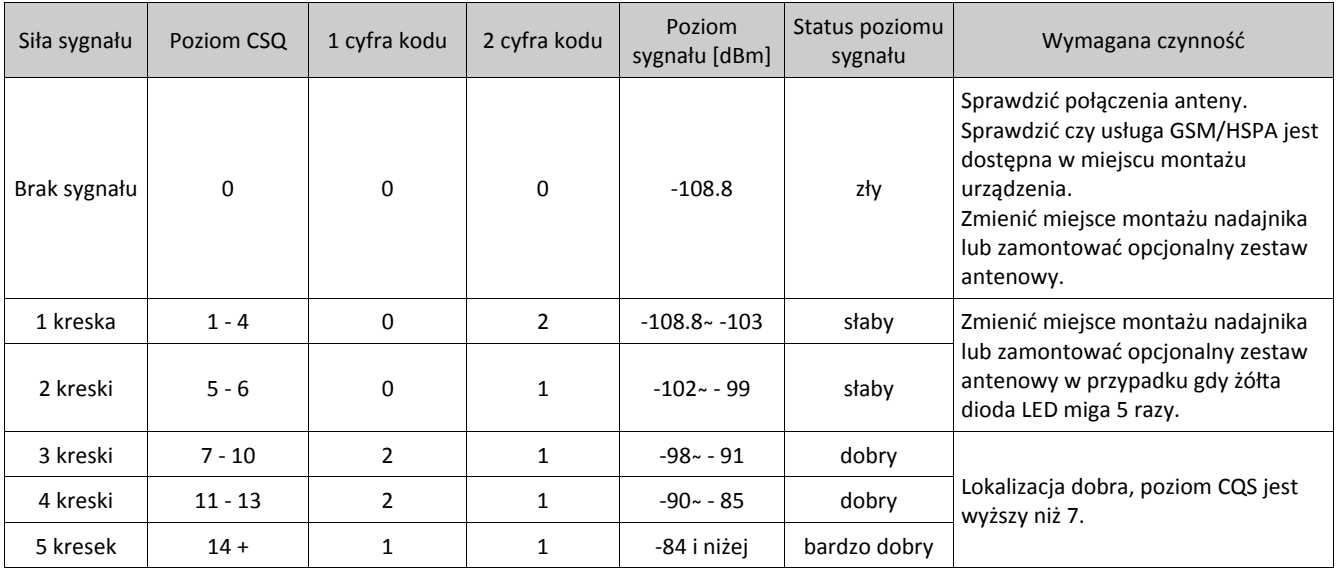

#### **Tabela 17 Status sieci TCP/IP ‐ Cyfra 3**

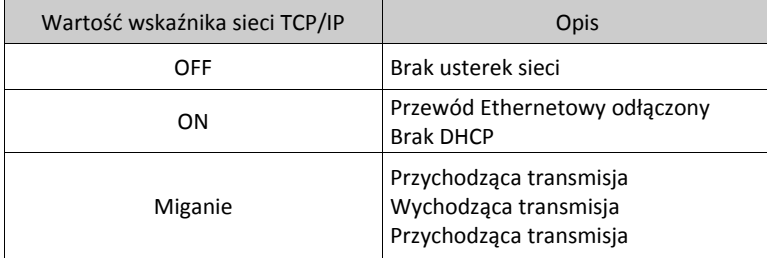

#### **Diagnostyka inicjalizacji modułu radiowego**

#### **[985] Status inicjalizacji modułu radiowego**

Sekcja udostępnia instalatorowi informacji o statusie komunikacji radiowej urządzenia. Dane wyświetlane są w postaci 8 przełączalnych cyfr, gdzie każda z cyfr identyfikuje zadanie w procesie inicjalizacji

- 1. Podanie zasilania modułu radiowego
- 2. Nie używane
- 3. Reset modułu radiowego
- 4. Moduł radiowy połączony z siecią
- 5. Inicjalizacja #1 komunikatora
- 6. Inicjalizacja #2 komunikatora
- 7. Inicjalizacja #3 komunikatora
- 8. Inicjalizacja #4 komunikatora

Przykładowo status inicjalizacji radia ma wartość **1 ‐ ‐ 4 5 ‐ ‐ ‐** oznacza że zostało podane zasilanie na moduł radiowy, moduł radiowy połączył się z siecią oraz nastąpiła inicjalizacja #1 komunikatora. Kod ten otrzyma wartość **1 ‐ 4 5 6 7 8** gdy nastąpi inicjalizacja 2,3 i 4 komunikatora.

Jeżeli sekcja nie informuje o żadnych usterkach urządzenia, należy kontynuować proces instalacji jak opisano w instrukcji. Jeżeli sekcja identyfikuje usterki należy zrestartować urządzenie i ponowić proces inicjalizacji. W przypadku gdy reset urządzenia nie zlikwidował usterek należy zapoznać z rozdziałem "Testowanie i rozwiązywanie problemów".

#### Tabela 18 pokazuje pozycję każdej cyfry w kodzie statusu.

#### **Tabela 18 Status inicjalizacji modułu radiowego bity 1 ‐ 8**

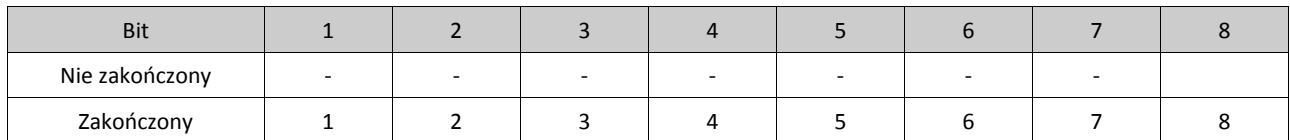

#### **Informacje o nadajniku**

#### **[987] Wersja języka**

W sekcji zostanie wyświetlona bieżąca wersja języka obsługiwanego przez urządzenie.

#### **[988] Adres IP #1 serwera DNS**

W sekcji zostanie wyświetlony adres IP #1 serwera DNS. Jest to bardzo przydatne w przypadku gdy urządzenie skonfigurowane jest na obsługę protokołu DHCP, a występuje potrzeba podejrzenia adresu IP nadanemu urządzeniu przez serwer DHCP. Wartość ta programowana jest w sekcji [007] lub nadawana przez usługę DHCP.

#### **[989] Adres IP #2 serwera DNS**

W sekcji zostanie wyświetlony adres IP #2 serwera DNS. Jest to bardzo przydatne w przypadku gdy urządzenie skonfigurowane jest na obsługę protokołu DHCP, a występuje potrzeba podejrzenia adresu IP nadanemu urządzeniu przez serwer DHCP. Wartość ta programowana jest w sekcji [008] lub nadawana usługę DHCP.

#### **[990] Wersja Bootloadera**

Sekcja służy do podejrzenia wersji bootloadera urządzenia.

#### **[991] Wersja Firmware**

Sekcja służy do podglądu wersji firmware urządzenia.

#### **[992] Adres IP**

Sekcja służy do sprawdzenia adresu IP połączenia ethernetowego. Adres ten programowany jest w sekcji [001] lub nadawany przez usługę DHCP.

#### **[993] Adres IP bramy**

Sekcja służy do sprawdzenia adresu IP bramy. Adres ten programowany jest w sekcji [003] lub nadawany przez usługę DHCP.

#### **[994] GPRS adres IP**

Sekcja służy do sprawdzenia dynamicznego adresu IP nadanego przez DHCP połączeniu GPRS.

**Uwaga!** Połączenia GPRS używają jedynie dynamicznych adresów IP (DHCP). Adres IP usługi GPRS nadawany jest przez operatora sieci telefonii komórkowej (adres nie jest programowalny).

#### **[995] Numer karty SIM**

Sekcja służy do podglądu numeru SIM karty zainstalowanej w komunikatorze. Format numeru składa się z: Identyfikatora karty (2 cyfry), kodu kraju (2 lub 3 cyfry); kodu sieci telefonii komórkowej (2 ‐ 3 cyfry); unikalnego numeru (10 ‐ 12 cyfr); oraz sumy kontrolnej (1 cyfra). Ważne numery kart SIM zawierają się w: 18 – 21 znakach. Numer ten nadrukowany jest na karcie SIM.

#### **[996] Numer telefonu GSM**

Sekcja służy do podglądu numeru karty SIM znajdującej się w komunikatorze. Numer ten jest wymagany przy zdalnym programowaniu przez DLS lub podczas zdalnej aktualizacji oprogramowania.

**Uwaga!** Użytkownik może także wejść w tryb wyświetlania numeru GSM poprzez wejście do funkcji [\*] [6] < > "GSM NR. TELEFONU".

#### **[997] Numer IMEI modemu**

Sekcja służy do podglądu 15 cyfrowego numeru IMEI modemu. Numer wyświetlany jest w formacie: Kod bodu identyfikacyjnego (2 cyfry), numer przydziału (4 cyfry); kod urządzenia (2 cyfry); numer seryjny (6 cyfr); oraz z cyfry kontrolnej.

#### **[998] Adres MAC**

Sekcja służy do podglądu 12 cyfrowego MAC przypisanego urządzeniu.

#### **Przywrócenie ustawień fabrycznych urządzenia**

#### **[999] Resety urządzenia** Fabrycznie: (99)

Resety pozwalają instalatorowi na odświeżenie oprogramowania urządzenia po dokonanych zmianach w sekcjach programowalnych oraz na przywrócenie ustawień fabrycznych.

**00:** Reset do ustawień fabrycznych. Wszystkie sekcje programowalne urządzenia wracają do ustawień fabrycznych.

**11:** Reset wszystkich nazw do ustawień fabrycznych. Wszystkie nazwy komunikatów dla funkcji powiadomienia SMS oraz funkcji sterowania SMS powracają do ustawień fabrycznych.

**55:** Restart urządzenia. Urządzenie zostaje zrestartowane. Ta opcja jest równoznaczna z wyłączeniem zasilania urządzenia.

**[851] [011] GPRS/IP kod Instalatora** 

## **ARKUSZE PROGRAMOWANIA**

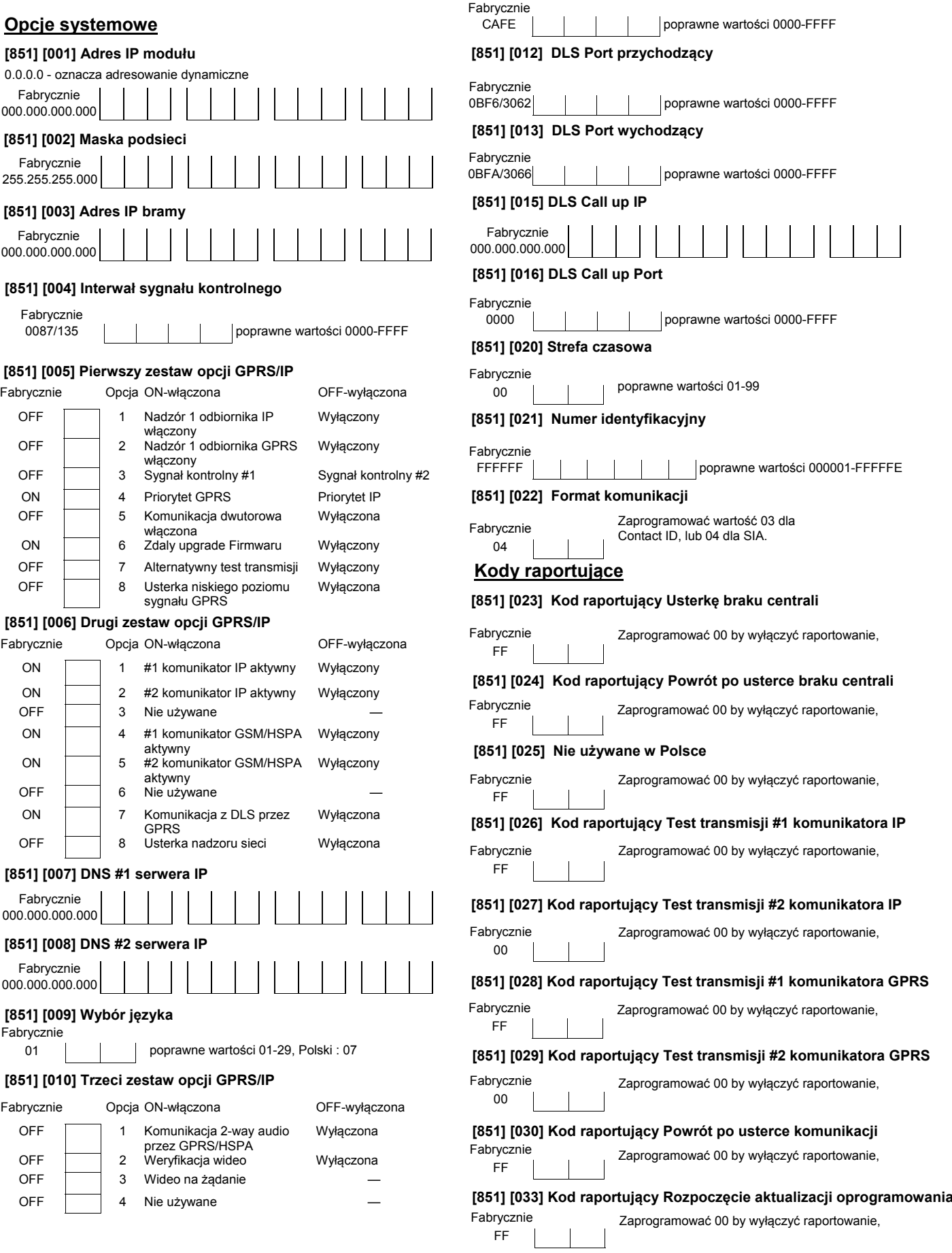

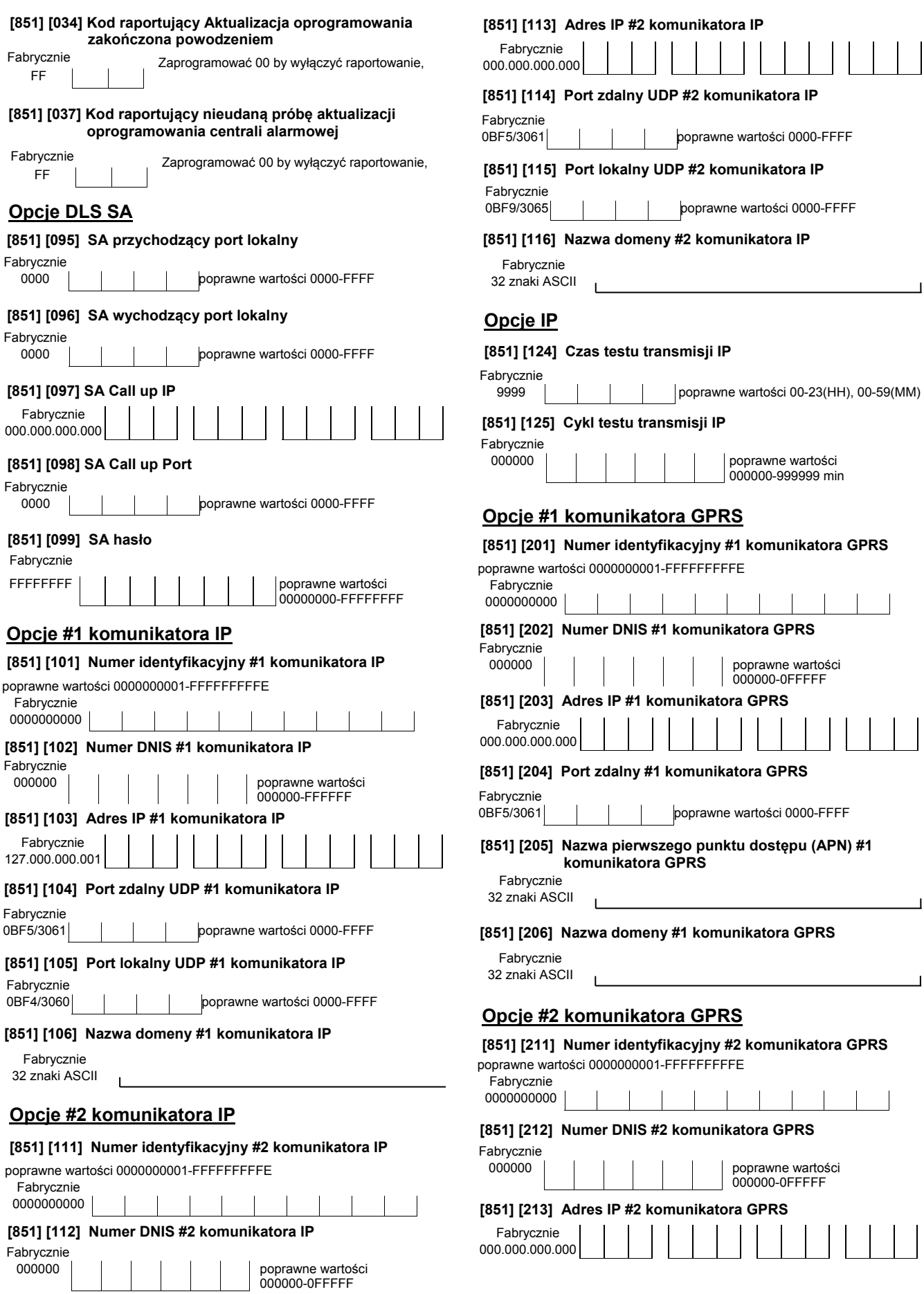

 $\mathcal{L}$ 

┙

 $\overline{\phantom{0}}$ 

 $\overline{\phantom{a}}$ 

 $\vert \ \vert$ 

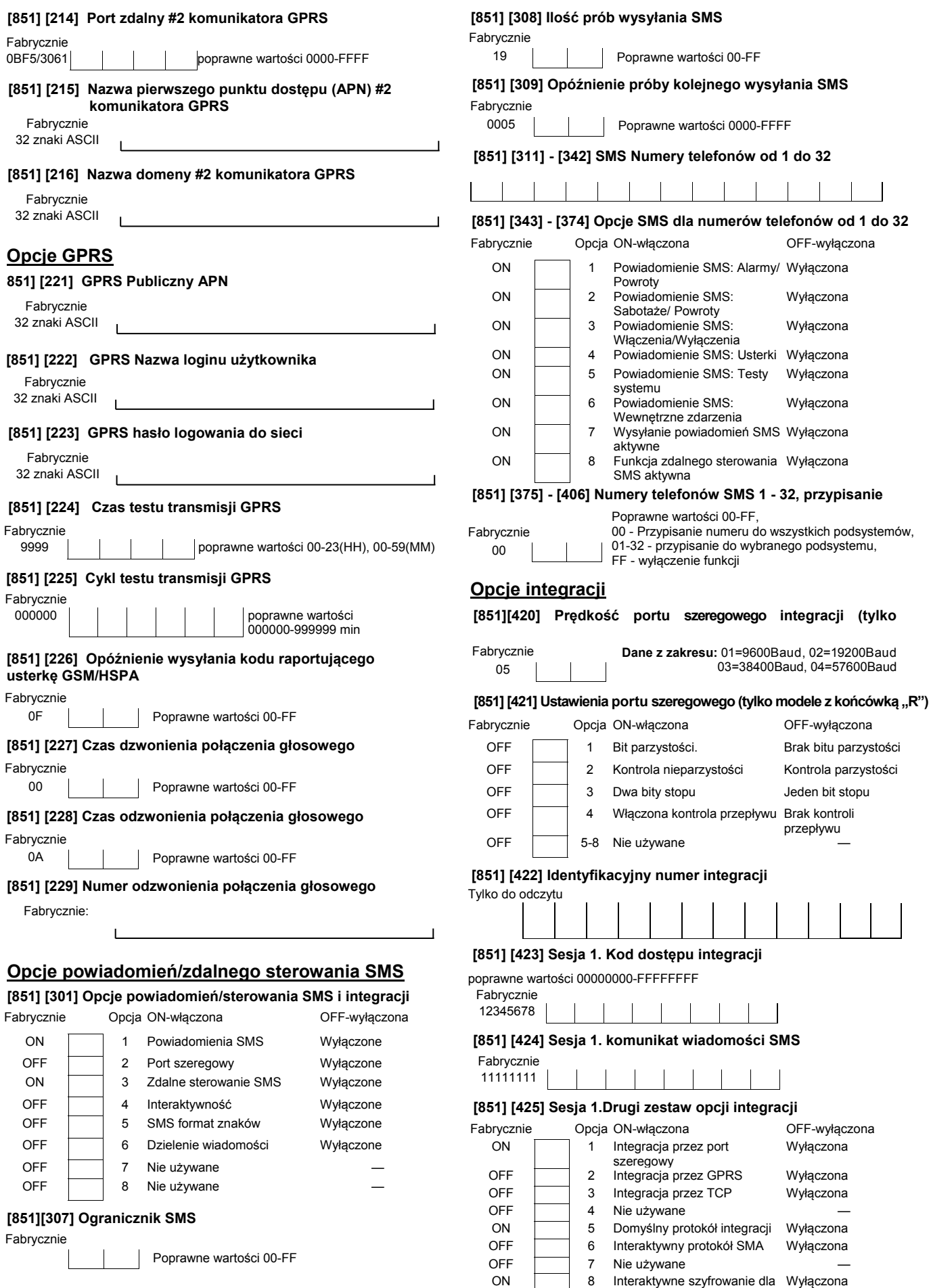

SMA

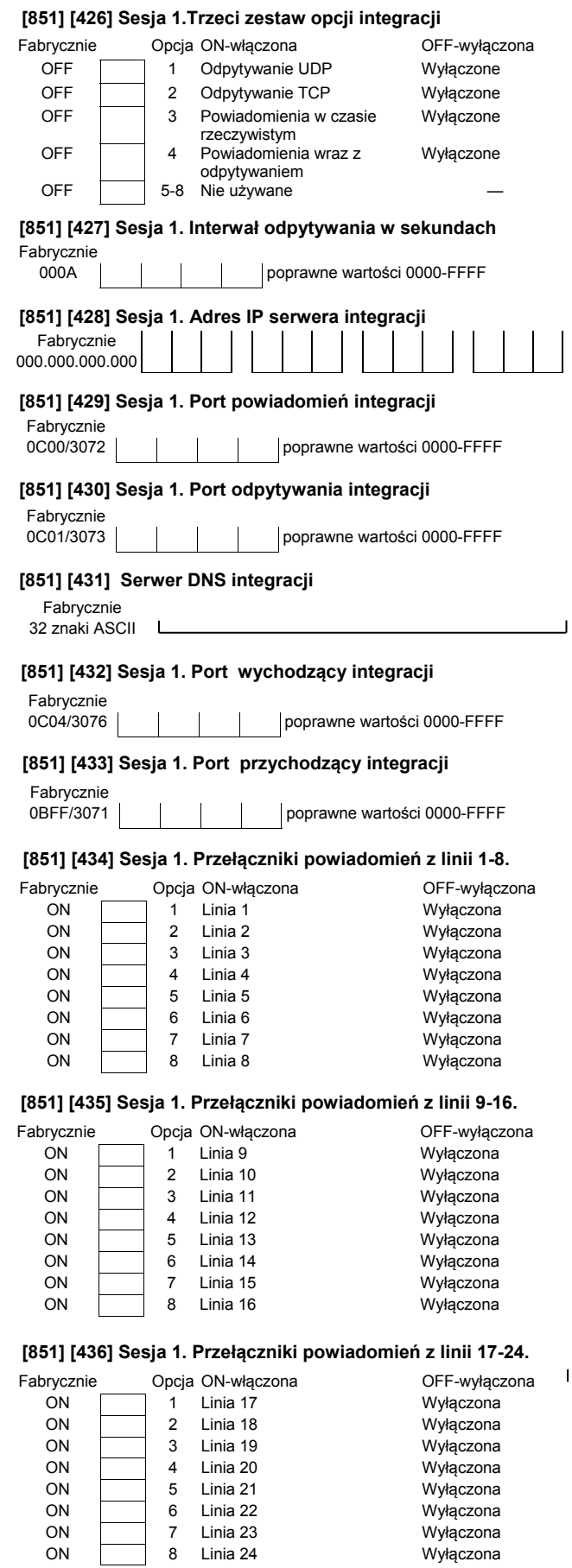

#### **[851] [437] Sesja 1. Przełączniki powiadomień z linii 25-32.**

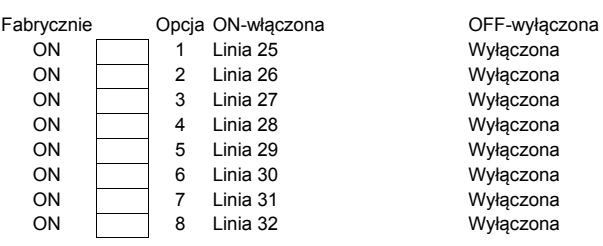

#### **[851] [438] Sesja 1. Przełączniki powiadomień z linii 33-40.**

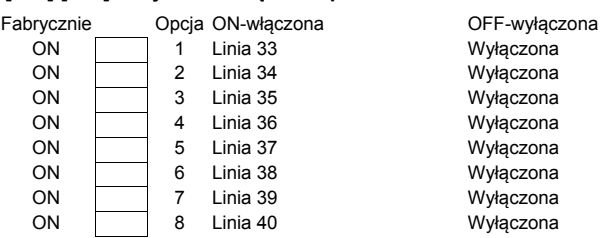

### **[851] [439] Sesja 1. Przełączniki powiadomień z linii 41-48.**

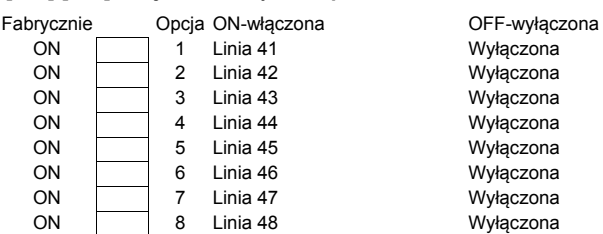

#### **[851] [440] Sesja 1. Przełączniki powiadomień z linii 49-56.**

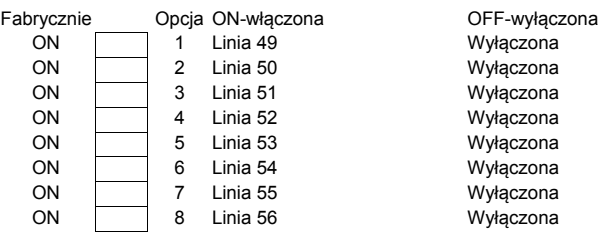

#### **[851] [441] Sesja 1. Przełączniki powiadomień z linii 57-64.**

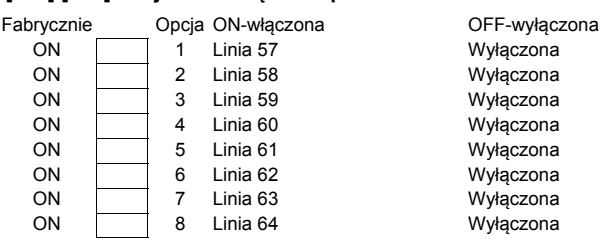

#### **[851] [442] Sesja 1. Przełączniki powiadomień z linii 65-72.**

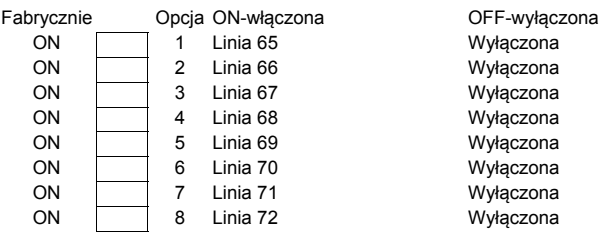

 $\overline{1}$ 

#### **[851] [443] Sesja 1. Przełączniki powiadomień z linii 73-80.**

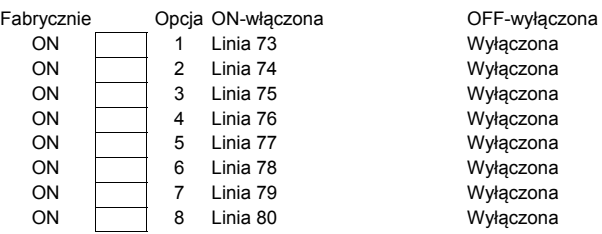

#### **[851] [444] Sesja 1. Przełączniki powiadomień z linii 81-88.**

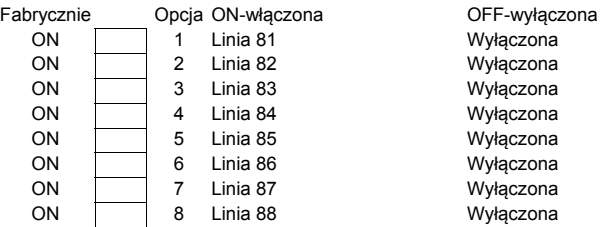

#### **[851] [445] Sesja 1. Przełączniki powiadomień z linii 89-96.**

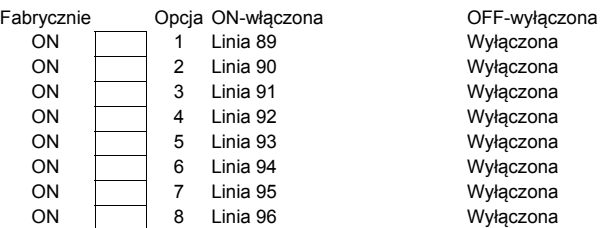

#### **[851] [446] Sesja 1. Przełączniki powiadomień z linii 97-104.**

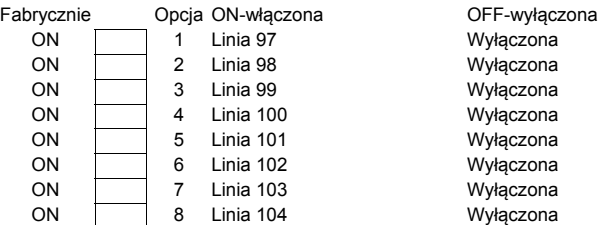

#### **[851] [444] Sesja 1. Przełączniki powiadomień z linii 105-112.**

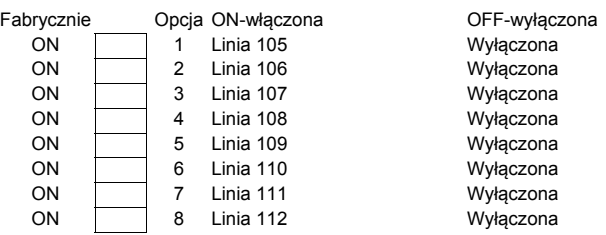

#### **[851] [445] Sesja 1. Przełączniki powiadomień z linii 113-120.**

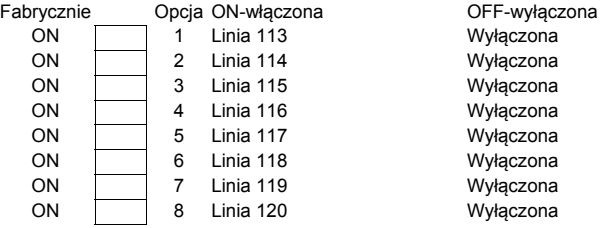

#### **[851] [446] Sesja 1. Przełączniki powiadomień z linii 121-128.**

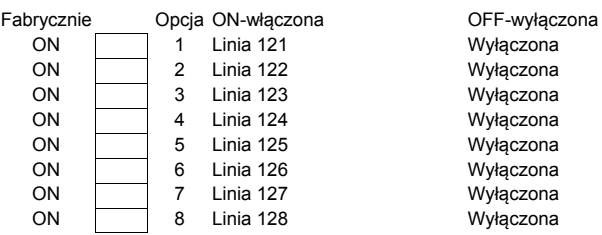

#### **[450]‐[476] analogicznie jak [423]‐[449] dla Sesji 2.**

**[477]‐[503] analogicznie jak [423]‐[449] dla Sesji 3.** 

- **[504]‐[530] analogicznie jak [423]‐[449] dla Sesji 4.**
- **[531]‐[557] analogicznie jak [423]‐[449] dla Sesji 5.**
- **[558]‐[584] analogicznie jak [423]‐[449] dla Sesji 6.**
- **[585]‐[611] analogicznie jak [423]‐[449] dla Sesji 7.**
- **[612]‐[638] analogicznie jak [423]‐[449] dla Sesji 8.**

## **[851] [708] Interwał ponawiania raportu zdarzeń**

Fabrycznie

poprawne wartości 0000000000000000-FFFFFFFFFFFFFFFF

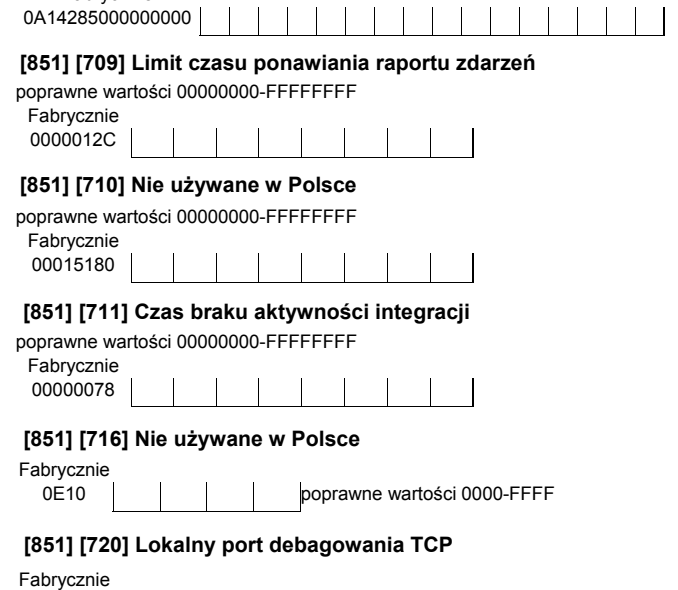

0000 poprawne wartości 0000-FFFF

#### **[851] [722] - [737] Nie używane w Polsce.**

#### **Programowanie komunikatów zdarzeń SMS i integracji**

**[851] [751] Powrót po alarmie medycznym**  Fabrycznie: POWR. PO ALARMIE MEDYCZNYM **[851] [752] Alarm panika**  Fabrycznie: ALARM PANIKA **[851] [753] Powrót po alarmie panika**  Fabrycznie: POWR. PO ALARMIE PANIKA **[851] [754] Alarm wezwanie pomocy**  Fabrycznie: ALARM WEZWANIE POMOCY **[851] [738] Alarm włamaniowy**  Fabrycznie: ALARM WŁAMANIOWY **[851] [739] Powrót po alarmie włamaniowym**  Fabrycznie: POWR. PO ALARMIE WŁAMANIOWYM **[851] [740] Alarm pożarowy**  Fabrycznie: ALARM POŻAROWY **[851] [741] Powrót po alarmie pożarowym**  Fabrycznie: POWR. PO ALARMIE POŻAROWYM **[851] [742] Alarm z linii 24h**  Fabrycznie: ALARM LINIA 24H **[851] [743] Powrót po alarmie z linii 24h**  Fabrycznie: WYJŚCIE AUX ALARM **[851] [744] Alarm napad**  Fabrycznie: ALARM NAPAD **[851] [745] Powrót po alarmie napad**  Fabrycznie: POWR. PO ALARMIE NAPAD **[851] [746] Alarm upływ gazu**  Fabrycznie: ALARM UPŁYW GAZU **[851] [747] Powrót po alarmie upływu gazu**  Fabrycznie: POWR. PO ALARMIE UPŁYWU GAZU **[851] [748] Alarm wysoka temperatura**  Fabrycznie: ALARM WYSOKA TEMPERATURA **[851] [749] Powrót po alarmie wysokiej temperatury**  Fabrycznie: POWR. PO ALARMIE WYSOKIEJ TEMPERATURY **[851] [750] Alarm medyczny**  Fabrycznie: ALARM MEDYCZNY **[851] [755] Powrót po alarmie wezwania pomocy**  Fabrycznie: POWR. PO ALARMIE POMOCY **[851] [756] Alarm zraszacze**  Fabrycznie: ALARM ZRASZACZE **[851] [757] Powrót po alarmie zraszaczy**  Fabrycznie: POWR. PO ALARMIE ZRASZACZY

**[851] [765] Powrót po alarmie tlenku węgla CO**  Fabrycznie: POWR. PO ALARMIE TLENKU WĘGLA **[851] [766] Alarm zalania wodą** Fabrycznie: ALARM ZALANIA WODĄ **[851] [767] Powrót po alarmie zalania wodą** Fabrycznie: POWR. PO ALARMIE ZALANIA WODĄ **[851] [768] Szybka blokada**  Fabrycznie: SZYBKA BLOKADA **[851] [769] Powrót po szybkiej blokadzie**  Fabrycznie: POWR. PO SZYBKIEJ BLOKADZIE **[851] [770] Wyjście AUX alarm**  Fabrycznie: WYJŚCIE AUX ALARM **[851] [771] Powrót po alarmie z wyjścia AUX**  Fabrycznie: POWR. PO ALARMIE AUX **[851] [758] Alarm wysoki poziom wody**  Fabrycznie: ALARM WYSOKI POZIOM WODY **[851] [759] Powrót po alarmie wysokiego poziomu wody**  Fabrycznie: POWR. PO ALARMIE WYS. POZIOMU WODY **[851] [760] Alarm niska temperatura**  Fabrycznie: ALARM NISKA TEMPERATURA **[851] [761] Powrót po alarmie niskiej temperatury**  Fabrycznie: POWR. PO ALARMIE NISKIEJ TEMP. **[851] [762] Alarm nadzór linia pożarowa**  Fabrycznie: ALARM NADZÓR LINIA POŻAROWA **[851] [763] Powrót po alarmie nadzoru linii pożarowej**  Fabrycznie: POWR. PO ALARMIE NADZ. LINII POŻ. **[851] [764] Alarm tlenek węgla CO**  Fabrycznie: ALARM TLENEK WĘGLA CO **[851] [772] Usterka nadzoru modułu**  Fabrycznie: USTERKA NADZORU MODUŁU **[851] [773] Powrót po usterce nadzoru modułu**  Fabrycznie: POWR. PO USTERCE NADZORU MODUŁU **[851] [774] Alarm pod przymusem**  Fabrycznie: ALARM POD PRZYMUSEM **[851] [775] Nazwa systemu**  Fabrycznie: SYSTEM ALARMOWY **[851] [776] Ogólny sabotaż systemu**  Fabrycznie: OGÓLNY SABOTAŻ SYSTEMU **[851] [777] Powrót po ogólnym sabotażu systemu**  Fabrycznie: POWR. PO USTERCE SABOTAŻU SYSTEMU

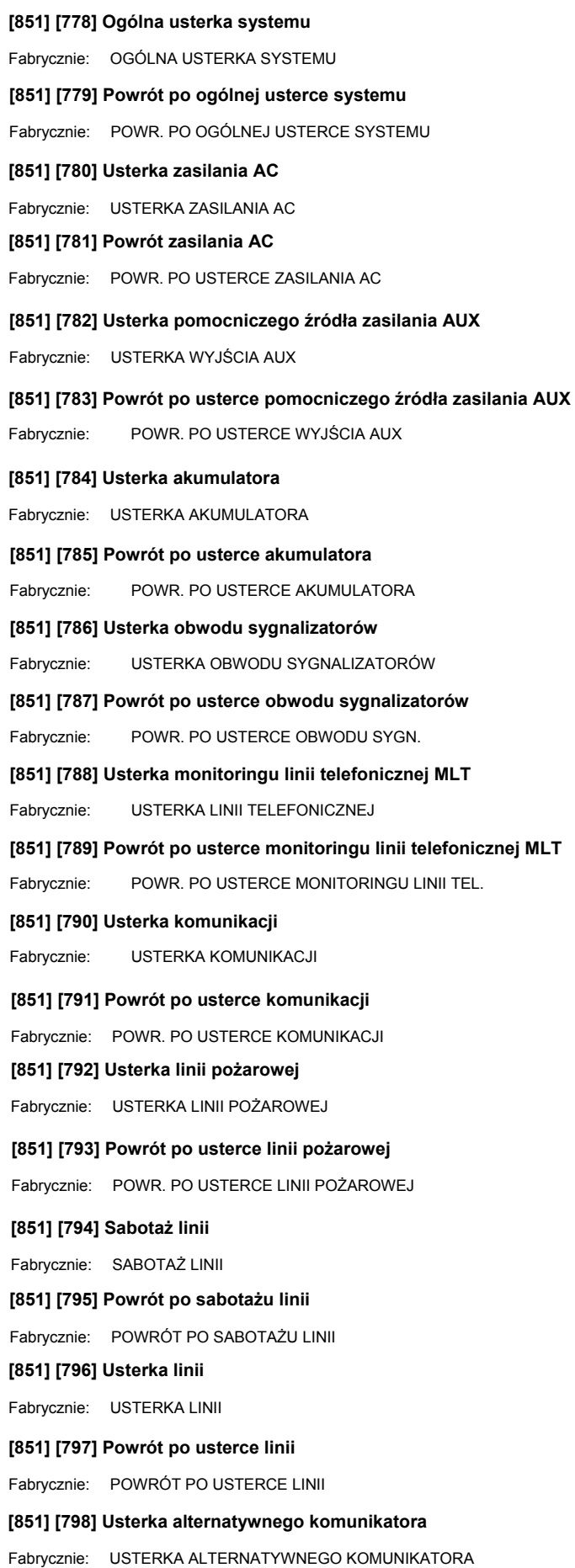

```
[851] [805] Włączenie w dozór 
Fabrycznie: WŁĄCZONY PRZEZ 
[851] [806] Otwarcie 
Fabrycznie: WYŁĄCZONY 
[851] [807] Zamknięcie 
Fabrycznie: WŁĄCZONY 
[851] [808] Automatyczne wyłączenie 
Fabrycznie: AUTOMATYCZNE WYŁĄCZENIE 
[851] [809] Automatyczne włączenie 
Fabrycznie: AUTOMATYCZNE WŁĄCZENIE 
[851] [810] Anulowanie automatycznego włączenia 
Fabrycznie: ANULOWANE AUTOWŁĄCZENIE 
[851] [811] Brak wyłączenia 
Fabrycznie: BRAK WYŁĄCZENIA 
[851] [799] Powrót po usterce alternatywnego komunikatora 
Fabrycznie: POWR. PO USTERCE KOMUNIKATORA 
[851] [800] Usterka modułu 
Fabrycznie: USTERKA MODUŁU 
[851] [801] Powrót po usterce modułu 
Fabrycznie: POWRÓT PO USTERCE MODUŁU 
[851] [802] Usterka urządzenia bezprz. adresowalnego 
Fabrycznie: USTERKA URZĄDZENIA BEZPRZEWODOWEGO 
[851] [803] Powrót po usterce urządzenia bezprz. adresowalnego 
Fabrycznie: POWR. URZĄDZ. BEZPRZEWODOWEGO 
[851] [804] Wyłączenie z dozoru 
Fabrycznie: WYŁĄCZONY PRZEZ 
[851] [812] Brak włączenia 
Fabrycznie: BRAK WŁĄCZENIA 
[851] [813] Otwarcie po alarmie 
Fabrycznie: WYŁĄCZENIE PO ALARMIE 
[851] [814] Alarm po włączeniu 
Fabrycznie: PODCZAS DOZORU NASTĄPIŁ ALARM 
[851] [815] Błąd wyjścia 
Fabrycznie: BŁĄD WYJŚCIA 
[851] [816] Zimny start 
Fabrycznie: ZIMNY START 
[851] [817] Częściowe włączenie systemu w dozór 
Fabrycznie: SYSTEM WŁĄCZONY Z BLOKADĄ LINII 
[851] [818] Blokada linii 
Fabrycznie: LINIA ZABLOKOWANA 
[851] [819] Odblokowanie linii 
Fabrycznie: LINIA ODBLOKOWANA
```
**[851] [825] Zakończenie testu instalacji**  Fabrycznie: KONIEC TESTU INSTALACJI **[851] [826] Test systemu**  Fabrycznie: TEST SYSTEMU **[851] [827] Okresowy test transmisji**  Fabrycznie: OKRESOWY TEST TRANSMISJI **[851] [828] Okresowy test transmisji z usterką** Fabrycznie: OKRESOWY TEST TRANSMISJI Z USTERKĄ **[851] [829] Rozpoczęcie zdalnego progr. przez DLS**  Fabrycznie: START ZDALNEGO PROGRAMOWANIA **[851] [830] Zakończenie zdalnego progr. przez DLS**  Fabrycznie: KONIEC ZDALNEGO PROGRAMOWANIA **[851] [820] Alarm włamaniowy zweryfikowany**  Fabrycznie: ALARM WŁAMANIOWY ZWERYFIKOWANY **[851] [821] Alarm włamaniowy nie zweryfikowany**  Fabrycznie: ALARM WŁAMANIOWY NIE ZWERYF. **[851] [822] Alarm skasowany**  Fabrycznie: ALARM SKASOWANY **[851] [823] Alarm napadowy zweryfikowany**  Fabrycznie: ALARM NAPADOWY **[851] [824] Rozpoczęcie testu instalacji**  Fabrycznie: START TESTU INSTALACJI **[851] [831] Rozpoczęcie zdalnego progr. przez DLS SA**  Fabrycznie: START ZDALNEGO PROGRAMOWANIA SA **[851] [832] Zakończenie zdalnego progr. przez DLS SA**  Fabrycznie: KONIEC ZDALNEGO PROGRAMOWANIA SA **[851] [833] Rozpoczęcie lokalnego programowania przez DLS**  Fabrycznie: START PROG. INSTALATORSKIEGO **[851] [834] Zakończenie lokalnego programowania przez DLS**  Fabrycznie: ZAKOŃCZENIE PROG. INSTALATORSKIEGO **[851] [835] Rozpoczęcie aktualizacji oprogramowania**  Fabrycznie: AKTUALIZACJA OPROGR. START **[851] [836] Aktualizacja oprogramowania zakończona sukcesem**  Fabrycznie: AKTUALIZACJA OPROGRAMOWANIA UDANA **[851] [837] Aktualizacja oprogramowania nieudana**  Fabrycznie: AKTUALIZACJA OPROGRAMOWANIA NIEUDANA **[851] [838] Brak aktywności**  Fabrycznie: BRAK AKTYWNOŚCI **[851] [839] Blokada klawiatury**  Fabrycznie: BLOKADA KLAWIATURY **[851] [840] Rejestr zdarzeń pełny w 75%** 

Fabrycznie: REJESTR ZDARZEŃ PEŁNY W 75%

**[851] [853] Włączenie w tryb nocny**  Fabrycznie: WŁĄCZENIE W TRYB NOCNY **[851] [844] Powrót po usterce centrala nieobecna**  Fabrycznie: POWR. PO UST. KOMUNIKACJI URZĄDZENIA **[851] [841] Usterka komunikacji**  Fabrycznie: USTERKA KOMUNIKACJI **[851] [842] Powrót po usterce komunikacji**  Fabrycznie: POWR. PO UST. KOMUNIKACJI **[851] [843] Usterka centrala nieobecna**  Fabrycznie: CENTRALA NIEOBECNA **[851] [860] Dezaktywacja wyjścia użytkowego nr 2**  Fabrycznie: DEZAKTYWACJA WYJ. UŻYTKOWEGO PGM 2 **[851] [854] Wyłączenie**  Fabrycznie: WYŁĄCZENIE **[851] [855] Aktywacja wyjścia użytkowego nr 1**  Fabrycznie: AKTYWACJA WYJ. UŻYTKOWEGO PGM 1 **[851] [856] Aktywacja wyjścia użytkowego nr 2**  Fabrycznie: AKTYWACJA WYJ. UŻYTKOWEGO PGM 2 **[851] [857] Aktywacja wyjścia użytkowego nr 3**  Fabrycznie: AKTYWACJA WYJ. UŻYTKOWEGO PGM 3 **[851] [858] Aktywacja wyjścia użytkowego nr 4**  Fabrycznie: AKTYWACJA WYJ. UŻYTKOWEGO PGM 4 **[851] [859] Dezaktywacja wyjścia użytkowego nr 1**  Fabrycznie: DEZAKTYWACJA WYJ. UŻYTKOWEGO PGM 1 **[851] [861] Dezaktywacja wyjścia użytkowego nr 3**  Fabrycznie: DEZAKTYWACJA WYJ. UŻYTKOWEGO PGM 3 **[851] [862] Dezaktywacja wyjścia użytkowego nr 4**  Fabrycznie: DEZAKTYWACJA WYJ. UŻYTKOWEGO PGM 4 **[851] [863] Blokada linii [851] [845] Programowanie modułu**  Fabrycznie: UPGRADE OPROG. KOMUNIKATORA **[851] [846] Programowanie modułu**  Fabrycznie: UPGRADE OPROG. KOMUNIKATORA **[851] [850] Moduł** Fabrycznie: MODUŁ **[851] [851] Włączenie w tryb domowy**  Fabrycznie: WŁĄCZENIE W TRYB DOMOWY **[851] [852] Włączenie w tryb zwykły**  Fabrycznie: WŁĄCZENIE W TRYB ZWYKŁY **Komendy sterowania SMS** 

39

Fabrycznie: BLOKADA

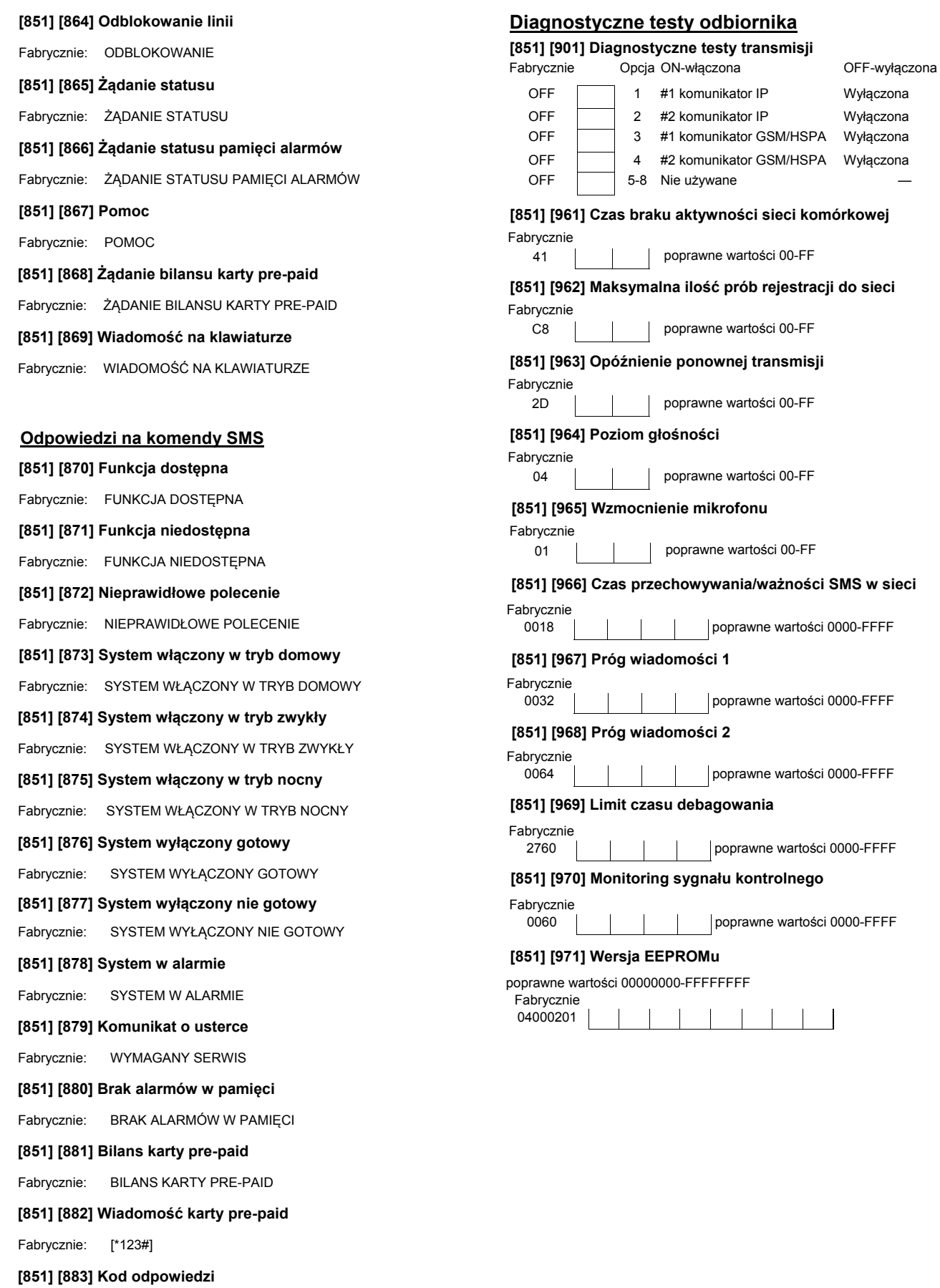

Fabrycznie: KOD ODPOWIEDZI

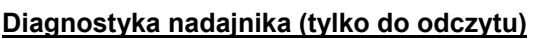

- **[851] [983] Diagnostyka aktualizacji oprogramowania**
- **[851] [984] Status komunikatora**
- **[851] [985] Status inicjalizacji modułu radiowego**

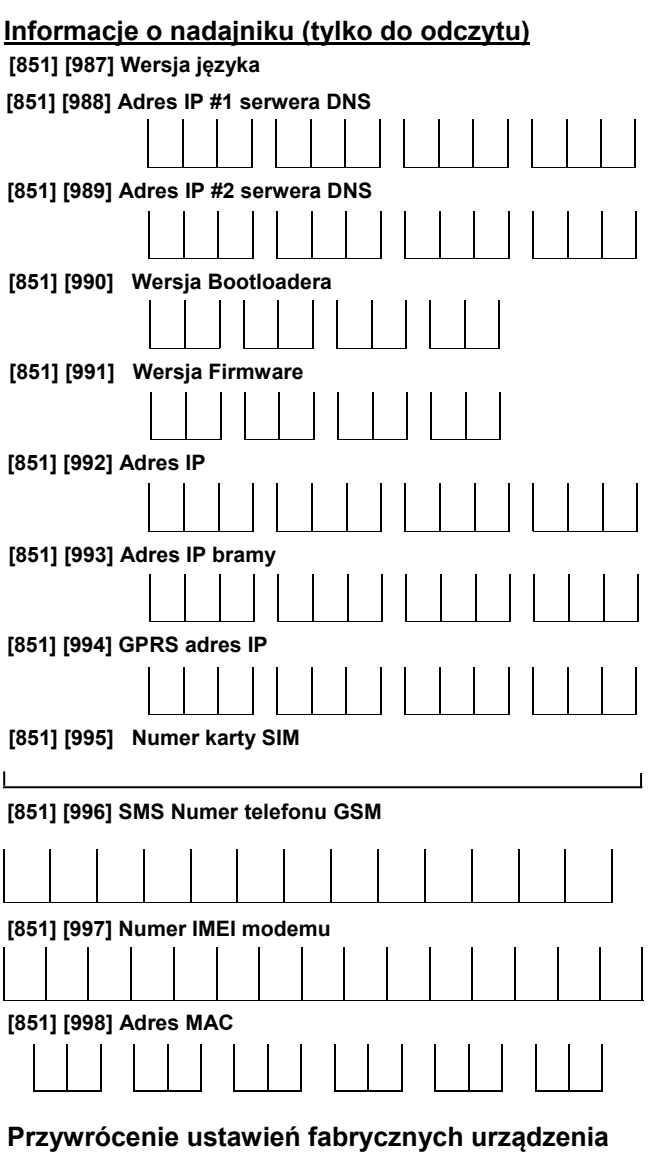

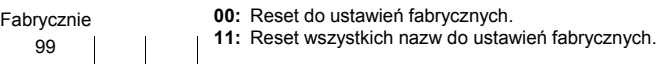

#### **Ograniczona Gwarancja**

Digital Security Controls (DSC) gwarantuje nabywcy, że przez okres dwunastu miesięcy od daty nabycia, podczas normalnego użytkowania produkt będzie wolny od wad materiałów i wykonania. W czasie trwania okresu gwarancji DSC przeprowadzi, według własnego uznania naprawę lub wymianę każdego wadliwego produktu, po dostarczeniu produktu do wykonawcy bez obciążania klienta za robociznę i materiały.

Warunki, które powodują utratę gwarancji

Niniejsza gwarancja ma zastosowanie tylko do wad części i wykonania, związanych znormalnym użytkowaniem. Gwarancja nie obejmuje:

• uszkodzenia powstałego w trakcie wysyłki lub przenoszenia;

• uszkodzń spowodowanych przez siły natury, takie jak pożar, powódź, wiatr, trzęsienieziemi lub błyskawica;

• uszkodzeń spowodowanych przez nieautoryzowane przyłączenia, poprawki,modyfikacje lub przedmioty obce;

• uszkodzeń spowodowanych peryferiami (chyba, że zostały one dostarczone przezDSC);

• uszkodzeń spowodowanych niezapewnieniem produktom odpowiedniego środowis-

kainstalacyjnego; • uszkodzeń spowodowanych zastosowaniem produktów do celów innych niż te dojakich zostały zaprojektowane;

• uszkodzeń spowodowanych niewłaściwym serwisowaniem;

• uszkodzeń wynikających z innych nadużyć, niewłaściwego użycia, lub niewłaściwegozastosowania produktów.

Wyłączenie odpowiedzialności z tytułu gwarancji

Poniższa gwarancja zawiera pełną gwarancję i zastępuje każdą i wszystkie inne gwarancje, wyrażone lub dorozumiane (łącznie ze wszystkimi gwarancjami dorozumianymi zwyczajnej przydatności lub gwarancji przydatności do celów specyficznych) jak też wszystkie inne obowiązki i zobowiązania ze strony Digital Security Controls. DSC nie bierze na siebie odpowiedzialności za, ani też nie upoważnia nikogo kto rości sobie do tego prawo, do modyfikowania lub wprowadzania zmian do tej gwarancji w jej imieniu, ani też nie bierze odpowiedzialności za jakiekolwiek inne gwarancje lub zobowiązania dotyczące tego produktu.<br>To wyłączenie odpowiedzialności z tytułu gwarancji i ograniczonej gwarancji wynika z prze-<br>pisów prawnych obowiązujących w prowincji

UWAGA: Digital Security Controls zaleca regularne testowanie całego systemu. Jednakże, mimo częstych testów, w związku z, ale nie wyłącznie, ingerencją kryminalną lub zakłóceniami elektrycznymi, możliwe jest, że produkt nie spełni oczekiwań.

#### **LICENCJA NA OPROGRAMOWANIE**

Niniejsze OPROGRAMOWANIE jest chronione prawami autorskimi

i międzynarodowymi umowami i ochronie praw autorskich, a także innymi prawami i umowami o ochronie własności intelektualnej. OPROGRAMOWANIE jest udostępniane na

podstawie licencji, a nie sprzedawane. 1. UDZIELENIE LICENCJI — Na mocy niniejszej Umowy Licencyjnej przyznaje się

Użytkownikowi następujące prawa: (a) Instalacja i użytkowanie oprogramowania — każda nabyta licencja udziela Użytkownikowi

prawa do jednej zainstalowanej kopii OPROGRAMOWANIA.<br>(b) Przechowywanie/Użytkowanie w sieci — OPROGRAMOWANIA nie można instalować (b) Przechowywanie/Użytkowanie w sieci -

udostępniać, wyświetlać, uruchamiać, współużytkować ani użytkować jednocześnie na różnych komputerach, w tym na stacjach roboczych, terminalach ani innych urządzeniach elektronicznych ("Urządzeniach"). Oznacza to, że jeśli Użytkownik posiada więcej niż jedną stację roboczą, Użytkownik musi nabyć licencję dla każdej stacji roboczej, na której OPROGRAMOWANIE będzie używane.

(c) Kopia zapasowa — Użytkownik może tworzyć kopie zapasowa OPROGRAMOWANIA, jednak nie więcej niż jedną kopię zapasową w danej chwili na jedną zainstalowaną licencję. Użytkownik może tworzyć kopie zapasowe wyłącznie do celów archiwizacji. Użytkownik nie ma prawa tworzyć kopii OPROGRAMOWANIA, w tym drukowanych materiałów dostarczonych

z OPROGRAMOWANIEM, inaczej niż w sposób jawnie dozwolony w tej Umowie Licencyjnej.

2. INNE PRAWA I OGRANICZENIA

(a) Ograniczenie odtwarzania, dekompilacji i dezasemblacji — Odtwarzanie, dekompilacja i dezasemblacja OPROGRAMOWANIA jest zabroniona, z wyjątkiem sytuacji, gdy niezależnie od niniejszego ograniczenia działania takie są dozwolone przez prawo właściwe i tylko w zakresie takiego zezwolenia. Użytkownik nie może dokonywać zmian ani wprowadzać modyfikacji OPROGRAMOWANIA bez pisemnego zezwolenia firmy DSC. Użytkownik nie może usuwać informacji, oznaczeń ani etykiet z OPROGRAMOWANIA. Użytkownik ma obowiązek powziąć zasadne kroki, aby zapewnić przestrzeganie warunków niniejszej Umowy Licencyjnej.

(b) Rozdzielanie komponentów — Na OPROGRAMOWANIE jest udzielana licencja jako na pojedynczy produkt. Komponentów składowych oprogramowania nie można rozdzielać i

używać z więcej niż jedną jednostką sprzętową. (c) Jeden ZINTEGROWANY PRODUKT — Jeśli Użytkownik nabył OPROGRAMOWANIE razem ze SPRZĘTEM, wówczas udzielona licencja obejmuje OPROGRAMOWANIE i SPRZĘT jako jeden zintegrowany produkt. W takim przypadku OPROGRAMOWANIA można

OPROGRAMOWANIA. Użytkownik nie ma prawa udostępniać oprogramowania stronom trzecim ani publikować go na serwerze lub w witrynie internetowej.

(e) Przeniesienie oprogramowania — Użytkownik może przenieść wszystkie prawa wynikające z niniejszej Umowy Licencyjnej wyłącznie na zasadzie trwałej sprzedaży lub przekazania SPRZĘTU, pod warunkiem, że Użytkownik nie zachowa żadnych kopii, przekaże całość produktu-OPROGRAMOWANIA (w tym wszystkie komponenty składowe, nośniki i materiały drukowane, wszelkie aktualizacje oraz tę Umowę Licencyjną), oraz pod warunkiem, że otrzymujący wyrazi zgodę na warunki tej Umowy Licencyjnej. Jeśli PRODUKT-OPROGRAMOWANIE jest aktualizacją, muszą także zostać przekazane wszelkie poprzednie wersje PRODUKTU-OPROGRAMOWANIA.

(f) Rozwiązanie Umowy Licencyjnej — Niezależnie od jakichkolwiek innych uprawnień, firma DSC ma prawo rozwiązać niniejszą Umowę Licencyjną, jeśli Użytkownik nie przestrzega jej warunków i postanowień. W takim przypadku użytkownik ma obowiązek zniszczyć wszystkie kopie tego OPROGRAMOWANIA

i wszystkie jego komponenty składowe.

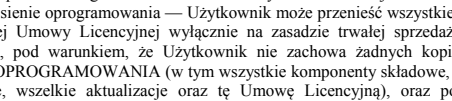

używać wyłącznie razem ze SPRZĘTEM zgodnie z warunkami tej Umowy Licencyjnej. (d) Wynajem — Użytkownik nie ma prawa wynajmować, wypożyczać lub odstępować

BĘDZIE DZIAŁAĆ W SPOSÓB NIEPRZERWANY I WOLNY OD BŁĘDÓW.

wynikające z interakcji OPROGRAMOWANIA z oprogramowaniem lub sprzętem firm innych niż DSC.

(c) OGRANICZENIE ODPOWIEDZIALNOŚCI; GWARANCJA ODZWIERCIEDLA OB-

NIE UDZIELA ŻADNEJ INNEJ GWARANCJI. FIRMA DSC NIE ZEZWALA I NIE UDZIELA AUTORYZACJI ŻADNYM OSOBOM TRZECIM ŚWIADCZĄCYM, ŻE

W TEJ GWARANCJI ANI DO UDZIELANIA ŻADNYCH INNYCH GWARANCJI LUB PRZYJMOWANIA ODPOWIEDZIALNOŚCI W ZWIAZKU Z TYM OPRO-ODPOWIEDZIALNOŚCI W ZWIĄZKU Z **GRAMOWANIEM** 

(e) OGRANICZENIE ODPOWIEDZIALNOŚCI I WYŁĄCZNE SRODKI ODSZKODOW-<br>AWCZE — FIRMA DSC W ŻADNYM WYPADKU NIE BĘDZIE PONOSIĆ OD-<br>POWIEDZIALNOŚCI ZA ŻADNE SZKODY, SPECJALNE, PRZYPADKOWE, WYNI-KOWE LUB POŚREDNIE, W OPARCIU O NARUSZENIE GWARANCJI, NARUSZENIE UMOWY, NIEDBAŁOŚĆ, ODPOWIEDZIALNOŚĆ BEZPOŚREDNIĄ LUB JAKĄKOL-WIEK INNĄ TEORIĘ PRAWNĄ. DO TAKICH SZKÓD NALEŻĄ MIĘDZY INNYMI UTRATA ZYSKU, UTRATA PRODUKTU-OPROGRAMOWANIA LUB JAKIEGOKOL-WIEK POWIĄZANEGO SPRZĘTU, KOSZT KAPITAŁOWY, KOSZ ZAMIENNIKA LUB SPRZĘTU ZASTĘPCZEGO, URZĄDZEN LUB USŁUG, POŚWIĘCONY CZAS<br>NABYWCY, ROSZCZENIA STRON TRZECICH, W TYM KLIENTÓW, ORAZ SZKODY DLA MIENIA.

#### **UPROSZCZONA DEKLARACJA ZGODNOŚCI UE**

Niniejszym firma Tyco Safety Products Canada Ltd oświadcza, że sprzęt radiowy typu jest zgodny z dyrektywą 2014/53/UE. Cały tekst deklaracji zgodności jest dostępny pod następującym adresem internetowym:

TL280(R)E: http://dsc.com/pdf/1605005

3G2080(R)E: http://dsc.com/pdf/1605004

TL2803G(R)E: http://dsc.com/pdf/1605003

**Pasma częstotliwości/Moc maksymalna:** 

EGSM900, 890.0MHz – 914.8MHz/Class 4 (2W) @ 900 MHz, GSM

EGSM900 880.2MHz – 889.8MHz/Class 1 (1W) @ 1800 MHz, GSM

DCS1800 1710.2MHz – 1784.8MHz/Class E2 (0.5W) @ 900 MHz, EDGE<br>WCDMA900 (Band VIII) 882.4MHz – 912.6MHz/Class E2 (0.4W) @ 1800 MHz, EDGE<br>WCDMA2100 (Band I) 1922.4MHz – 1977.6MHz/Class 3 (0.25W) @ 900/2100 MHz, WCDMA

Tyco Safety Products, Voltaweg 20, 6101 XK Echt, Netherlands

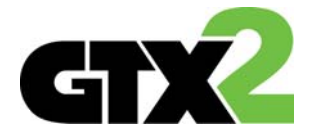

29010090R001

(g) Znaki towarowe — Niniejsza Umowa Licencyjna nie udziela Użytkownikowi żadnych praw do znaków towarowych lub znaków usługowych firmy DSC ani jej dostawców. 3. PRAWO AUTORSKIE — Wszystkie prawa własności oraz prawa własności intelektualnej

do OPROGRAMOWANIA (łącznie z wszelkimi obrazami, fotografiami

i tekstem wchodzącymi w skład OPROGRAMOWANIA), jak również do załączonych materiałów drukowanych oraz do wszelkich kopii tego OPROGRAMOWANIA, stanowią własność firmy DSC lub jej dostawców. Użytkownik nie ma prawa kopiować materiałów drukowanych dostarczonych z OPROGRAMOWANIEM. Wszystkie prawa własności oraz prawa własności intelektualnej do treści, do których OPROGRAMOWANIE zapewnia dostęp, należą do właścicieli tych treści i mogą być chronione prawem autorskim oraz innym ustawodawstwem i umowami międzynarodowymi o ochronie praw własności intelektualnej. Niniejsza Umowa Licencyjna nie daje Licencjobiorcy żadnych praw do użytkowania takich treści. Wszystkie prawa nie udzielone w sposób jawny w tej Umowie Licencyjnej są zastrzeżone przez firmę DSC i jej dostawców.

4. OGRANICZENIA EKSPORTOWE — Użytkownik wyraża zgodę na nieeksportowanie i niereeksportowanie OPROGRAMOWANIA do żadnego kraju, osoby fizycznej lub prawnej, podlegających ograniczeniom eksportowym nałożonym przez prawo kanadyjskie.

5. JURYSDYKCJA W ZAKRESIE ROZSTRZYGANIA SPOROW — W odniesieniu to tej<br>Umowy Licencyjnej prawem właściwym jest prawo prowincji Ontario w Kanadzie.<br>6. ROZSTRZYGANIE SPORÓW — Wszelkie spory powstałe w związku z tą Umową Li-

cencyjną będą rozstrzygane w sposób ostateczny i wiążący zgodnie

z ustawą Arbitration Act, a strony zobowiązują się wykonać decyzję ciała arbitrażowego. Miejscem arbitrażu będzie Toronto w Kanadzie, a językiem arbitrażu będzie język angielski. 7. OGRANICZONA GWARANCJA

(a) BRAK GWARANCJI — FIRMA DSC UDOSTĘPNIA OPROGRAMOWANIE "TAK JAK JEST" ("AS IS"), BEZ GWARANCJI. FIRMA DSC NIE GWARANTUJE, ZE OPRO-<br>GRAMOWANIE SPEŁNIA WYMAGANIA NABYWCY ANI ŻE OPROGRAMOWANIE

(b) ZMIANY ŚRODOWISKA UŻYTKOWANIA — Firma DSC nie ponosi odpowiedzialności za problemy spowodowane zmianami w środowisku użytkowania SPRZĘTU, ani za problemy

CIĄŻENIE RYZYKIEM — W ŻADNEJ SYTUACJI, JEŚLI JAKIEKOLWIEK PRZEPISY PRAWA STANOWIĄ O ISTNIENIU GWARANCJI LUB WARUNKÓW NIE ZAWARTYCH W NINIEJSZEJ UMOWIE LICENCYJNEJ, CAŁKOWITA ODPOWIEDZI-ALNOŚĆ FIRMY DSC NA MOCY JAKIEGOKOLWIEK ZAPISU NINIEJSZEJ UMOWY LICENCYJNEJ BĘDZIE OGRANICZONA DO WIĘKSZEJ

Z DWÓCH KWOT: KWOTY ZAPŁACONEJ PRZEZ UŻYTKOWNIKA ZA OPRO-GRAMOWANIE LUB KWOTY 5,00 DOLARÓW KANADYJSKICH (5,00 CAD\$). ZE WZGLĘDU NA TO, ŻE USTAWODAWSTWA NIEKTÓRYCH KRAJÓW NIE PRZE-WIDUJĄ WYŁĄCZENIA ANI OGRANICZENIA ODPOWIEDZIALNOŚCI

Z TYTUŁU SZKÓD UBOCZNYCH LUB SZKÓD, KTÓRYCH NIE MOŻNA BYŁO PRZE-WIDZIEĆ PRZY ZAWIERANIU UMOWY, POWYŻSZE OGRANICZENIE MOŻE NIE

MIEĆ ZASTOSOWANIA W PRZYPADKU NIEKTÓRYCH UŻYTKOWNIKÓW. (d) WYŁĄCZENIE ODPOWIEDZIALNOSCI — NINIEJSZY DOKUMENT ZAWIERA<br>CAŁOŚĆ UDZIELANEJ GWARANCJI I ZASTĘPUJE WSZELKIE INNE GWARANCJE,<br>JAWNE LUB DOROZUMIANE (W TYM WSZELKIE DOROZUMIANE GWARANCJE PRZYDATNOŚCI HANDLOWEJ LUB PRZYDATNOŚCI DO OKREŚLONEGO CELU) ORAZ WSZELKIE INNE OBLIGACJE LUB ZOBOWIĄZANIA FIRMY DSC. FIRMA DSC

DZIAŁAJĄ W JEJ IMIENIU, DO MODYFIKOWANIA LUB WPROWADZANIA ZMIAN

• uszkodzeń powstałych z przyczyn, które są poza kontrolą DSC, takich jak zbyt

wysokienapięcie, wstrząs mechaniczny lub szkody powstałe na skutek działania wody;